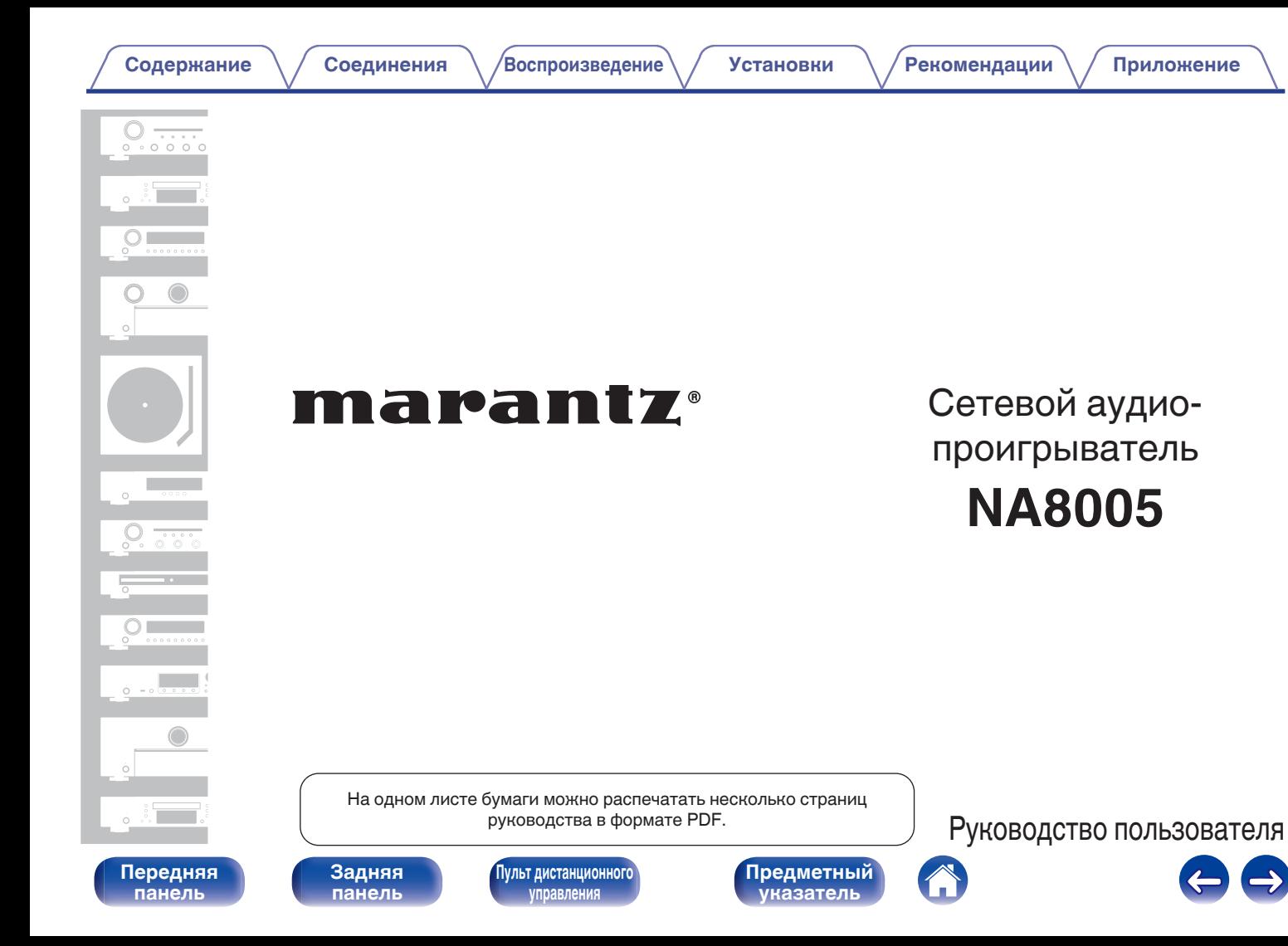

<span id="page-1-0"></span>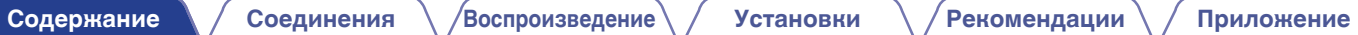

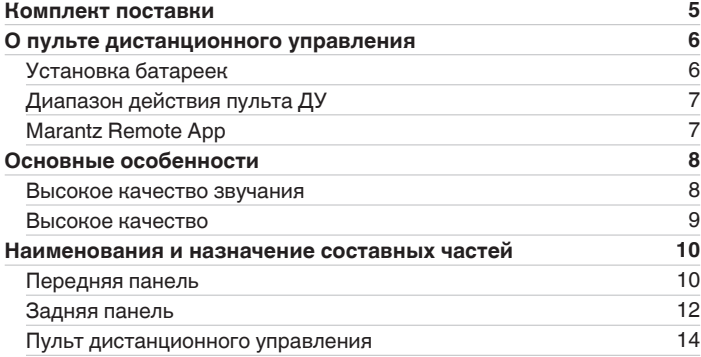

## **Соединения**

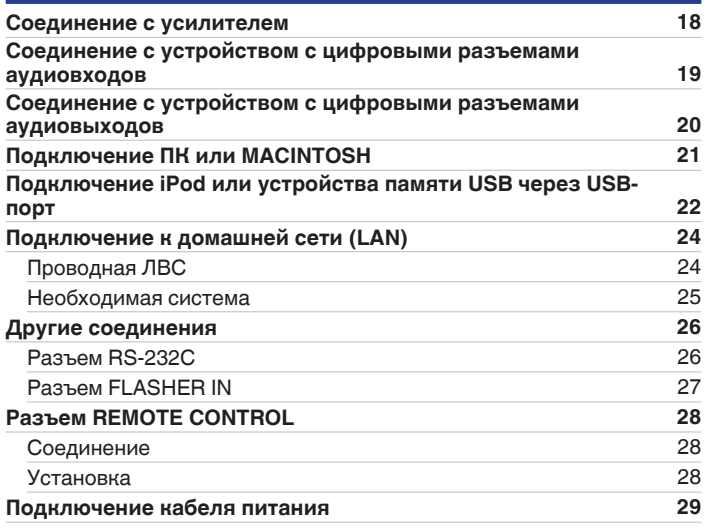

**[панель](#page-9-0)**

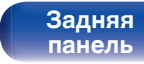

**[Передняя](#page-9-0)** 2 **[Пульт дистанционного](#page-13-0) [управления](#page-13-0)**

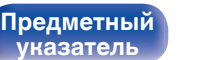

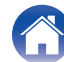

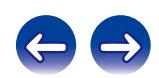

**[Содержание](#page-1-0) • [Соединения](#page-16-0)**  $\setminus$  [Воспроизведение](#page-29-0)  $\setminus$  [Установки](#page-76-0)  $\setminus$  [Рекомендации](#page-87-0)  $\setminus$  [Приложение](#page-98-0)

## **Воспроизведение**

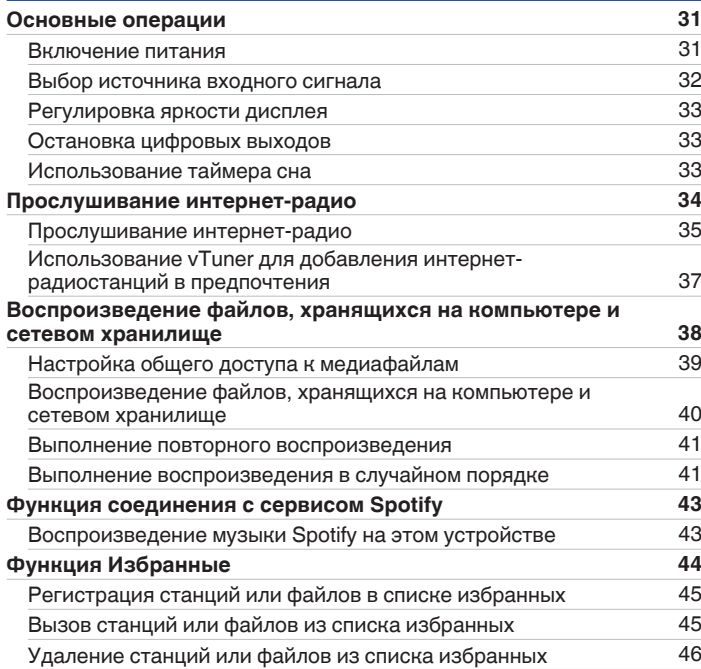

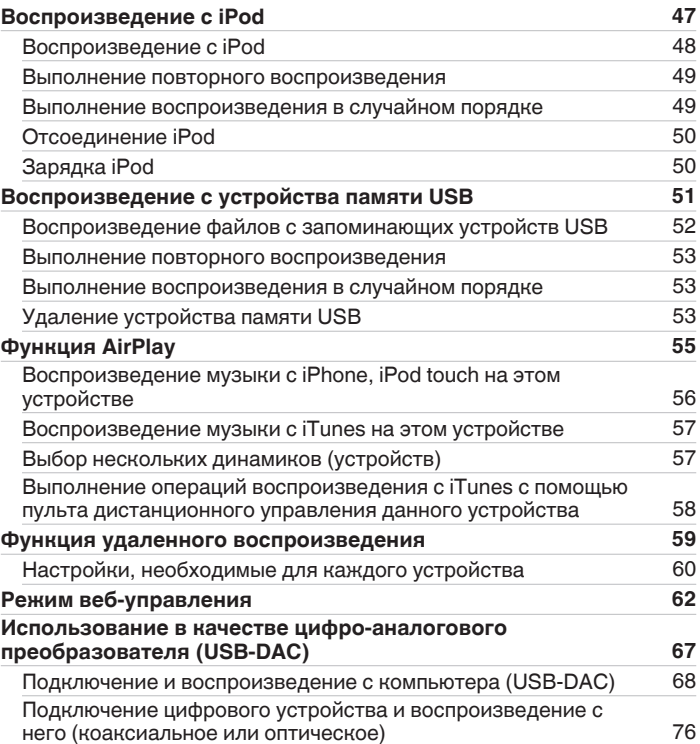

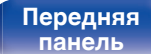

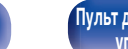

**[Передняя](#page-9-0)** 3 **[Пульт дистанционного](#page-13-0) [управления](#page-13-0)**

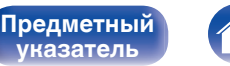

**[указатель](#page-110-0)**

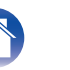

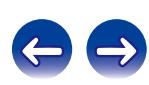

## **Установки**

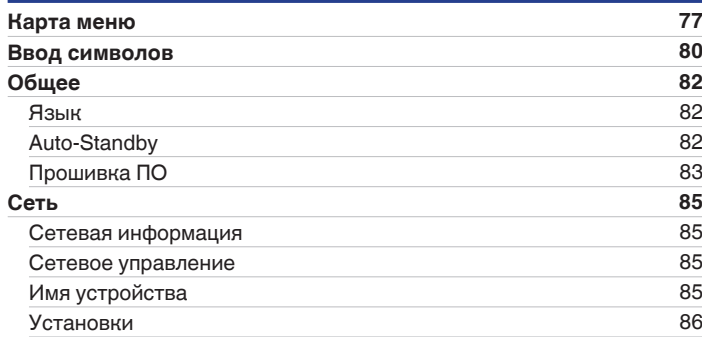

## **Рекомендации**

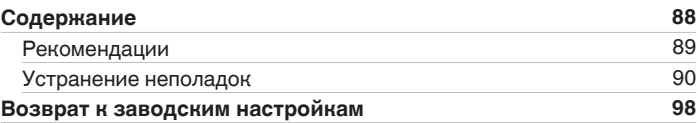

## **Приложение**

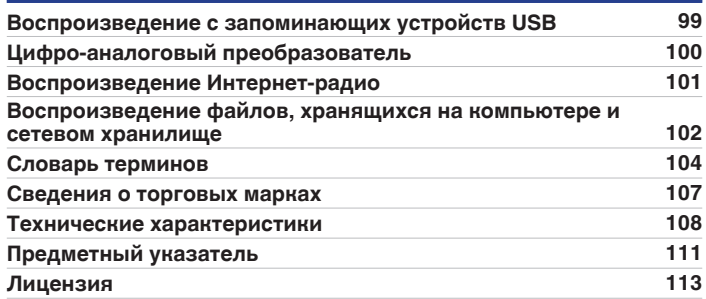

**[панель](#page-9-0)**

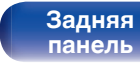

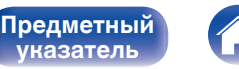

**[указатель](#page-110-0)**

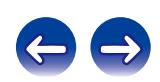

<span id="page-4-0"></span>**[Содержание](#page-1-0) [Соединения](#page-16-0) [Воспроизведение](#page-29-0) [Установки](#page-76-0) [Рекомендации](#page-87-0) [Приложение](#page-98-0)**

Благодарим за приобретение устройства Marantz.

Чтобы гарантировать его бесперебойную работу, пожалуйста, внимательно прочтите настоящее руководство пользователя, прежде чем приступить к эксплуатации изделия.

Ознакомившись с руководством, используйте его в дальнейшей работе с устройством.

# **Комплект поставки**

Убедитесь в наличии следующих компонентов в комплекте поставки изделия.

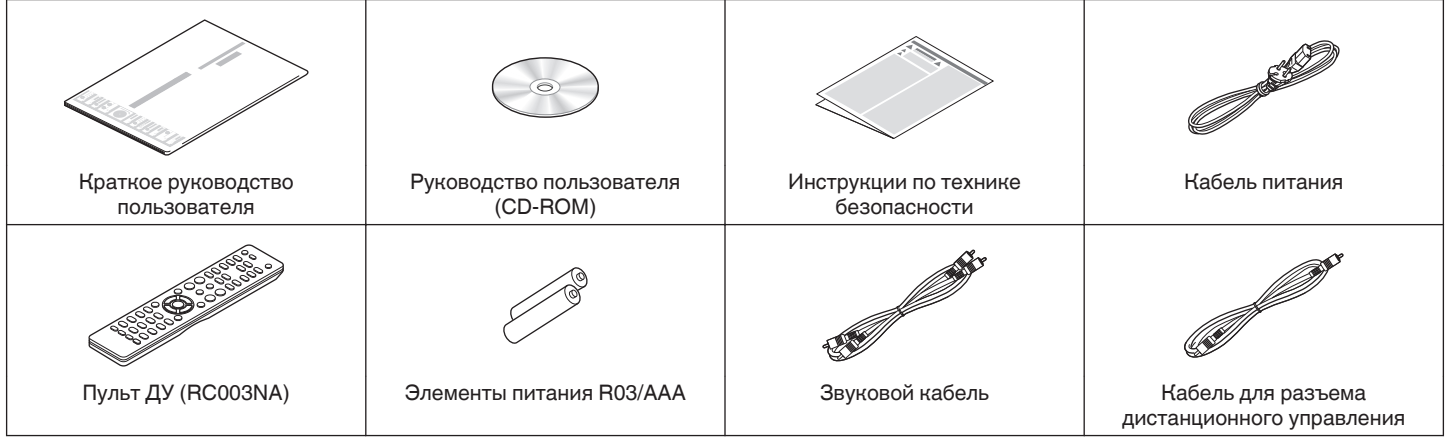

**[панель](#page-9-0)**

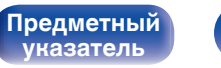

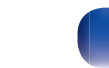

# <span id="page-5-0"></span>**О пульте дистанционного управления**

# **Установка батареек**

(1) Подвиньте заднюю крышку в направлении стрелки и снимите ее.

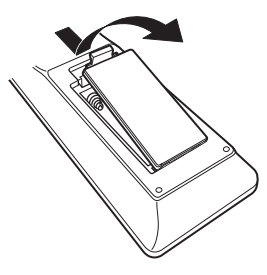

B Вставьте две батареи в отсек для батарей надлежащим образом как показано.

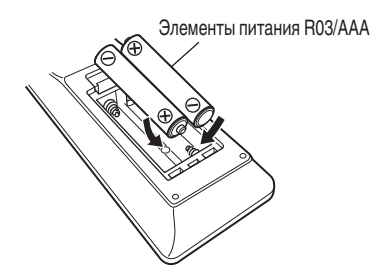

 $(3)$  Вставьте заднюю крышку на место.

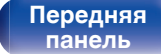

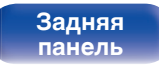

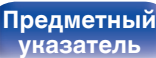

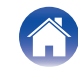

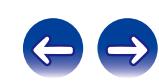

#### **ПРИМЕЧАНИЕ**

- Чтобы предотвратить ущерб или утечку жидкости из батареек:
	- 0 Запрещается пользоваться новой батарейкой вместе со старой.
	- 0 Запрещается пользоваться батарейками разных типов.
- 0 В случае утечки жидкости из батареек тщательно вытрите жидкость в отсеке для батареек и вставьте новые батарейки.

# <span id="page-6-0"></span>**Диапазон действия пульта ДУ**

При управлении направляйте пульт ДУ на датчик ДУ.

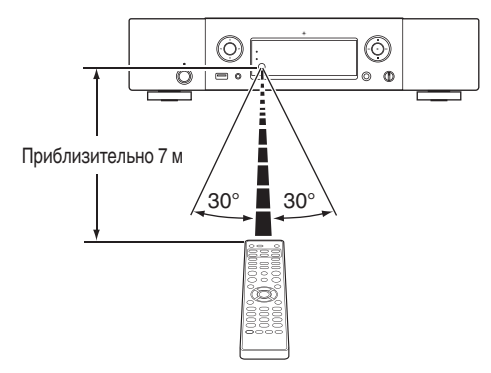

## **Marantz Remote App**

Приложение Marantz Remote App является уникальным, и было разработано для iPhone, iPod touch и Android смартфонов.

Это приложение позволяет вам управлять сетевыми устройствами Marantz, подключенными к вашей домашней сети.

Установите приложение на iPhone, iPod touch или Android смартфон для управления этим устройством.

- 0 Выполнен двунаправленный обмен данными.
- Приложение Marantz Remote App можно загрузить бесплатно с Apple App Store или Google Play store.

**[панель](#page-9-0)**

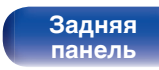

**[Передняя](#page-9-0)** 7 **[Пульт дистанционного](#page-13-0) [управления](#page-13-0)**

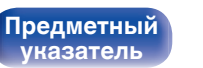

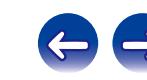

# <span id="page-7-0"></span>**Основные особенности**

## **Высокое качество звучания**

0 **Блокировочный конденсатор большой емкости**

В цепь источника питания встроен конденсатор большой емкости (3 300 мкФ), тщательно подобранный с учетом его акустических характеристик.

0 **Пленочные и электролитические конденсаторы, класс которых соответствует потребностям любителей хорошей аппаратуры**

В этом устройстве используются такие же пленочные и электролитические конденсаторы, что и в первоклассных моделях.

0 **Функция выключения периферийных цепей минимизирует помехи для выходного аудиосигнала**

Чтобы свести к минимуму шум от периферийных цепей, который может создавать помехи для выходного аудиосигнала, в этом устройстве предусмотрена функция выключения периферийных цепей, отключающая схему цифрового выхода и дисплей.

0 **Оснащен низким уровнем шума усилителя благодаря дифференциальному входу HDAM, а также фильтром цепи низкого искажения благодаря высокой скорости доставки усилителя HDAMSA2**

- 0 **Двухуровневый корпус**
- 0 **Высококачественные механообработанные аналоговые разъемы аудиовыхода**
- 0 **Высококачественная схема наушников**

Высококачественная схема наушников собрана на базе усилителя HDAM® SA2, чтобы обеспечить высокое качество воспроизведения звука поздней ночью и в любой другой ситуации.

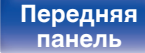

**[Передняя](#page-9-0) 8 [Пульт дистанционного](#page-13-0)** 8 **[управления](#page-13-0)**

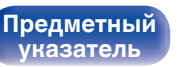

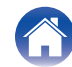

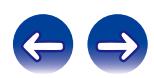

## <span id="page-8-0"></span>**Высокое качество**

- 0 **Встроенная функция USB-ЦАП позволяет поддерживать воспроизведение файлов DSD**
- 0 **Воспроизведение DSD и файлов FLAC через USB и сеть** Данное устройство поддерживает воспроизведение аудиоформатов высокого разрешения, таких файлов как DSD (2,8/5,6 МГц) и FLAC 192 кГц. Что обеспечивает высококачественное воспроизведения файлов высокого разрешения.
- 0 **Может использоваться в качестве цифро-аналогового преобразователя**

При входе с внешнего устройства или компьютера на данное устройство цифровые аудиосигналы могут быть преобразованы в аналоговые сигналы и могут выводиться с помощью цифроаналогового преобразователя данного устройства.

- 0 **Поддерживает воспроизведение аудио высокого качества** WAV/FLAC/ALAC (Apple Lossless Audio Codec)/AIFF
- 0 **Поддерживается Интернет-радио и потоковая передача музыки. Поддерживается AirPlay® (**v **[стр. 55\)](#page-54-0)**
- 0 **Воспроизведение с запоминающих устройств USB (MP3/WMA/AAC/WAV/FLAC/ALAC/AIFF/DSD) и устройств iPod®/ iPhone®**
- 0 **Поддержка стандарта DLNA верс. 1.5 для Audio Network**
- 0 **Поддержка воспроизведения Gapless**

Воспроизведение без разрыва между музыкальными файлами. (только для WAV/FLAC/ALAC/AIFF/DSD)

- 0 **Управление подзарядкой Smart начинает заряжать iPod®, когда устройство подключено, и после подзарядки оптимизирует потребление энергии в соответствии с** соглашением о статусе данного устройства (CF [стр. 22\)](#page-21-0)
- 0 **Совместимость с приложением для дистанционного управления "Marantz Remote App" для выполнения основных операций управления устройством с iPad®, iPhone® или со смартфона на базе Android**
- 0 **3-строчный OLED-дисплей (Organic Light Emitting Diode)**
- 0 **Предусмотрена функция автоматического режима ожидания, снижающая энергопотребление**

**[Передняя](#page-9-0)** 9 **[Пульт дистанционного](#page-13-0) [управления](#page-13-0)**

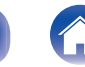

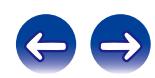

# <span id="page-9-0"></span>**Наименования и назначение составных частей**

Для кнопок, не описанных на данной странице, см. страницы указанные в скобках ( ).

# **Передняя панель**

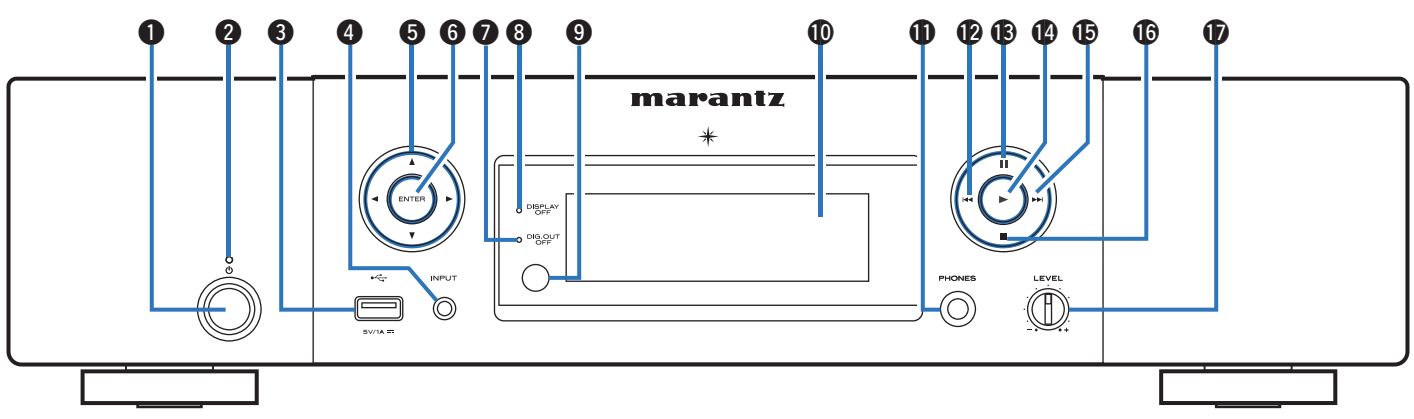

## **• Кнопка POWER (** $\Phi$ **)**

Используется для включения и выключения питания (режим ожидания). (С [стр. 31\)](#page-30-0)

## **Индикатор питания**

Цвет индикатора режима ожидания будет изменен в зависимости от состояния устройства.

- Питание включено : Выключено
- Обычный режим ожидания : Красный
- Когда функция "Сетевое управление" установлена на "Вкл." : Оранжевый
- 0 Ожидание зарядки iPod : Оранжевый

# **панель**

**Передняя 10 Задняя [Пульт дистанционного](#page-13-0)** 10 **[управления](#page-13-0)**

## **Q** Порт USB

Используется для подключения iPod или запоминающего устройства USB. (С [стр. 22\)](#page-21-0)

## **<sup>@</sup>** Кнопка INPUT

Используются для выбора источника входного сигнала. (Log [стр. 32\)](#page-31-0)

## **В** Кнопки курсора (∆∇<1)

**[Предметный](#page-110-0) [указатель](#page-110-0)**

Используются для выбора элементов.

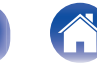

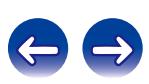

### **[Содержание](#page-1-0) [Соединения](#page-16-0) [Воспроизведение](#page-29-0) [Установки](#page-76-0) [Рекомендации](#page-87-0) [Приложение](#page-98-0)**

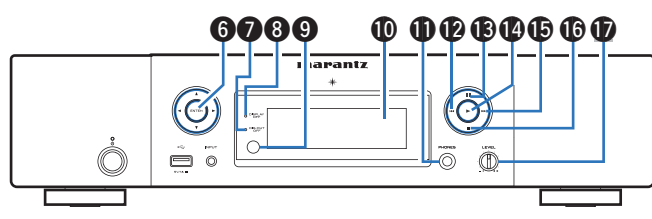

#### **R** Кнопка ENTER

Используется для подтверждения выбора значения.

## G **Индикатор выключения цифрового выхода (DIG. OUT OFF)**

Этот индикатор горит, когда цифровой выход отключен. (L СТр. 33)

## H **Индикатор DISPLAY OFF**

Этот индикатор горит при выключенном дисплее. (CF [стр. 33\)](#page-32-0)

## I **Датчик пульта ДУ**

Используется для приема сигналов от пульта дистанционного управления.

## J **Дисплей**

Здесь показывается различная информация.

## $\bigoplus$  **Штекер наушников (PHONES)**

Используется для подключения наушников.

#### **ПРИМЕЧАНИЕ**

Чтобы предотвратить ухудшение слуха, не следует слишком высоко поднимать уровень громкости при использовании головных телефонов.

### L **Кнопка ускоренной перемотки назад/перемотки назад с пропуском (**8**)**

Служит для возврата воспроизведения в начало текущей дорожки. Нажмите и удерживайте для перемотки дорожки назад.  $(\sqrt{27}$  [стр. 42,](#page-41-0) [50,](#page-49-0) [54\)](#page-53-0)

## M **Кнопка паузы (**3**)**

Приостанавливает воспроизведение. (С [стр. 42](#page-41-0), [50](#page-49-0), [54\)](#page-53-0)

## N **Кнопка воспроизведения (**1**)**

Начнется воспроизведение. (С [стр. 42](#page-41-0), [50](#page-49-0), [54\)](#page-53-0)

### O **Кнопка ускоренной перемотки вперед/перемотки вперед с пропуском (**9**)**

Служит для воспроизведения следующей дорожки. Нажмите и удерживайте для перемотки дорожки вперед. (С [стр. 42,](#page-41-0) [50,](#page-49-0) [54\)](#page-53-0)

## P **Кнопка остановки (**2**)**

**[Предметный](#page-110-0) [указатель](#page-110-0)**

Останавливает воспроизведение. (С [стр. 42,](#page-41-0) [50,](#page-49-0) [54\)](#page-53-0)

**<sup>2</sup>** Ручка регулировки уровня громкости наушников (LEVEL) Регулирует уровень громкости наушников.

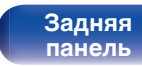

**[Передняя](#page-9-0) 11** Задняя [Пульт дистанционного](#page-13-0) 11 **[управления](#page-13-0)**

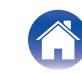

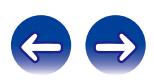

<span id="page-11-0"></span>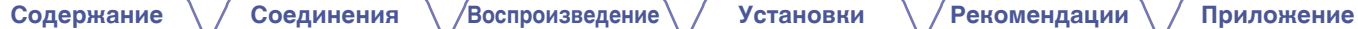

## **Задняя панель**

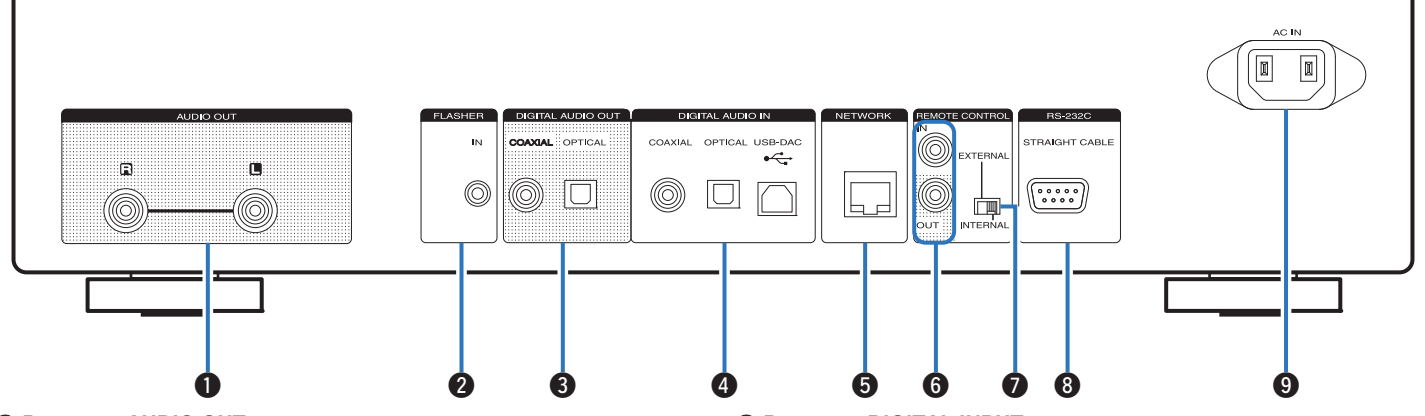

#### A **Разъемы AUDIO OUT**

Используются для подключения устройств, оборудованных аналоговыми входными разъемами, или внешнего усилителя мощности. (С [стр. 18\)](#page-17-0)

## **Paзъем FLASHER IN**

Использоваться для подключения блока управления и т.д. (№ [стр. 27\)](#page-26-0)

## C **Разъемы DIGITAL OUTPUT**

Используется для подключения AV-ресивера или цифроаналогового преобразователя, в которых имеются разъемы цифрового входа. (С [стр. 19\)](#page-18-0)

#### D **Разъемы DIGITAL INPUT**

Служит для подключения компьютера или устройств, оснащенных цифровыми выходными аудиоразъемами. ( $\mathbb{C}$  [стр. 20\)](#page-19-0)

#### **B** Разъем NETWORK

**[Предметный](#page-110-0) [указатель](#page-110-0)**

Используется для подключения к кабелю локальной сети при подключении к проводной локальной сети. (С [стр. 24\)](#page-23-0)

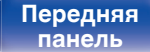

**[Передняя](#page-9-0) 12** Задняя [Пульт дистанционного](#page-13-0) 12 **правлени** 

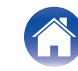

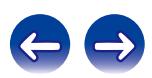

**[Содержание](#page-1-0) [Соединения](#page-16-0) [Воспроизведение](#page-29-0) [Установки](#page-76-0) [Рекомендации](#page-87-0) [Приложение](#page-98-0)**

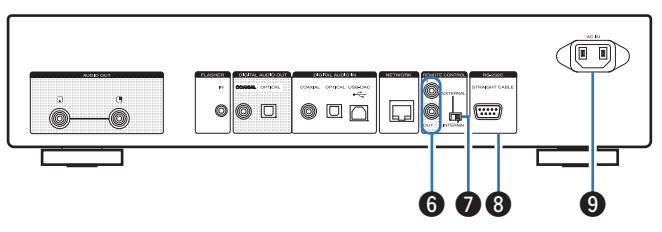

## **Входные/выходные разъемы для дистанционного управления**

## **(REMOTE CONTROL IN/OUT)**

Используются для подключения к усилителю Marantz, поддерживающему функцию дистанционного управления.  $(TF CTD. 28)$ 

#### **Переключатель EXTERNAL/INTERNAL**

Переместите переключатель в положение "EXTERNAL" для управления устройством посредством направления пульта дистанционного управления на усилитель, подключенный через разъем дистанционного управления. ( $\mathbb{Z}$  [стр. 28\)](#page-27-0)

#### H **Разъем RS-232C**

Используется для подключения домашних устройств контролера автоматизации, устанавливаемые разъемами RS-232C. (№ [стр. 26\)](#page-25-0)

## **© Вход AC (AC IN)**

Используется для подключения шнура питания. (С [стр. 29\)](#page-28-0)

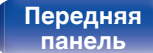

**[Передняя](#page-9-0) 13 Задняя [Пульт дистанционного](#page-13-0)** 13 **[управления](#page-13-0)**

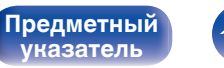

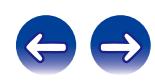

## <span id="page-13-0"></span>**Пульт дистанционного управления**

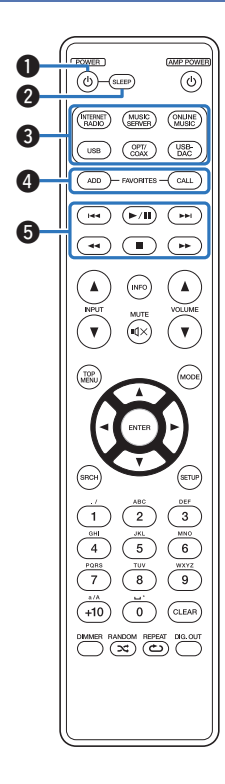

Поставляемый пульт дистанционного управления можно использовать для управления усилителями Marantz. При пользовании пультом действуйте в соответствии с инструкциями по эксплуатации других устройств.

- Пульт дистанционного управления может не работать с некоторыми устройствами.
- **B** Кнопка POWER (ф)

Используется для включения и выключения питания (режим ожидания). (С [стр. 31\)](#page-30-0)

#### **B** Кнопка SLEEP

Используется для установки таймера сна. (СВ [стр. 33\)](#page-32-0)

#### **Кнопки выбора источника входного сигнала**

Используются для выбора источника входного сигнала. ( $\mathbb{C}$  [стр. 32\)](#page-31-0)

## **N Кнопки FAVORITES ADD / CALL (FAVORITES ADD / CALL)**

- Для добавления радиостанций или файлов в список избранных, нажмите кнопку ADD.
- Чтобы выбрать радиостанцию или файл из списка избранных, нажмите кнопку CALL. (С [стр. 45\)](#page-44-0)

#### **• Системные кнопки**

Используются для управления воспроизведением. (С [стр. 42,](#page-41-0) [50](#page-49-0), [54\)](#page-53-0)

- Кнопки пропуска  $(H \blacktriangleleft, \blacktriangleright\blacktriangleright I)$
- $\bullet$  Кнопка воспроизведения/паузы ( $\blacktriangleright$ /II)
- Кнопки Перемотка назад/перемотка вперед  $(\blacktriangleleft, \blacktriangleright)$
- Кнопка остановки  $(\blacksquare)$

**[указатель](#page-110-0)**

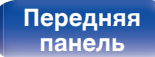

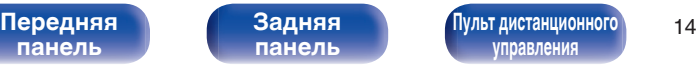

**управления**

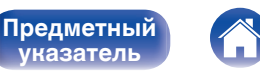

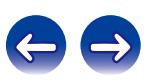

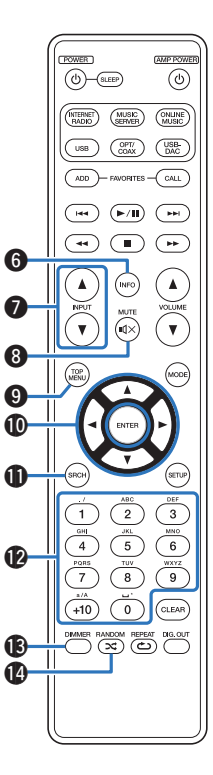

#### **H** Кнопка информации (INFO)

Переключает на экране воспроизведения отображаемые элементы, такие как название альбома и название трека. ( $\sqrt{2}$  [стр. 35,](#page-34-0) [42,](#page-41-0) [50](#page-49-0), [54\)](#page-53-0)

#### $\blacktriangleright$  Кнопка выбора источника входного сигнала (INPUT  $\blacktriangle$  $\blacktriangledown$ ) Служит для переключения входного сигнала усилителя,

подключенного к данному устройству. (С [стр. 32\)](#page-31-0)

### **® Кнопка MUTE (dx)**

Используется для отключения звука усилителя, подключенного к данному устройству.

#### **O** Кнопка TOP MENU

Для возврата в начало меню.

#### **iি Кнопки курсора (∆∇⊲ ▷)**

Используются для выбора элементов. (С [стр. 34](#page-33-0), 44, [47,](#page-46-0) [51\)](#page-50-0)

#### **В Кнопка поиска (SRCH)**

Используется для отображения меню поиска. (к) [стр. 35,](#page-34-0) [42,](#page-41-0) [54\)](#page-53-0)

#### L **Кнопки с цифрами (0 – 9, +10)**

Используются для ввода букв или цифр на устройстве. (№ [стр. 45,](#page-44-0) [81\)](#page-80-0)

#### M **Кнопка DIMMER**

Регулирует яркость дисплея данного устройства. (CF [стр. 33\)](#page-32-0)

## N **Кнопка RANDOM (**P**)**

**[Предметный](#page-110-0) [указатель](#page-110-0)**

Используется для перехода в режим воспроизведения в случайном порядке. (С [стр. 41,](#page-40-0) [49,](#page-48-0) [53\)](#page-52-0)

**[панель](#page-9-0)**

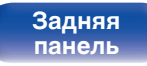

**[Передняя](#page-9-0) 15** Задняя [Пульт дистанционного](#page-13-0) 15 **[управления](#page-13-0)**

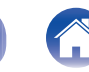

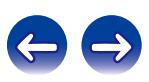

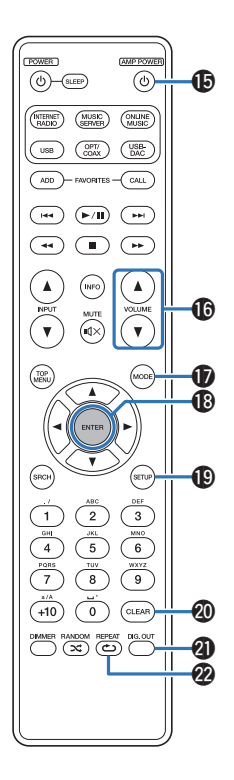

## $\mathbf{\mathsf{R}}$  Кнопка AMP POWER ( $\mathbf{\mathsf{D}}$ )

Используется для управления питанием усилителя (Вкл. или Выкл.), подключенного к данному устройству.

#### P **Кнопка регулировки громкости усилителя (VOLUME** df**)** Используется для регулировки громкости усилителя,

подключенного к данному устройству.

#### **B Кнопка MODE**

Используется для выбора режима воспроизведения. (№ [стр. 48,](#page-47-0) [50\)](#page-49-0)

## R **Кнопка ENTER**

Используется для подтверждения выбора значения.  $(\sqrt{27} \text{ CTP. } 34, 44, 47, 51, 79)$  $(\sqrt{27} \text{ CTP. } 34, 44, 47, 51, 79)$  $(\sqrt{27} \text{ CTP. } 34, 44, 47, 51, 79)$  $(\sqrt{27} \text{ CTP. } 34, 44, 47, 51, 79)$  $(\sqrt{27} \text{ CTP. } 34, 44, 47, 51, 79)$  $(\sqrt{27} \text{ CTP. } 34, 44, 47, 51, 79)$  $(\sqrt{27} \text{ CTP. } 34, 44, 47, 51, 79)$ 

## **D** Кнопка SETUP

Меню настроек отображается на дисплее. (С [стр. 79\)](#page-78-0)

## **M** Кнопка CLEAR

Отменяет настройки. ( $\mathbb{Q}$  [стр. 81\)](#page-80-0)

#### U **Кнопка переключения вывода цифрового аудио (DIG. OUT)** Включает/выключает вывод цифрового аудио. ( $\mathbb{C}$  [стр. 33\)](#page-32-0)

## V **Кнопка REPEAT (**L**)**

**[Предметный](#page-110-0) [указатель](#page-110-0)**

Используется для переключения режима повторного воспроизведения. (ССР [стр. 41](#page-40-0), [49](#page-48-0), [53\)](#page-52-0)

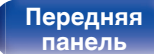

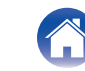

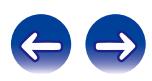

<span id="page-16-0"></span>**[Содержание](#page-1-0) Соединения [Воспроизведение](#page-29-0) [Установки](#page-76-0) [Рекомендации](#page-87-0) [Приложение](#page-98-0)**

## **• Содержание**

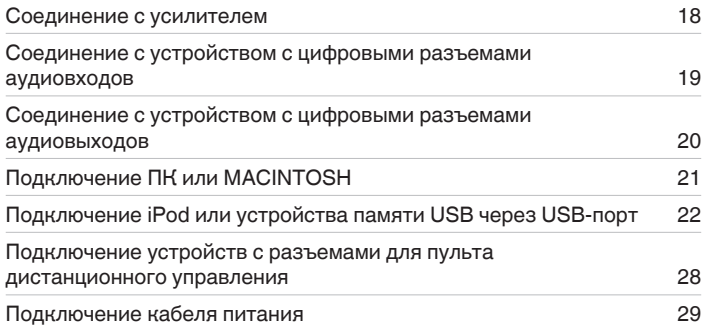

#### **ПРИМЕЧАНИЕ**

- 0 Не включайте устройство в розетку, пока не будут подсоединены все компоненты.
- 0 Не объединяйте в один жгут шнур питания и соединительные кабели. Это может привести к возникновению фона переменного тока или другим помехам.

## **• Кабели, используемые для подключения**

К подключаемым устройствам используйте предназначенные им кабели.

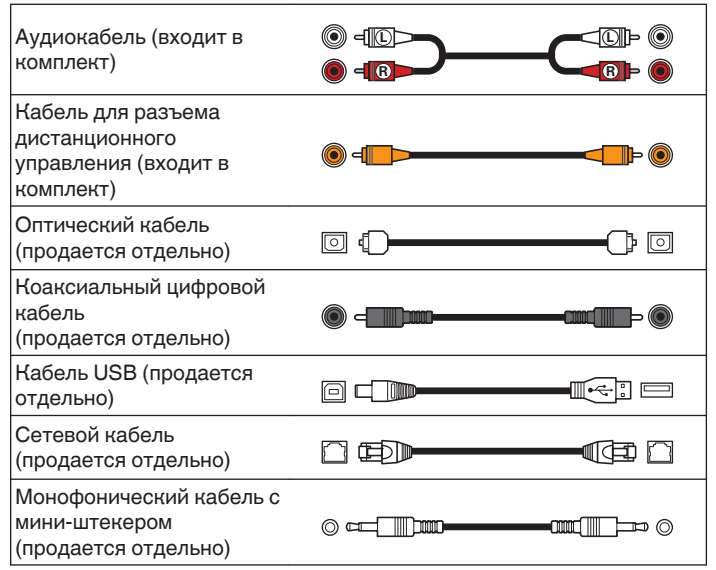

**[панель](#page-9-0)**

**[Передняя](#page-9-0) 17** Задняя [Пульт дистанционного](#page-13-0) 17 **[управления](#page-13-0)**

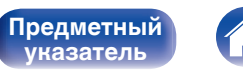

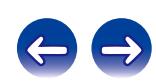

<span id="page-17-0"></span>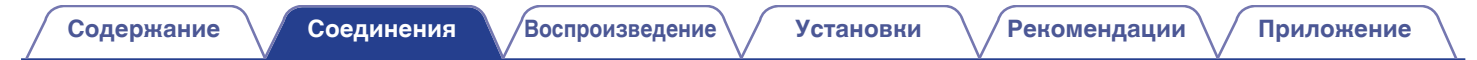

## **Соединение с усилителем**

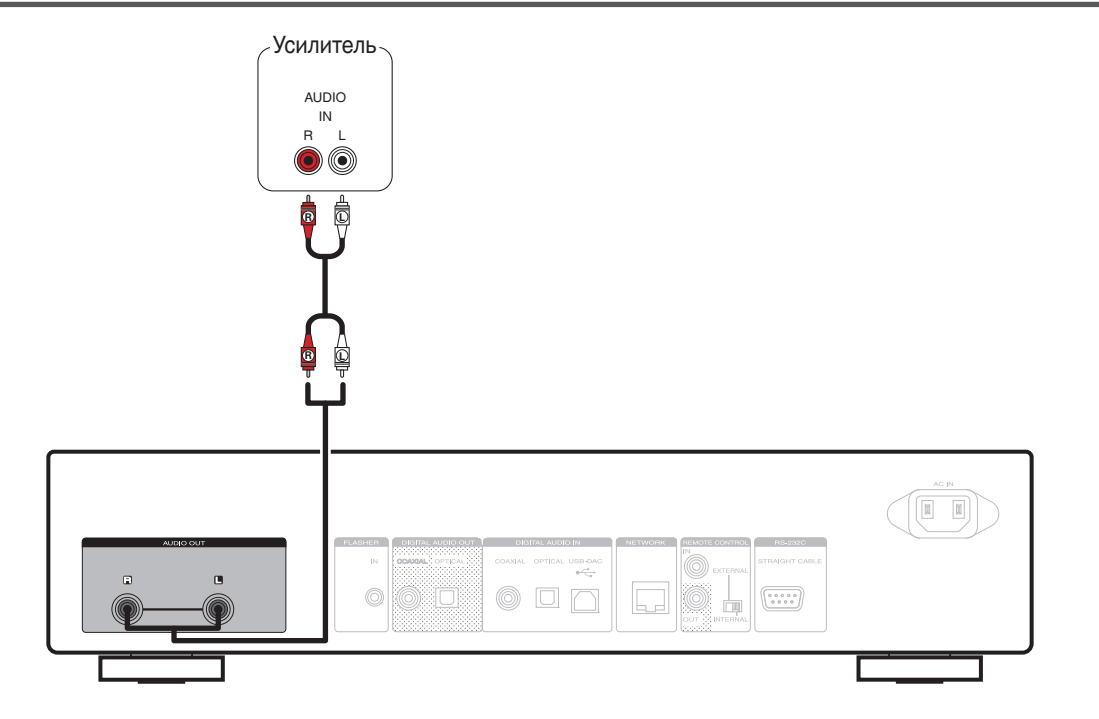

**[панель](#page-9-0)**

**[Задняя](#page-11-0) [панель](#page-11-0)**

**[Передняя](#page-9-0) 18** Задняя [Пульт дистанционного](#page-13-0) 18 **[управления](#page-13-0)**

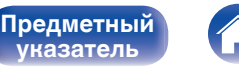

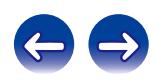

# <span id="page-18-0"></span>**Соединение с устройством с цифровыми разъемами аудиовходов**

Используйте данное соединение для вывода цифровых аудиосигналов с данного устройства и их преобразования для воспроизведения с помощью цифро-аналогового преобразователя подключенного устройства.

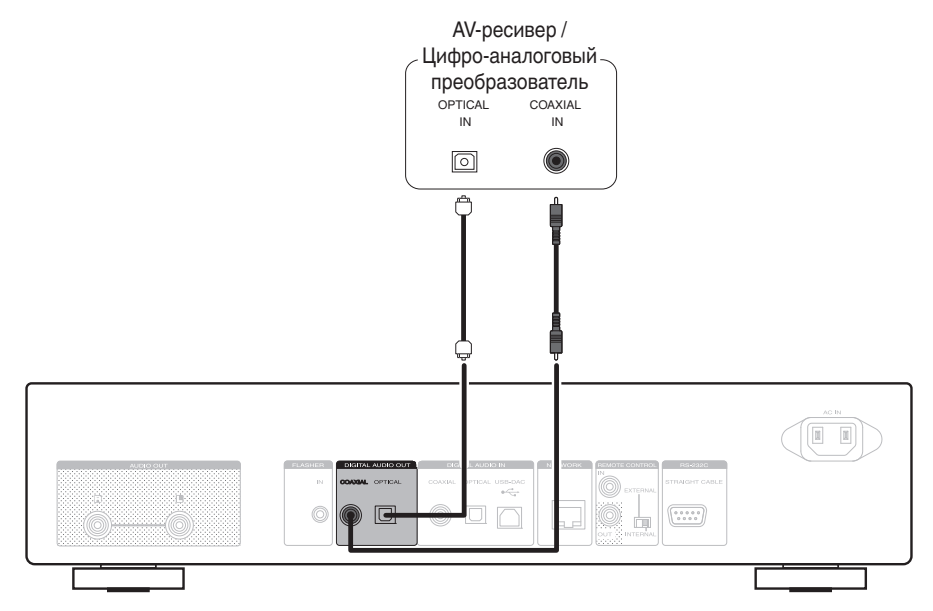

#### **ПРИМЕЧАНИЕ**

- Цифровой аудиовыход отключается во время воспроизведения USB-DAC (сигналы DSD и линейных сигналов PCM с частотой дискретизации 32 кГц).
- Используйте кнопку Digital Out, чтобы включить или выключить цифровой аудиовыход. ( $\mathbb{Z}$  [стр. 33\)](#page-32-0)

**[панель](#page-9-0)**

**[Задняя](#page-11-0) [панель](#page-11-0)**

**[Передняя](#page-9-0) 19** Задняя [Пульт дистанционного](#page-13-0) 19 **[управления](#page-13-0)**

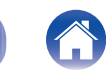

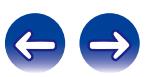

# <span id="page-19-0"></span>**Соединение с устройством с цифровыми разъемами аудиовыходов**

Используйте данное соединение для ввода цифровых аудиосигналов в данное устройство и их преобразования для воспроизведения с помощью цифро-аналогового преобразователя данного устройства. ( $\mathscr{C}$  [стр. 76\)](#page-75-0)

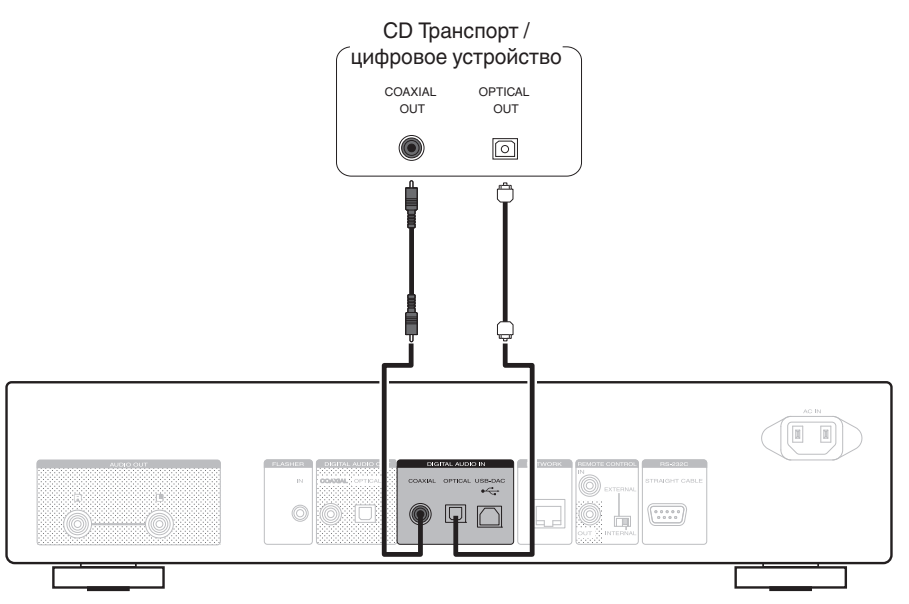

#### **ПРИМЕЧАНИЕ**

- 0 Линейные сигналы PCM с частотой дискретизации 32 кГц, 44,1 кГц, 48 кГц, 64 кГц, 88,2 кГц, 96 кГц, 176,4 кГц или 192 кГц могут служить входными сигналами для этого устройства.
- Не следует подавать на вход сигналы, отличные от PCM, например DTS и AAC. Это приведет к возникновению шумов и возможному повреждению акустической системы.

**[Передняя](#page-9-0) 20 Задняя [Пульт дистанционного](#page-13-0)** 20 **[панель](#page-9-0) [Задняя](#page-11-0) [панель](#page-11-0)**

**[управления](#page-13-0)**

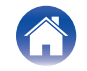

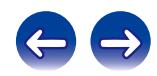

# <span id="page-20-0"></span>**Подключение ПК или MACINTOSH**

При подключении компьютера через USB-DAC порт на задней панели устройства с помощью имеющегося в продаже USB-кабеля устройство может использоваться в качестве цифро-аналогового преобразователя. ( $\mathscr{C}$  [стр. 68\)](#page-67-0)

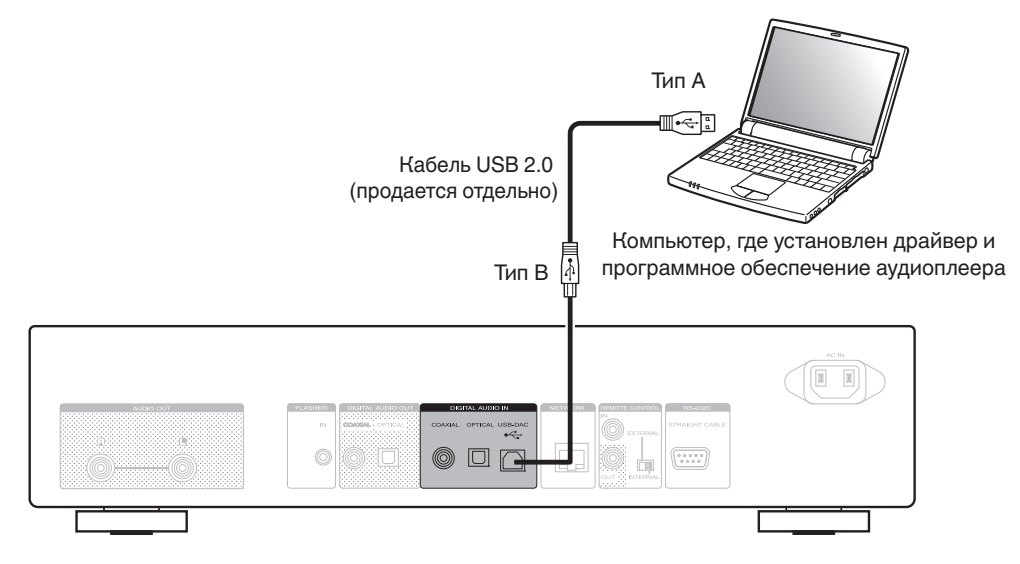

- 0 Установите специальный драйвер на компьютере, чтобы обеспечить взаимодействие между компьютером и этим устройством для воспроизведения звука с высоким разрешением (сигнал DSD или сигнал PCM 192 кГц/24 бита) из интернета. (СБ [стр. 68\)](#page-67-0)
- 0 Загрузите драйвер со страницы NA8005 веб-сайта Marantz.

## **ПРИМЕЧАНИЕ**

Для подключения к компьютеру используйте кабель длиной не более 3 м.

**[панель](#page-9-0)**

**[Задняя](#page-11-0) [панель](#page-11-0)**

**[Передняя](#page-9-0) Задняя [Пульт дистанционного](#page-13-0)** 21 **[управления](#page-13-0)**

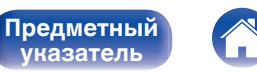

**[указатель](#page-110-0)**

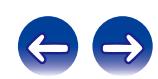

# <span id="page-21-0"></span>**Подключение iPod или устройства памяти USB через USB-порт**

Имеется возможность воспроизведения музыки, записанной на iPod/iPhone или запоминающее устройство USB.

- Для подключения iPod/iPhone к данному устройству воспользуйтесь кабелем USB-адаптера, поставляемым в комплекте с iPod/iPhone.
- Для ознакомления с инструкциями по эксплуатации см. "Воспроизведение с iPod" ( $\mathbb{Z}^{\infty}$  [стр. 48\)](#page-47-0) или "Воспроизведение с устройства памяти USB"  $(\sqrt{pT})$  [стр. 51\).](#page-50-0)

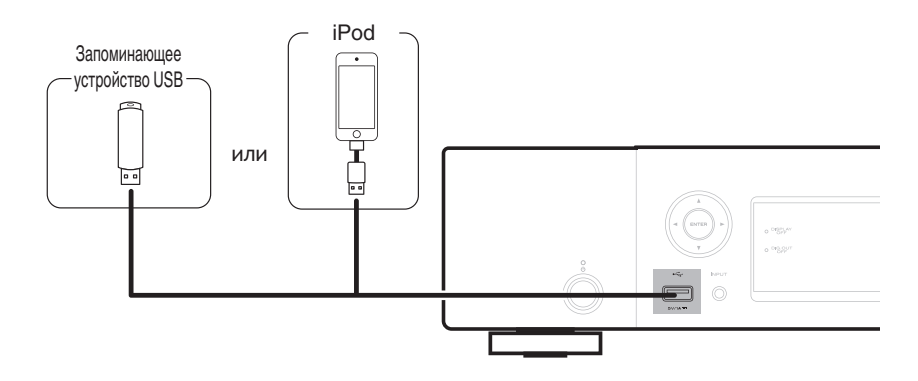

Компания Marantz не гарантирует, что все запоминающие устройства USB будут работать или получать электропитание. При использовании портативного жесткого диска с USB-соединением, который поставлялся в комплекте с блоком питания, используйте блок питания из комплекта.

#### **ПРИМЕЧАНИЕ**

- Запоминающие устройства USB не будут работать через USB концентратор (хаб).
- Воспроизведение невозможно при подключении USB-устройства через USB-порт на передней панели. Для подключения к компьютеру можно использовать цифровой вход через порт USB-DAC (тип B) на задней панели.
- Запрещается пользоваться кабельными удлинителями при подсоединении запоминающих устройств USB. Это может привести к созданию радиопомех для другой аппаратуры.

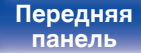

**[Передняя](#page-9-0)** 22 **[Пульт дистанционного](#page-13-0) ппавлени** 

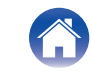

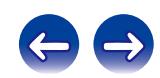

## **Поддерживаемые модели iPod/iPhone**

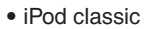

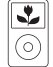

iPod classic 80GB

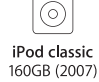

Y

°, iPod classic 160GB (2009)

 $\overline{\mathbf{r}}$ 

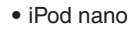

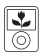

iPod nano 3rd generation (video) 4GB 8GB

iPod nano 4th generation (video) 8GB 16GB

 $\overline{\frac{1}{2}}$ 

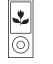

iPod nano 5th generation (video camera) 8GB 16GB

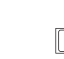

iPod nano 6th generation 8GB 16GB

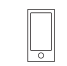

iPod nano 7th generation 16GB

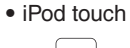

iPod touch 2nd generation 8GB 16GB 32GB

iPod touch 3rd generation 32GB 64GB

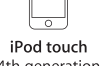

4th generation 8GB 16GB 32GB 64GB

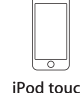

iPod touch 5th generation 16GB 32GB 64GB

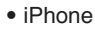

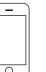

iPhone 3G 8GB 16GB

 $\overline{\circ}$ 

iPhone 3GS 8GB 16GB 32GB

iPhone 4 8GB 16GB 32GB

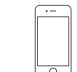

iPhone 4S 16GB 32GB 64GB

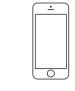

iPhone 5 iPhone 5c iPhone 5s 16GB 32GB 64GB

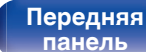

**[Задняя](#page-11-0) [панель](#page-11-0)**

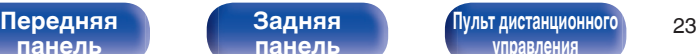

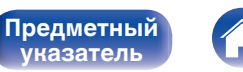

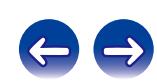

<span id="page-23-0"></span>**[Содержание](#page-1-0) [Соединения](#page-16-0) [Воспроизведение](#page-29-0) [Установки](#page-76-0) [Рекомендации](#page-87-0) [Приложение](#page-98-0)**

# **Подключение к домашней сети (LAN)**

- Данное устройство позволяет воспроизводить музыкальные файлы, хранящиеся в компьютере, и музыкальный контент, такой как из интернет-радио, через свою домашнюю сеть (LAN). Вы также можете управлять данным аппаратом с компьютера, используя функцию управления через сеть. ["Режим веб](#page-61-0)[управления" \(](#page-61-0)С стр. 62)
- 0 Вы можете обновить, загрузив последнюю версию прошивки на веб-сайте Marantz. Дополнительную информацию см. в разделе "Прошивки" (С [стр. 83\).](#page-82-0)
- Требуются настройки сети. См. "Сеть" (С [стр. 86\)](#page-85-0).

## **Проводная ЛВС**

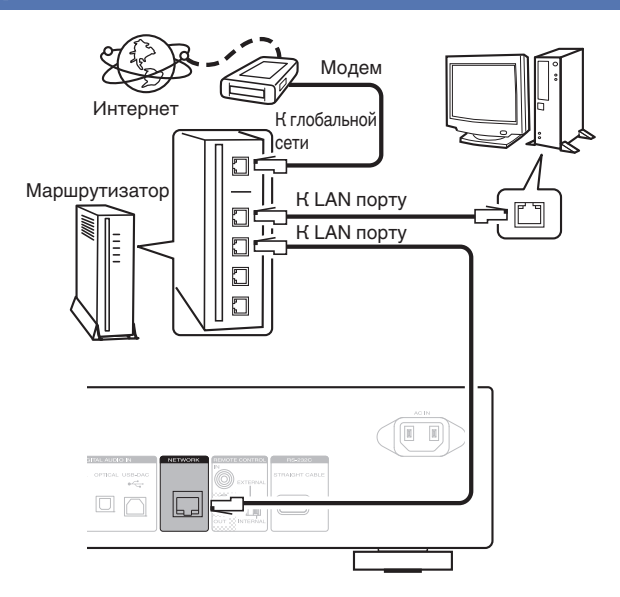

**По вопросам подключения к интернету обращайтесь к провайдеру интернета или в компьютерный магазин.**

**[панель](#page-9-0)**

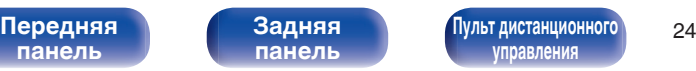

**правлени** 

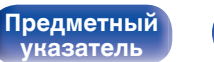

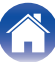

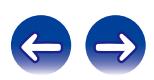

## <span id="page-24-0"></span>**Необходимая система**

## **Широкополосное интернет-соединение**

## ■ Модем

Устройство, которое подсоединяются к вашему широкополосному провайдеру интернет-услуг и очень часто поставляются вместе с интернет-услугами. Также часто встречается тип модема, который встроенный в маршрутизатор.

## o **Маршрутизатор**

При совместном использовании с данным устройством мы рекомендуем вам воспользоваться маршрутизатором, обладающим следующими возможностями:

- Встроенный сервер DHCP Эта возможность позволяет автоматически распределять IP адреса в локальной сети.
- Встроенный коммутатор 100BASE-TX При подключении нескольких устройств рекомендуется концентратор-коммутатор со скоростью 100 Мбит/с или выше.

## **■ Сетевой кабель (рекомендуется САТ-5 или более высокая категория)**

- Используйте только экранированные сетевые кабели STP или ScTP, которые продаются в магазинах электроники.
- Рекомендуется использовать обычный экранированный сетевой кабель. Если используется кабель квартирного типа или неэкранированный кабель, электромагнитный шум может оказывать влияние на другие устройства.

- При использовании подключения данного устройства к сети без использования режима DHCP следует настроить параметры IP-адреса и т. п. в разделе "Подключение сети (когда "DHCP" установлено в положение "Выкл.")" (С [стр. 86\).](#page-85-0)
- При использовании данного устройства имеется возможность задействования режимов DHCP и автоматического назначения адресов (Auto IP), обеспечивающих автоматическую настройку сети.
- При использовании данного устройства имеется возможность задействования режимов DHCP и автоматического назначения адресов (Auto IP), обеспечивающих автоматическую настройку сети. При использовании подключения данного устройства к сети без использования режима DHCP следует настроить параметры, такие как IP-адреса и т. п. в разделе "Подключение сети (когда "DHCP" установлено в положение "Выкл.")" (к<sup>ог</sup> [стр. 86\).](#page-85-0)
- При настройке вручную, проверьте содержимое установок с сетевым администратором.

#### **ПРИМЕЧАНИЕ**

- 0 Для подключения к интернету необходимо связаться с поставщиком интернет услуг.
- 0 Если у вас уже есть широкополосное подключение к интернету, в дополнительных контактах нет необходимости.
- Типы маршрутизаторов, которыми можно пользоваться, зависят от требований провайдера интернета. Дополнительные сведения можно получить у интернетпровайдера или у консультантов в магазине электроники.
- 0 Marantz не несет ответственности за ошибки связи или проблемы возникшие в результате сетевых условий или подключенных устройств клиента.
- 0 Данное устройство несовместимо с протоколом PPPoE. В случае наличия договора с провайдером интернета относительно линии, работающей по протоколу PPPoE, необходим совместимый с PPPoE маршрутизатор.
- Запрещается подключать разъем NETWORK непосредственно к порту LAN/ Ethernet компьютера.
- 0 Чтобы прослушивать потоковое аудио, рекомендуется использовать маршрутизатор, который поддерживает потоковое аудио.

**[Передняя](#page-9-0)** 25 **[Пульт дистанционного](#page-13-0) правления** 

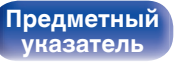

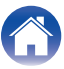

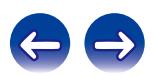

# <span id="page-25-0"></span>**Другие соединения**

## **Разъем RS-232C**

Используется для подключения внешнего устройств управления.

(Для подключения используйте прямой кабель.)

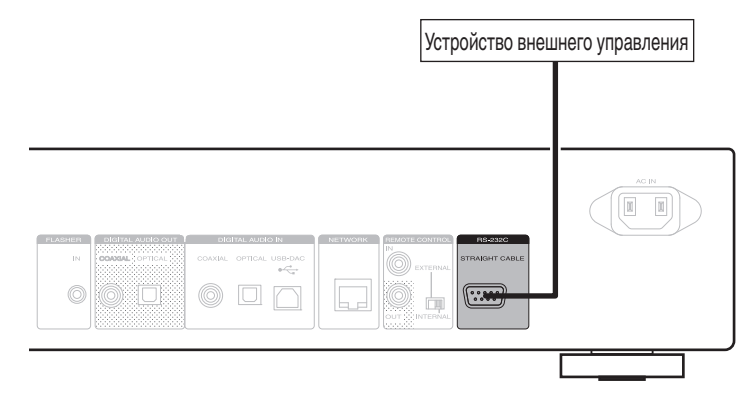

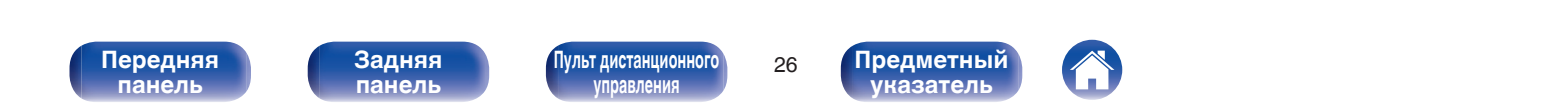

<span id="page-26-0"></span>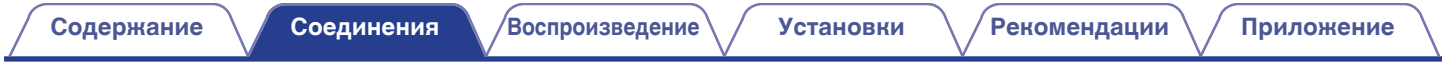

# **Разъем FLASHER IN**

Данным устройством можно управлять путем подключения блока управления или других видов управления к данному устройству.

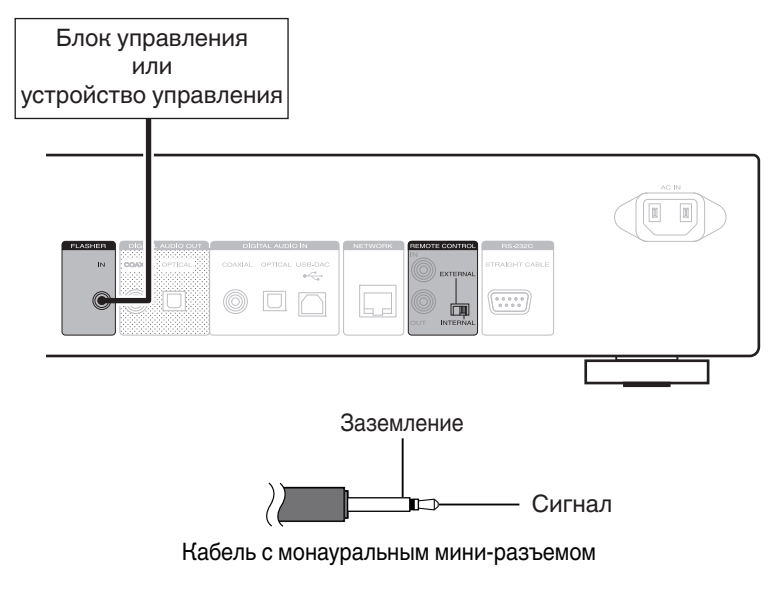

 $\overline{\mathscr{L}}$ 

Для использования разъема FLASHER IN, установите переключатель EXTERNAL/INTERNAL на "INTERNAL".

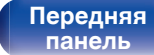

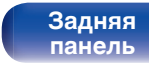

**[Передняя](#page-9-0)** 27 **[Пульт дистанционного](#page-13-0) [управления](#page-13-0)**

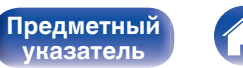

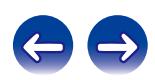

# <span id="page-27-0"></span>**Разъем REMOTE CONTROL**

Если данное устройство подключено к усилителю Marantz, усилитель может управляться через данное устройство с помощью приложения Marantz Remote App или функцией управления через сеть. Кроме того, сигналы дистанционного управления, полученные усилителем, могут использоваться для управления данным устройством. Далее сконфигурируйте параметры "Connections" и "Settings".

## **Соединение**

Воспользуйтесь кабелем для разъема дистанционного управления и подключите разъем REMOTE CONTROL IN данного устройства к разъему REMOTE CONTROL OUT усилителя.

## **Установка**

Переведите переключатель EXTERNAL/INTERNAL на устройстве в положение "EXTERNAL".

- Эта настройка отключит сенсор дистанционного управления на данном устройстве.
- Для управления устройством направьте пульт на датчик усилителя.

Чтобы использовать данное устройство самостоятельно, без подключения усилителя, переместите переключатель в положение "INTERNAL".

#### Это устройство

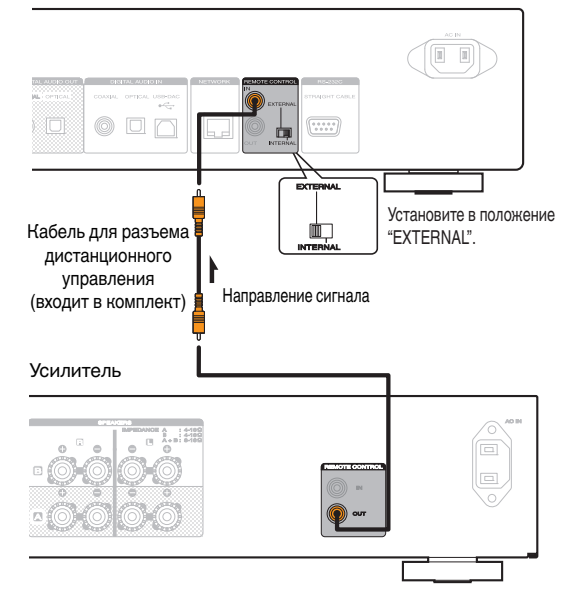

**[панель](#page-9-0)**

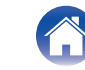

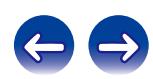

<span id="page-28-0"></span>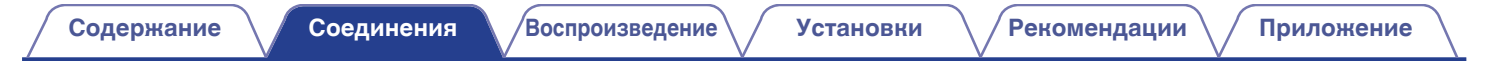

# **Подключение кабеля питания**

Прежде чем подключать к усилителю шнур питания, выполните все необходимые соединения.

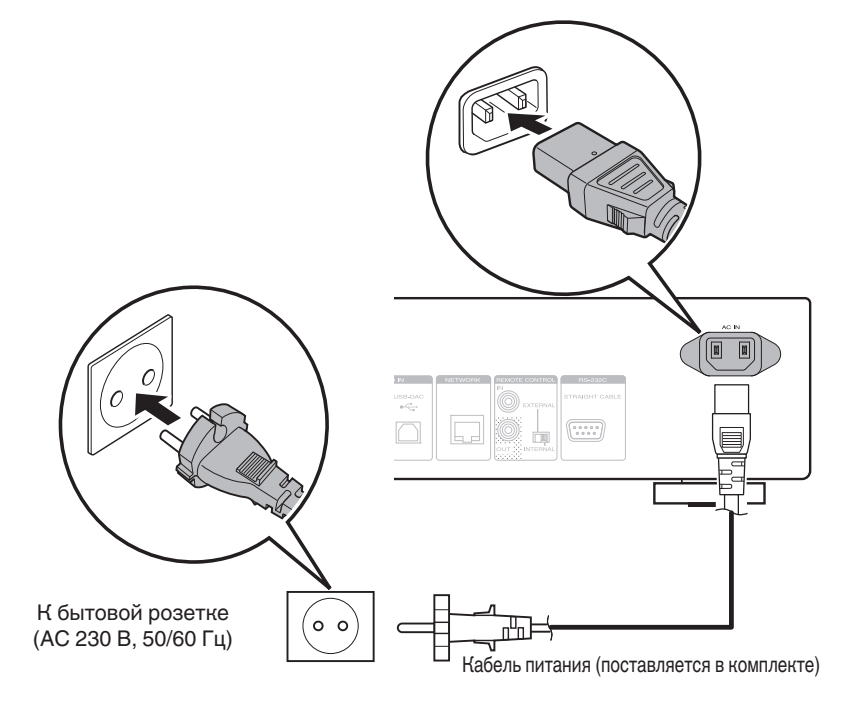

**[панель](#page-9-0)**

**[Задняя](#page-11-0) [панель](#page-11-0)**

**[Передняя](#page-9-0) Задняя [Пульт дистанционного](#page-13-0)** 29 **[управления](#page-13-0)**

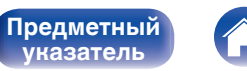

**[указатель](#page-110-0)**

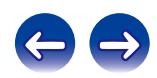

## <span id="page-29-0"></span>**• Содержание**

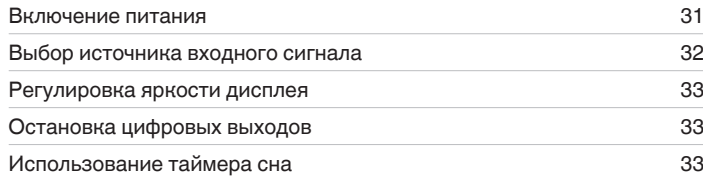

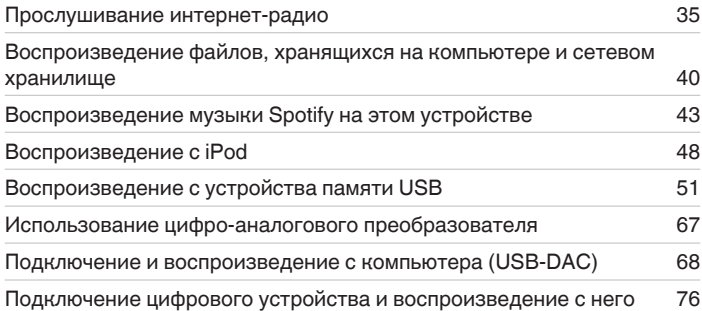

**[панель](#page-9-0)**

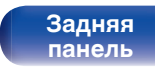

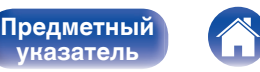

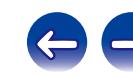

**[Предметный](#page-110-0) [указатель](#page-110-0)**

# <span id="page-30-0"></span>**Основные операции**

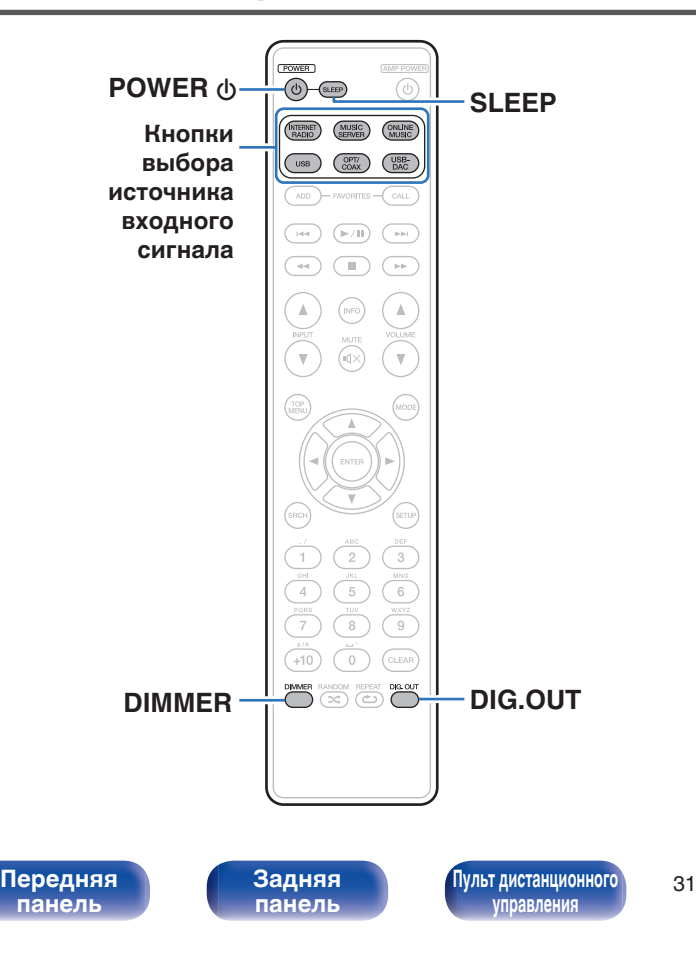

## **Включение питания**

**1 Нажмите кнопку POWER** X**, чтобы включить устройство.**

Индикатор питания выключается.

- Вы также можете переключить питание в режим ожидания, нажав  $\Phi$  на основном блоке.
- 0 Если вы включите питание данного устройства впервые после его приобретения, запустится меню "Быстрая настройка". Более подробная информация об операциях раздела "Быстрая настройка" содержится в "Руководстве по быстрой настройке".
- 0 Если вы отменили меню "Быстрая настройка" или изменили сетевое окружение, выполните "Настройка" – "Быстрая настройка".

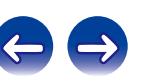

## <span id="page-31-0"></span>**Переключение питания в режим ожидания**

## **Нажмите кнопку POWER**  $\phi$ **.**

Устройство переключится в режим ожидания.

• Инликатор питания

Обычный режим ожидания : Красный

Когда функция "Сетевое управление" установлена на "Вкл." : Оранжевый

Ожидание зарядки iPod : Оранжевый

### **ПРИМЕЧАНИЕ**

Питание продолжает подаваться на некоторые цепи даже тогда, когда питание находится в режиме ожидания. При отъезде из дома на длительное время или в отпуск отсоедините шнур питания от розетки.

## o **Полное выключение питания**

Отсоедините сетевой шнур от сетевой розетки.

## **Выбор источника входного сигнала**

- **Выбор источника входного сигнала используя пульт дистанционного управления**
- **1 Для начала воспроизведения нажмите кнопку выбора источника входного сигнала.**
	- 0 Нужный источник входного сигнала можно выбрать непосредственно.

## ■ Выбор источника входного сигнала с **использованием основного блока**

## **1 Нажмите кнопку INPUT.**

При каждом нажатии этой кнопки будет переключатся источник входного сигнала.

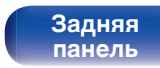

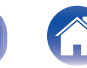

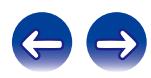

## <span id="page-32-0"></span>**Регулировка яркости дисплея**

Яркость дисплея можно отрегулировать, выбрав один из четырех уровней. Выключение дисплея устраняет один из источников шума, влияющих на качество звука, повышая качество воспроизведения звука.

## **1 Нажмите кнопку DIMMER.**

- Когда дисплей выключен, горит индикатор DISPLAY OFF.
- 0 Если нажимать кнопки в то время, как яркость дисплея установлена на "Выкл.", яркость дисплея временно увеличится до 100%.

# **Остановка цифровых выходов**

Остановка цифрового аудиовыхода устраняет один из источников шума, влияющих на качество звука, повышая качество воспроизведения звука.

## **1 Нажмите кнопку DIG. OUT.**

При каждом нажатии этой кнопки цифровой аудиовыход включается и выключается.

• Когда цифровой выход выключен, индикатор "DIG. OUT OFF" загорится на дисплее.

## **Использование таймера сна**

Используйте эту функцию для автоматического переключения питания в режим ожидания после определенного периода времени (минут).

## **1 Нажмите кнопку SLEEP во время воспроизведения и выберите время установки.**

- Таймер отключения может быть установлен до 90 минут с интервалами в 10 минут.
- Спустя примерно 3 секунды после ввода установки экран вернется к прежнему состоянию.

## o **Отмена таймера сна**

Для выбора "Сон > Выкл." либо нажмите кнопку SLEEP либо нажмите клавишу POWER  $\Phi$ .

## o **Для проверки времени, оставшегося до включения таймера сна,**

Нажмите кнопку SLEEP.

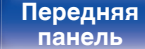

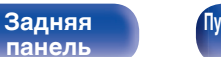

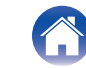

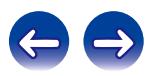

# <span id="page-33-0"></span>**Прослушивание интернет-радио**

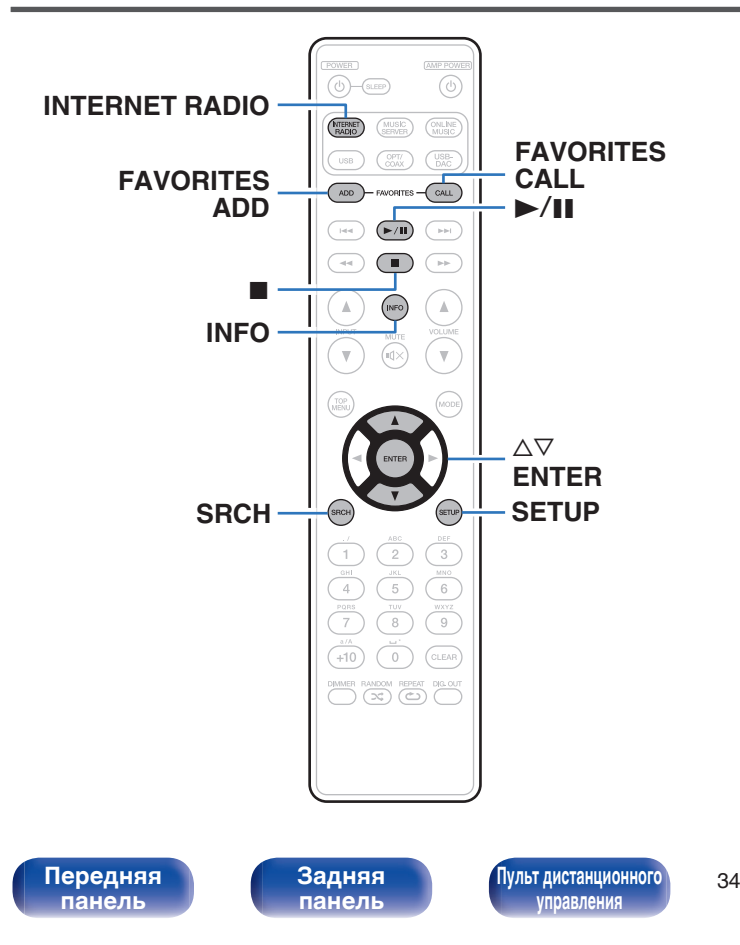

- Интернет-радио означает радиовещание, распространяемое посредством интернета. Возможен прием интернет-радиостанций со всего мира.
- Ниже указаны типы радиостанций и особенности воспроизведения, поддерживаемые устройством.
	- 0 **WMA** (Windows Media Audio)
	- MP3 (MPEG-1 Audio Layer-3)
	- 0 **MPEG-4 AAC**

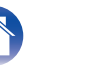

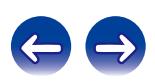

## <span id="page-34-0"></span>**Прослушивание интернет-радио**

Устройство запоминает интернет-радиостанцию, которая проигрывалась последней. При нажатии кнопки INTERNET RADIO для переключения на проигрывание интернет-радиостанции с другого источника входного сигнала будет проигрываться последняя интернет-радиостанция, которую Вы слушали.

- **1 Подготовьтесь к воспроизведению.**
	- Проверьте сетевое окружение, а затем включите данное устройство. (С [стр. 24\)](#page-23-0)
- **2 Нажмите кнопку INTERNET RADIO.**

**3** С помощью кнопки ∆▽ выберите **воспроизводимый объект и нажмите кнопку ENTER.**

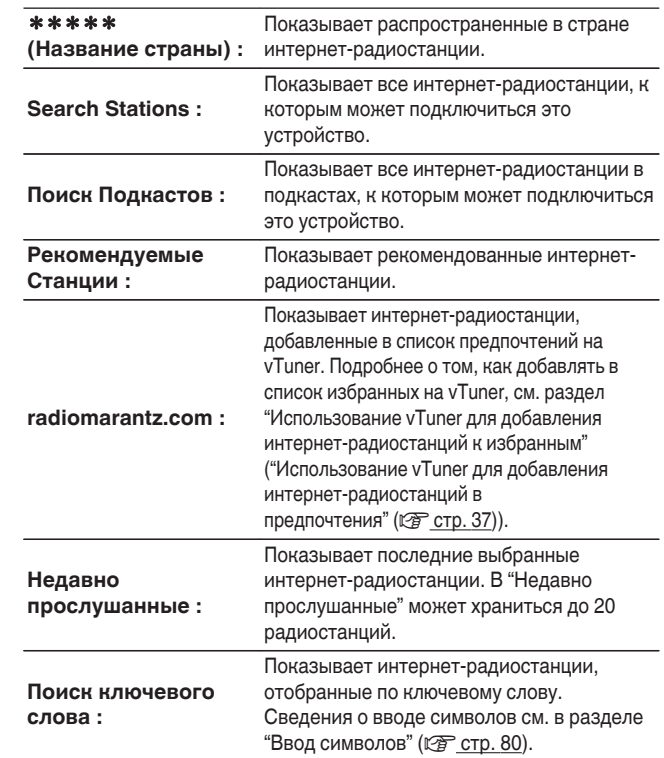

**[панель](#page-9-0)**

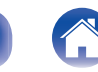

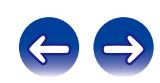

## $\Lambda$  Используя ∆ $\nabla$ , выберите необходимую станцию и **нажмите кнопку ENTER.**

Воспроизведение начнется, как только индикатор буферизации достигнет уровня "100%".

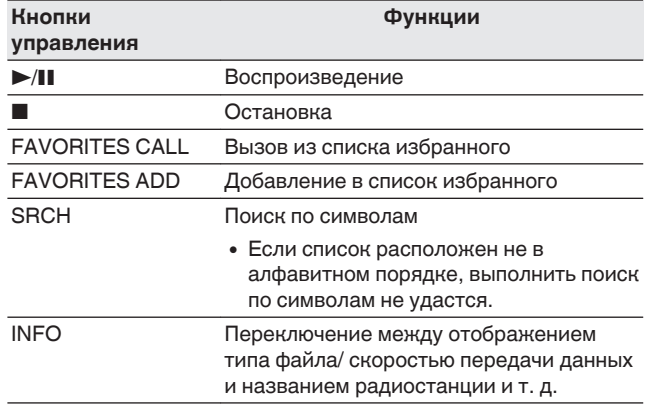

## $\overline{\mathscr{E}}$

Любые символы, отображение которых невозможно, заменяются знаком "." (точка).

#### **ПРИМЕЧАНИЕ**

Служба базы данных радиостанций может приостановить работу или быть недоступна по иным причинам без предварительного уведомления.

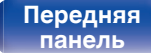

**[Задняя](#page-11-0) [панель](#page-11-0)**

**[Передняя](#page-9-0) 3адняя [Пульт дистанционного](#page-13-0)** 36 **[управления](#page-13-0)**

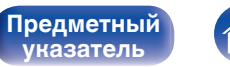

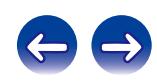
# **Использование vTuner для добавления интернет-радиостанций в предпочтения**

В мире есть много интернет-радиостанций, и это устройство может к ним подключаться. Но процесс поиска интересных интернетрадиостанций может быть достаточно затруднительным, поскольку существует очень много станций. Для таких случаев воспользуйтесь vTuner, сайтом по поиску радиостанций в интернете, который специально рассчитан на это устройство. Для поиска интернетрадиостанций можно использовать ПК и добавлять их в предпочтения. Это устройство может воспроизводить радиостанции, добавленные в vTuner.

### **1 Проверьте MAC адрес устройства.**

- MAC адрес необходим для создания учетной записи на vTuner.
- **2 С помощью компьютера посетите веб-сайт vTuner (http://www.radiomarantz.com).**
- **3 Введите MAC адрес устройства, затем щелкните пункт "Go".**
- **4 Введите свой эл. адрес и выбранный пароль.**
- **5 Выберите желаемые критерии поиска (жанр, область, язык, и т.д.).**
	- Для поиска интересующей Вас станции можно ввести ключевое слово.
- **6 Выберите радиостанции из списка и затем щелкните значок Add to Favorites (Добавить в избранное).**
- **7 Введите название любимой группы, затем щелкните на пункт "Go".**

Создается новая группа предпочтений, в которой находятся выбранные радиостанции.

• Это устройство может проигрывать интернет-радиостанции, добавленные в избранное в vTuner с помощью "radiomarantz.com" (v [стр. 35\).](#page-34-0)

# o **Файлы, которые можно воспроизвести**

См. "Воспроизведение интернет-радиостанций" (СВ [стр. 101\)](#page-100-0).

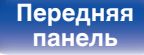

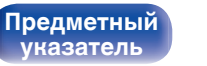

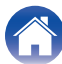

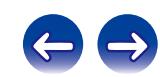

# **Воспроизведение файлов, хранящихся на компьютере и сетевом хранилище**

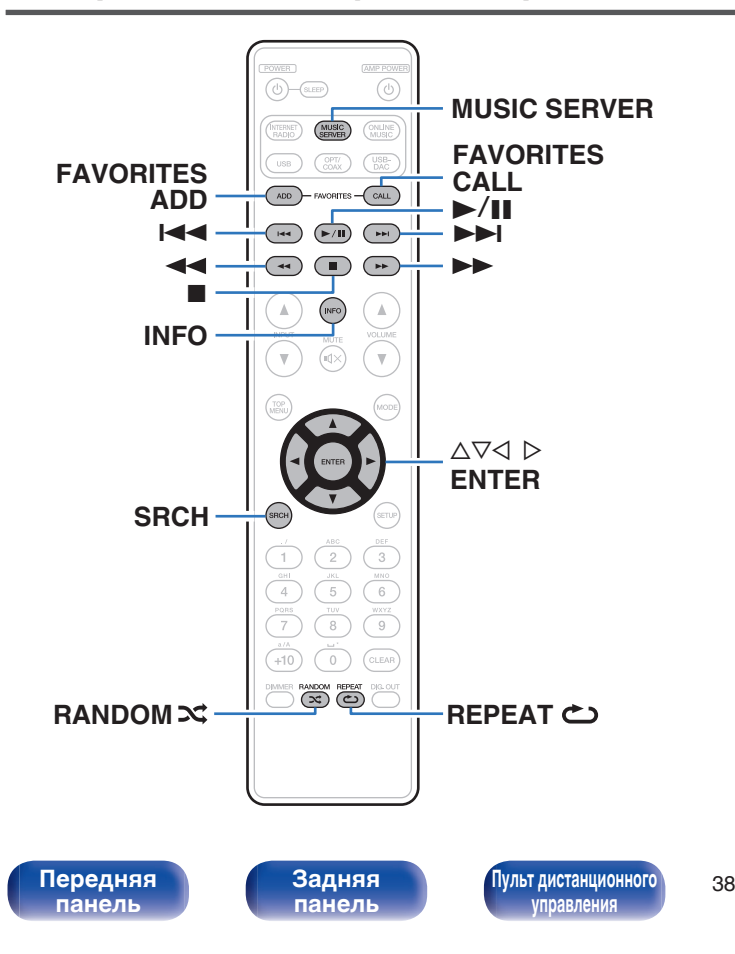

- Устройство может воспроизводить музыкальные файлы и списки воспроизведения (m3u, wpl) с ПК и из сетевого хранилища, поддерживающего стандарт DLNA.
- 0 Устройство соединяется с сервером с помощью функции воспроизведения звука по сети, используя технологии, указанные ниже.
	- 0 Windows Media Player Network Sharing Service
	- 0 Windows Media DRM10
- Воспроизводиться могут следующие файлы.
	- 0 **WMA** (Windows Media Audio)
	- MP3 (MPEG-1 Audio Layer-3)
	- 0 **WAV**
	- 0 **MPEG-4 AAC**
	- 0 **FLAC** (Free Lossless Audio Codec)
	- 0 **ALAC** (Apple Lossless Audio Codec)
	- 0 **AIFF**
	- **DSD** (2-канальный)

**[Предметный](#page-110-0) [указатель](#page-110-0)**

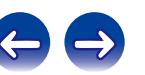

# <span id="page-38-0"></span>**Настройка общего доступа к медиафайлам**

Здесь описывается настройка общего доступа к музыкальным файлам, расположенным на ПК и в сетевом хранилище в сети. Если используется медиасервер, то сначала произведите следующие настройки.

# ■ Windows Media Player 12 **(Windows 7 / Windows 8)**

### **ПРИМЕЧАНИЕ**

Выполняйте эту процедуру после изменения дисплея панели управления на "категория".

- **1 Запустите на ПК Windows Media Player 12.**
- **2 Выберите "Дополнительные параметры потоковой передачи..." в меню "Потоковый".**
- **3 Выберите "Разрешено" в выпадающем списке для "Marantz NA8005".**
- **4 Выберите "Разрешено" в выпадающем списке для "Мультимедийные программы на данном ПК и удаленные подключения...".**
- **5 Выполните инструкции в окне для завершения установки.**

# ■ При использовании Windows Media Player 11

- **1 Запустите на ПК Windows Media Player 11.**
- **2 Выберите "Общий доступ к файлам мультимедиа" в меню "Библиотека".**
- **3 Установите флажок "Открыть общий доступ к моим файлам мультимедиа", выберите "Marantz NA8005", затем нажмите "Разрешить".**
- **4 Как вы делали в шаге 3, выберите значок устройства (другие ПК и мобильные устройства), которое хотите использовать в качестве медиаконтролера, и затем нажмите "Разрешить".**
- **5 Щелкните "OK" для завершения.**

# o **Общий доступ к файлам мультимедиа на сетевом хранилище**

Необходимо изменить настройки сетевого хранилища, чтобы это и другие устройства (ПК и мобильные устройства), используемые в качестве медиаконтролеров, могли получить доступ к сетевому хранилищу. Подробнее см. в руководстве пользователя к сетевому хранилищу.

**[панель](#page-9-0)**

**[Передняя](#page-9-0) 3адняя [Пульт дистанционного](#page-13-0)** 39 **[управления](#page-13-0)**

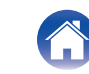

**[Предметный](#page-110-0) [указатель](#page-110-0)**

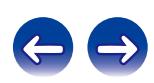

# **Воспроизведение файлов, хранящихся на компьютере и сетевом хранилище**

Воспользуйтесь данной процедурой для воспроизведения музыкальных файлов или списков воспроизведения (плей-листов).

#### **1 Подготовьтесь к воспроизведению.**

- (1) Проверьте сетевое окружение, а затем включите данное устройство. (С [стр. 31\)](#page-30-0)
- (2) Если требуются настройки, сделать "Сеть" (С [стр. 86\)](#page-85-0).
- C Подготовьте компьютер. [\("Настройка общего доступа к](#page-38-0) [медиафайлам" \(](#page-38-0) $\sqrt{2}$  стр. 39), "О музыкальном сервере"  $(\sqrt{2}$  [стр. 42\)](#page-41-0))
- **2 Нажмите кнопку MUSIC SERVER, чтобы переключить источник входного сигнала на "Музыкальный сервер".**
- **3 С помощью ∆ Г выберите сервер, на котором хранится файл для воспроизведения, и нажмите кнопку ENTER.**
- $\Lambda$  С помощью кнопки ∆ $\nabla$  выберите искомый объект **или папку и нажмите кнопку ENTER.**
- **5 Повторяйте шаг 4 до тех пор, пока не отобразиться нужный файл.**

#### **6** С помощью ∆ $\nabla$  выберите необходимый файл, а **затем нажмите кнопку ENTER.**

Воспроизведение начнется, как только индикатор буферизации достигнет уровня "100%".

Файлы WMA Lossless могут быть воспроизведены при использовании сервера, поддерживающего перекодирование, например Windows Media Player (версии 11 или более поздней).

#### **ПРИМЕЧАНИЕ**

**[Предметный](#page-110-0) [указатель](#page-110-0)**

- При проигрывании музыкальных файлов с компьютера или из сетевого хранилища с подключением через беспроводную локальную сеть возможно прерывание аудиопотока, в зависимости от вашего сетевого окружения беспроводной сети. В этом случае подключите компьютер или сетевое хранилище через проводную ЛВС.
- Порядок, в котором выводятся треки/файлы, зависит от технических характеристик сервера. Если треки/файлы выводятся не в алфавитном порядке в соответствии с техническими характеристиками сервера, поиск по первой букве может работать неправильно.

**[панель](#page-9-0)**

**[Передняя](#page-9-0) Вединяя [Пульт дистанционного](#page-13-0)** 40 **[управления](#page-13-0)**

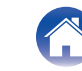

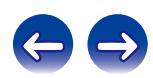

# <span id="page-40-0"></span>**Выполнение повторного воспроизведения**

#### **1 Нажмите кнопку REPEAT** L**.**

Начнется повторное воспроизведение.

• Режим повторного воспроизведения переключается при каждом нажатии кнопки.

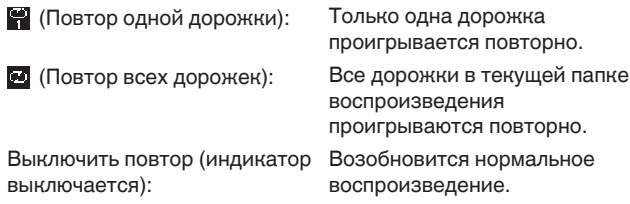

# **Выполнение воспроизведения в случайном порядке**

### **1 Нажмите кнопку RANDOM** P**.**

На дисплее загорается индикатор  $\mathbf x$  и все дорожки в текущей папке воспроизведения проигрываются в случайном порядке.

### **Отмена воспроизведения в случайном порядке**

Нажмите кнопку RANDOM  $\infty$ . Индикатор  $\mathbf{\times}$  на дисплее погаснет.

**[панель](#page-9-0)**

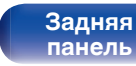

**[Передняя](#page-9-0) Задняя [Пульт дистанционного](#page-13-0)** 41 **[управления](#page-13-0)**

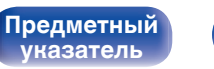

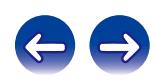

### <span id="page-41-0"></span>**• Работа музыкального сервера**

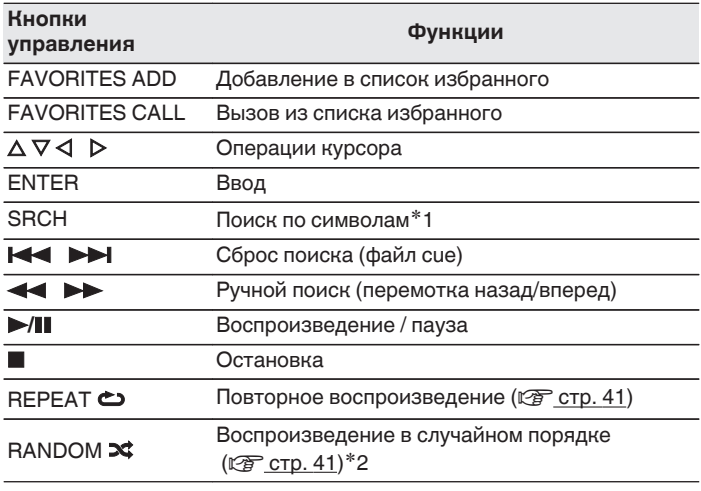

\*1 Нажмите SRCH, затем нажмите ENTER для выбора первой буквы с которой необходимо выполнить режим поиска.

z2 В ходе воспроизведения файлов, записанных на компьютере, в случайном порядке, каждый раз, когда воспроизведение дорожки завершено, другая дорожка выбирается произвольно для проигрывания из дорожек в папке.

- 0 Если список расположен не в алфавитном порядке, выполнить поиск по символам не удастся.
- 0 В зависимости от использования сервера, некоторые возможности могут оказаться недоступными.

### **Переключение дисплея**

Во время воспроизведения нажмите INFO.

• Дисплей переключается между именем исполнителя, названием альбома и типом файла/скоростью передачи данных воспроизводимой дорожки.

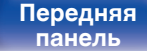

**[Передняя](#page-9-0) Вединяя [Пульт дистанционного](#page-13-0)** 42 **[управления](#page-13-0)**

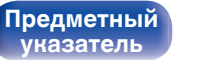

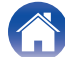

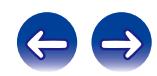

# **Функция соединения с сервисом Spotify**

Spotify является самой популярной в мире службой потоковой передачи. Если Вы подпишитесь на Spotify Premium, Вы сможете управлять Вашей новой акустической системой при помощи Вашего телефона или планшета. Поскольку Spotify встроен в акустическую систему, Вы сможете делать звонки или использовать другие приложения - музыка никогда не остановится.

Чтобы попробовать Spotify Premium бесплатно в течение 30 дней или узнать о сервисе Connect, перейдите на www.spotify.com/connect.

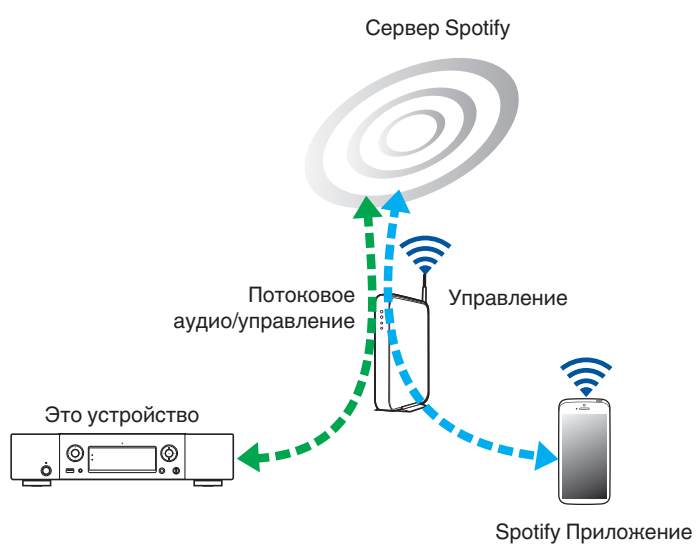

# **Воспроизведение музыки Spotify на этом устройстве**

Загрузите "Spotify App" на Android или устройство iOS заранее. Для воспроизведения трека Spotify в данном устройстве, Вам сначала следует зарегистрироваться в премиум-аккаунте Spotify.

- **1 Подключите настройки Wi-Fi iOS или устройства Android в той же сети что и данное устройство.**
- **2 Запустите Spotify App.**
- **3 Воспроизведите дорожку Spotify.**
- **4 Нажмите иконку <sup>●</sup>, чтобы выбрать устройство.**

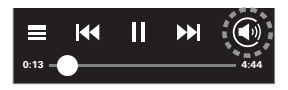

Музыка будет пересылаться в данное устройство в виде потока данных.

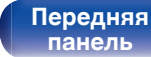

**[Задняя](#page-11-0) [панель](#page-11-0)**

**[Передняя](#page-9-0) Задняя [Пульт дистанционного](#page-13-0)** 43 **[управления](#page-13-0)**

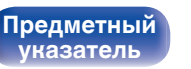

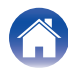

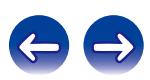

**[Предметный](#page-110-0) [указатель](#page-110-0)**

# **Функция Избранные**

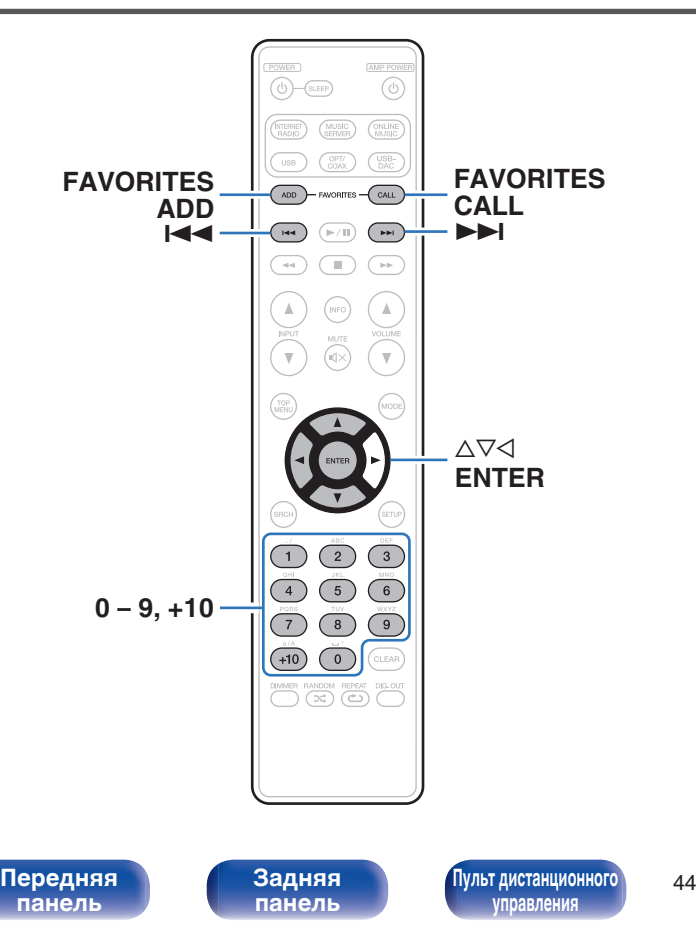

В данном разделе представлена информация о функции Избранные.

- 0 Функция Favorite (Избранные) позволяет зарегистрировать избранные станции вещания и файлы в списке Favorite List (Список избранных), так чтобы впоследствии можно было вызвать их и прослушать необходимые станции или файлы.
- Содержимое, которое можно зарегистрировать и использовать, включает интернет-радиостанции и музыкальный сервер.
- Можно зарегистрировать до 50 элементов в список избранного.

# **Регистрация станций или файлов в списке избранных**

#### **1 Во время воспроизведения интернет-радиостанции или файла, которые нужно зарегистрировать, нажмите кнопку FAVORITE ADD.**

Будет запущена соответствующая функция и начнется воспроизведение.

### **2** С помощью кнопки ∆⊽ выберите номер для **регистрируемой радиостанции или файла и нажмите кнопку ENTER.**

Появляется сообщение "Добавить в любимые", означающее выполнение регистрации.

# **Вызов станций или файлов из списка избранных**

- **1 Нажмите кнопку FAVORITE CALL.** Появится список избранного.
- **2** С помощью кнопок **144, >>** или ∆ $\triangledown$  выберите **радиостанцию или файл, которые вы хотите вызвать и нажмите кнопку ENTER.**

Будет запущена соответствующая функция и начнется воспроизведение.

 $\bullet$  Нажмите кнопки 0 – 9, +10, чтобы вызвать файлы, зарегистрированные в списке избранных по номерам.

## **• Для переключения между зарегистрированным и станциями и файлами во время воспроизведения**

Нажмите кнопку 8, 9 или ui.

**[панель](#page-9-0)**

**[Передняя](#page-9-0) Вединяя [Пульт дистанционного](#page-13-0)** 45 **правлени** 

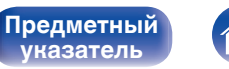

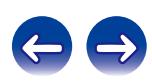

# **Удаление станций или файлов из списка избранных**

- **1 Нажмите кнопку FAVORITE CALL.** Появится список избранного.
- **2** С помощью кнопки ∆⊽ выберите радиостанцию **или файл, которые нужно удалить, и нажмите кнопку CLEAR.**

При появлении запроса "Стереть?" нажмите кнопку ENTER.

**3 Появляется сообщение "Стерто", означающее завершение удаления.**

# **Для отмены этой операции**

Нажмите <1

**[панель](#page-9-0)**

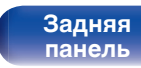

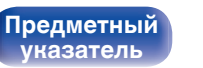

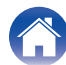

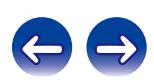

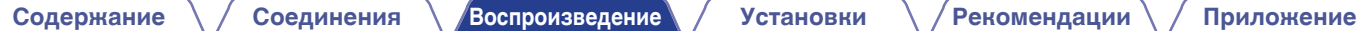

# **Воспроизведение с iPod**

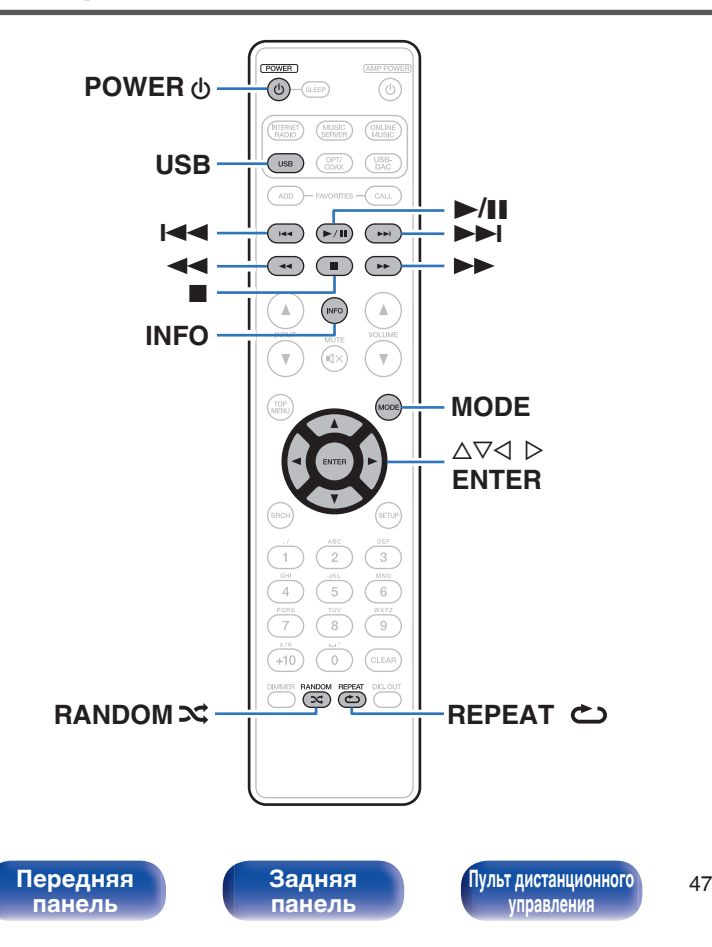

- Можно использовать кабель USB, который идет в комплекте с iPod, для подключения iPod к порту USB данного устройства и прослушивания музыки, хранящейся в iPod.
- 0 Сведения о моделях iPod, поддерживаемых данным устройством, см. в разделе ["Поддерживаемые модели iPod/iPhone" \(](#page-22-0) $\mathbb{Q}_F$  стр. 23).

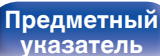

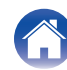

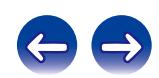

# **Воспроизведение с iPod**

- **1 Нажмите USB, чтобы переключить источник входного сигнала на "USB".**
- **2** Подсоедините iPod к порту USB. (СТ [стр. 22\)](#page-21-0)
- **3 Вы можете видеть экран iPod и непосредственно управлять iPod, воспроизводя с него музыку.**

#### **4 Нажмите кнопку MODE, чтобы выбрать режим дисплея.**

Режим дисплея изменяется при каждом нажатии кнопки MODE.

• Существуют два режима отображения содержимого, записанного на устройстве iPod.

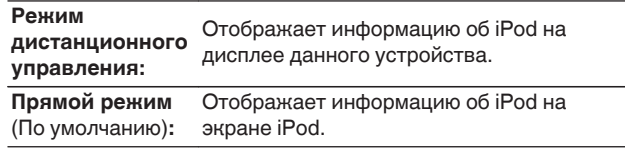

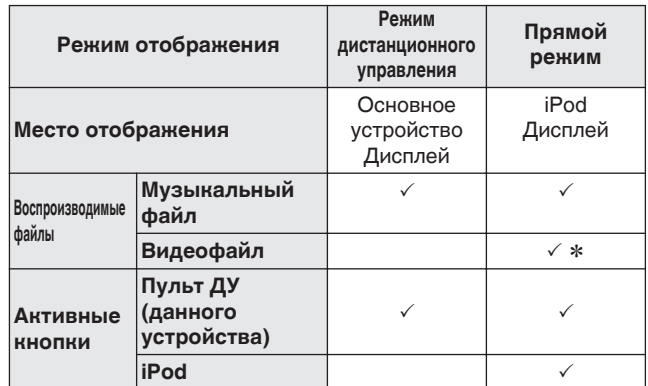

\* Воспроизводится только звук.

**[панель](#page-9-0)**

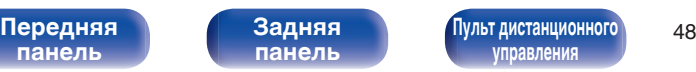

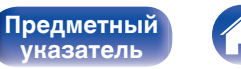

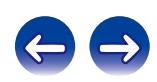

<span id="page-48-0"></span>**5** Используйте ∆ $\nabla$ , чтобы выбрать желаемый **элемент, затем нажмите ENTER, чтобы выбрать музыкальный файл для воспроизведения.**

### **6** Нажмите ►/11.

Начнется воспроизведение.

#### **ПРИМЕЧАНИЕ**

- 0 Компания Marantz не несет никакой ответственности за потерю каких-либо данных, имеющихся на плеере iPod.
- 0 В зависимости от типа iPod и версии программного обеспечения некоторые возможности могут оказаться недоступными.

# **Выполнение повторного воспроизведения**

### **1 Нажмите кнопку REPEAT** L**.**

Начнется повторное воспроизведение.

• Режим повторного воспроизведения переключается при каждом нажатии кнопки.

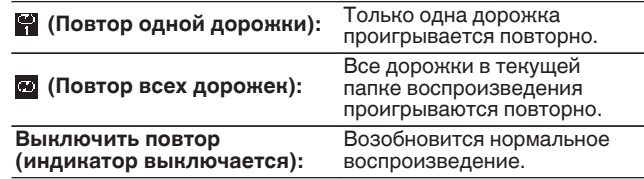

# **Выполнение воспроизведения в случайном порядке**

## **1 Нажмите кнопку RANDOM** P**.**

На дисплее загорается индикатор  $\mathbf x$  и все дорожки в текущей папке воспроизведения проигрываются в случайном порядке.

## o **Отмена воспроизведения в случайном порядке**

Нажмите кнопку RANDOM  $\infty$ .

**[Предметный](#page-110-0) [указатель](#page-110-0)**

Индикатор  $\mathbf{\times}$  на дисплее погаснет.

**[панель](#page-9-0)**

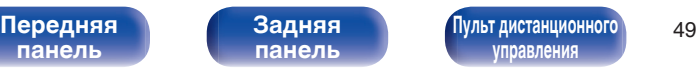

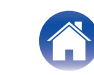

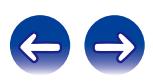

# o **Управление iPod**

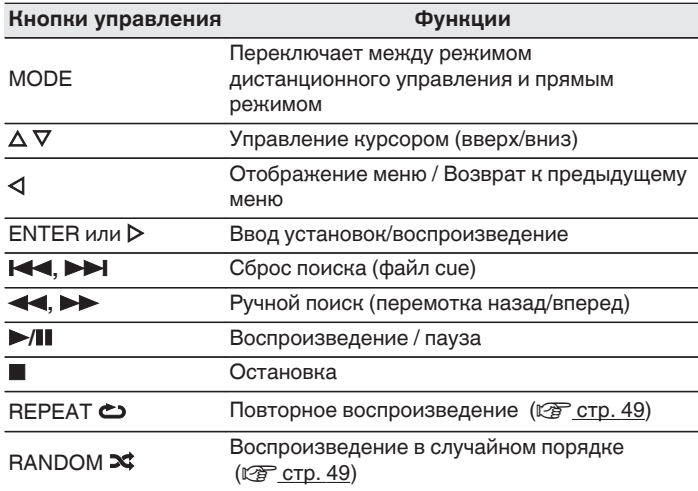

# **Переключение дисплея**

Во время воспроизведения нажмите INFO.

• Переключение между названием композиции, именем исполнителя и названием альбома.

# **Отсоединение iPod**

- **1 Нажмите кнопку POWER** X**, чтобы установить режим ожидания.**
- **2 Отсоедините iPod от порта USB.**

# **Зарядка iPod**

Вы можете зарядить iPhone/iPod, подключив его к порту USB.

## o **Зарядка в режиме ожидания**

При переходе устройства в режим ожидания во время зарядки iPod/iPhone устройство включит режим зарядки в период ожидания, и процесс зарядки iPod/iPhone продолжится. В режиме зарядки в период ожидания индикатор питания загорается оранжевым.

После полной зарядки iPhone/iPod устройство автоматически прекращает подачу питания для зарядки и переходит в обычный режим ожидания, индикатор питания отключается.

• Когда "Сетевое управление" установлено на значение "Вкл.", индикатор питания светится оранжевым светом, при завершенной зарядке.

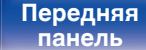

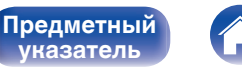

**[указатель](#page-110-0)**

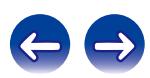

#### **[Содержание](#page-1-0) [Соединения](#page-16-0) [Воспроизведение](#page-29-0) [Установки](#page-76-0) [Рекомендации](#page-87-0) [Приложение](#page-98-0)**

# **Воспроизведение с устройства памяти USB**

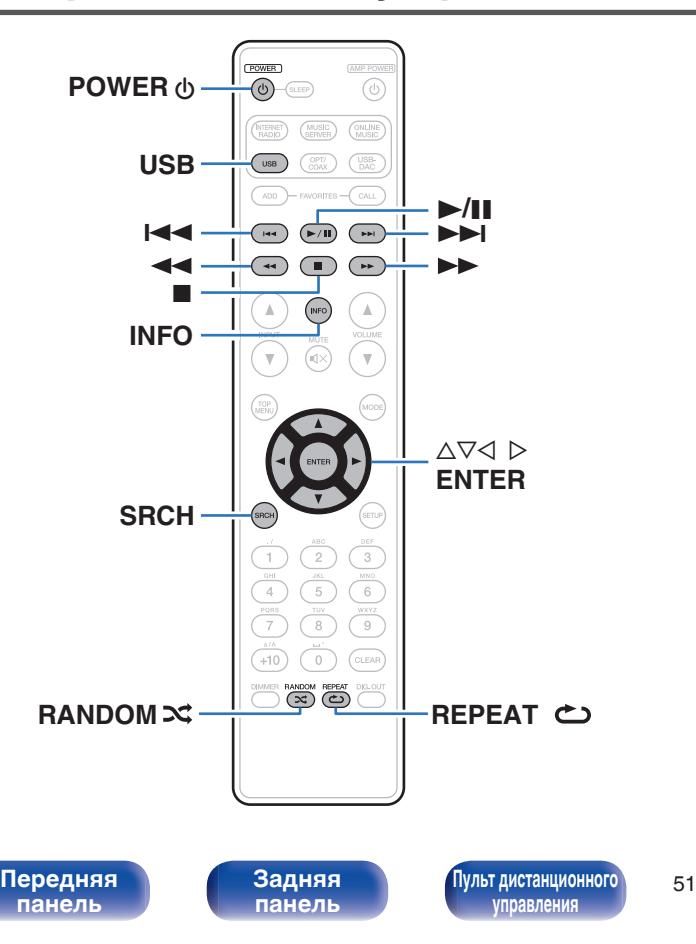

- Воспроизведения музыкальных файлов, записанных на запоминающем устройстве USB.
- На данном устройстве возможно только воспроизведение запоминающих устройств USB, соответствующих классу запоминающих устройств большой емкости и стандарту MTP (Media Transfer Protocol — протокол перезаписи сменных носителей данных).
- Данное устройство совместимо с устройствами памяти USB формата "FAT16" или "FAT32".
- Воспроизводиться могут следующие файлы.
	- 0 **WMA** (Windows Media Audio)
	- MP3 (MPEG-1 Audio Layer-3)
	- 0 **WAV**
	- **AAC** (Advanced Audio Codec)
	- 0 **FLAC** (Free Lossless Audio Codec)
	- 0 **ALAC** (Apple Lossless Audio Codec)
	- 0 **AIFF**
	- 0 **DSD**

**[Предметный](#page-110-0) [указатель](#page-110-0)**

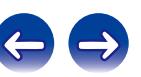

# **Воспроизведение файлов с запоминающих устройств USB**

- **1 Нажмите USB, чтобы переключить источник входного сигнала на "USB".**
- **2 С помощью кнопки ∆** $\nabla$  выберите файл или папку и **нажмите кнопку ENTER.**
- **3 С помощью ∆ Быберите необходимый файл, а затем нажмите кнопку ENTER.**

Начнется воспроизведение.

- Если USB-устройство имеет несколько разделов, то только основной раздел может быть выбран.
- Компания Marantz не гарантирует, что все запоминающие устройства USB будут работать или получать электропитание. При использовании портативного жесткого диска с USB-соединением, который поставлялся в комплекте с блоком питания, используйте блок питания из комплекта.

#### **ПРИМЕЧАНИЕ**

- Запоминающие устройства USB не будут работать через USB концентратор (хаб).
- Воспроизведение невозможно при подключении USB-устройства через USB-порт на передней панели.
- 0 Запрещается пользоваться кабельными удлинителями при подсоединении запоминающих устройств USB. Это может привести к созданию радиопомех для другой аппаратуры.
- 0 Файлы могут быть прочитаны с запоминающего устройства USB с помощью подключения устройства к данному прибору. Время чтения файла варьируется в соответствии с количеством данных, сохраненных на запоминающее устройство USB. Для чтения максимально разрешенного числа файлов и папок может понадобиться несколько минут.
- 0 Обратите внимание, что компания Marantz не несет никакой ответственности за возникновение каких-либо неполадок, связанных с данными на запоминающем устройстве USB, при совместном использовании запоминающего устройства USB и данного устройства.

**[панель](#page-9-0)**

**[Передняя](#page-9-0) Задняя [Пульт дистанционного](#page-13-0)** 52 **[управления](#page-13-0)**

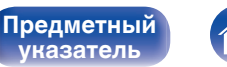

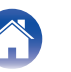

# <span id="page-52-0"></span>**Выполнение повторного воспроизведения**

### **1 Нажмите кнопку REPEAT** L**.**

Начнется повторное воспроизведение.

• Режим повторного воспроизведения переключается при каждом нажатии кнопки.

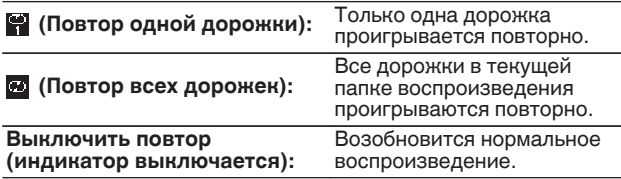

# **Выполнение воспроизведения в случайном порядке**

### **1 Нажмите кнопку RANDOM** P**.**

На дисплее загорается индикатор  $\mathbf x$  и все дорожки в текущей папке воспроизведения проигрываются в случайном порядке.

### o **Отмена воспроизведения в случайном порядке**

Нажмите кнопку  $RANDOM \nightharpoonup$ .

Индикатор  $\mathbf{\times}$  на дисплее погаснет.

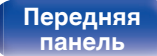

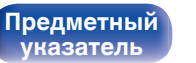

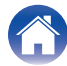

# **Удаление устройства памяти USB**

- **1 Нажмите кнопку POWER** X**, чтобы установить режим ожидания.**
- **2 Убедитесь, что индикатор связи на запоминающем устройстве USB не мигает, затем вытащите запоминающее устройство USB.**

#### **ПРИМЕЧАНИЕ**

Не вынимайте запоминающее устройство USB из прибора, когда индикатор работы с памятью USB мигает. Это может привести к повреждению запоминающего устройства USB, или повредить файлы, записанные на запоминающем устройстве USB.

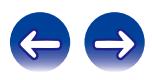

# ■ Управление USB

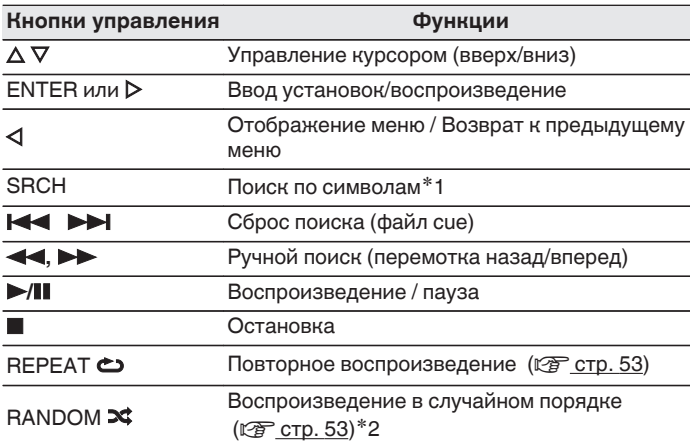

## **Переключение дисплея**

Во время воспроизведения нажмите INFO.

• Дисплей переключается между названием дорожки, именем исполнителя, названием альбома и типом файла/скоростью передачи данных.

- \*1 Нажмите SRCH, затем нажмите ENTER для выбора первой буквы, с которой необходимо выполнить режим поиска.
- \*2 В ходе воспроизведения файлов, записанных на запоминающем устройстве USB, в случайном порядке, каждый раз, когда воспроизведение дорожки завершено, другая дорожка выбирается произвольно для проигрывания из дорожек в папке.

Если список расположен не в алфавитном порядке, выполнить поиск по символам не удастся.

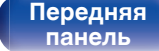

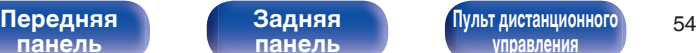

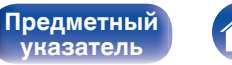

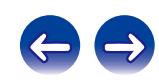

# **Функция AirPlay**

Музыкальные файлы, сохраненные на iPhone, iPod touch, iPad или iTunes, могут воспроизводиться на данном устройстве через сеть.

### $\rightarrow$

- Когда начнется воспроизведение AirPlay, источник входного сигнала переключится на "AirPlay".
- $\bullet$  Остановить воспроизведение AirPlay можно нажатием кнопки  $\triangleleft$  или выбором другого источника сигнала.
- 0 Чтобы одновременно отображалось имя исполнителя и название альбома, нажмите кнопку INFO.
- Подробнее об использовании приложения iTunes см. Помощь для iTunes.
- Вид экрана может быть разным в зависимости от версий операционной системы и программного обеспечения.
- При подключении iPod к разъему USB во время AirPlay воспроизведения, AirPlay воспроизведение прекращается.

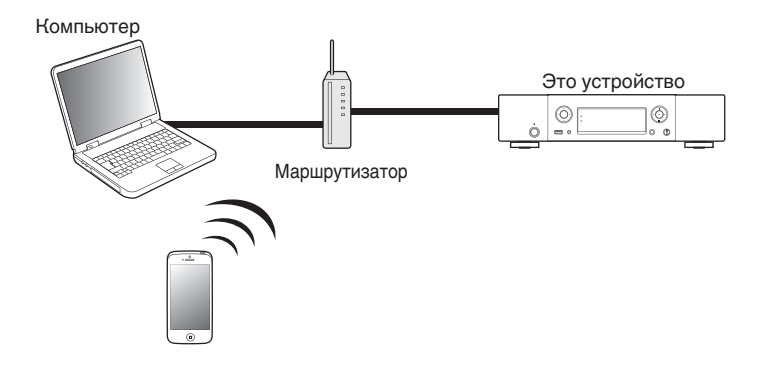

**[панель](#page-9-0)**

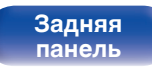

**[Передняя](#page-9-0) Задняя [Пульт дистанционного](#page-13-0)** 55 **[управления](#page-13-0)**

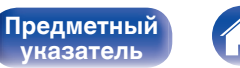

**[указатель](#page-110-0)**

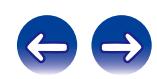

# **Воспроизведение музыки с iPhone, iPod touch на этом устройстве**

При обновлении операционной системы iPhone/iPod touch/iPad до iOS 4.2.1 или более новой версии появляется возможность направления потока музыкальных данных из iPhone/iPod touch/iPad непосредственно в данное устройство.

### **1 Подключите iPhone, iPod touch или iPad с помощью Wi-Fi к той же сети, что и данное устройство.**

• Подробнее см. в руководстве пользователя к устройству.

### **2 Включите данное устройство.**

Установите для "Сетевое управление" устройства значение "Вкл.". (г<sup>о</sup>в [стр. 85\)](#page-84-0)

#### **ПРИМЕЧАНИЕ**

При переводе функции режима "Сетевое управление" в состояние "Вкл." устройство потребляет больше электроэнергии, чем в обычном режиме ожидания.

#### **3 Воспроизведение песни на вашем iPhone, iPod touch или iPad.**

' отображается на экране iPhone, iPod touch или iPad.

**4 Щелкните значок AirPlay** '**.**

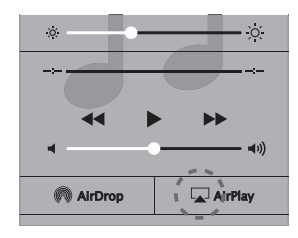

**5 Проверьте акустические системы, которыми собираетесь воспользоваться.**

**[панель](#page-9-0)**

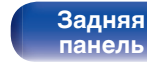

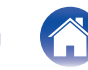

**[Предметный](#page-110-0) [указатель](#page-110-0)**

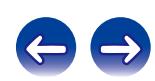

# **Воспроизведение музыки с iTunes на этом устройстве**

**1 Установите приложение iTunes 10 или более новую версию на персональный компьютер Mac или Windows, который подключен к той же самой сети, что и данное устройство.**

### **2 Включите данное устройство.**

Установите "Сетевое управление" в положение "Вкл.". (№ [стр. 85\)](#page-84-0)

#### **ПРИМЕЧАНИЕ**

При переводе функции режима "Сетевое управление" в состояние "Вкл." устройство потребляет больше электроэнергии, чем в обычном режиме ожидания.

**3 Запустите iTunes и щелкните значок AirPlay** ' **чтобы выбрать основное устройство.**

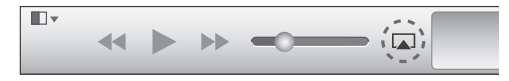

#### **4 Выберите композицию и щелкните на значке воспроизведения в окне iTunes.**

Музыка будет пересылаться в данное устройство в виде потока данных.

# **Выбор нескольких динамиков (устройств)**

Песни с iTunes можно воспроизводить на бытовых динамиках (устройствах), совместимых с AirPlay, а не только на динамиках данного устройства.

**1 Щелкните значок AirPlay** ' **и выберите "Несколько".**

#### **2 Проверьте акустические системы, которыми собираетесь воспользоваться.**

#### **ПРИМЕЧАНИЕ**

При воспроизведении с помощью функции AirPlay звук выводится с громкостью, настроенной на iPhone, iPod touch, iPad или в iTunes.

До начала воспроизведения вам необходимо снизить громкость iPhone, iPod touch, iPad или iTunes, а затем настроить ее на нужный уровень.

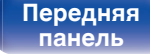

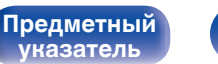

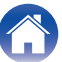

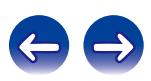

# **Выполнение операций воспроизведения с iTunes с помощью пульта дистанционного управления данного устройства**

С помощью пульта ДУ данного устройства можно выполнять операции воспроизведения, приостановки и автоматического поиска (по меткам) для песен iTunes.

- **1 Выберите "Редактировать" "Параметры..." в меню iTunes.**
- **2 В окне настройки iTunes выберите пункт "Устройства".**
- **3 Выберите "рaзреwить удаленной aудиосистемe управлять звуком в iTunes", а затем нажмите "OK".**

**[панель](#page-9-0)**

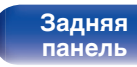

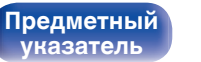

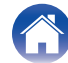

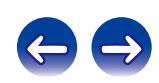

# **Функция удаленного воспроизведения**

Данные устройства должны соответствовать стандарту DLNA (Digital Living Network Alliance). версии 1.5. Данное устройство можно использовать для воспроизведения внутри домашней сети файлов, находящихся на компьютере, в сетевом хранилище, в мобильных телефонах и переносных аудиоплеерах. В данном случае для управления функциями используются ПК, мобильные телефоны и портативные аудиоплееры.

В этом случае операции выполняются с помощью компьютера, смартфона или портативного аудиоплеера.

- Данные устройства должны соответствовать стандарту DLNA (Digital Living Network Alliance). версии 1.5.
- Для воспроизведения файлов музыки на смартфонах или портативных аудиоплеерах требуется наличие беспроводной локальной сети.
- Для некоторых смартфонов требуется установка приложений для воспроизведения музыки по стандарту DLNA.

### o **Функция каждого устройства**

Для удаленного воспроизведения используются следующие устройства. Согласно стандарту DLNA и в соответствии со своей функцией устройства носят названия DMC, DMS или DMR.

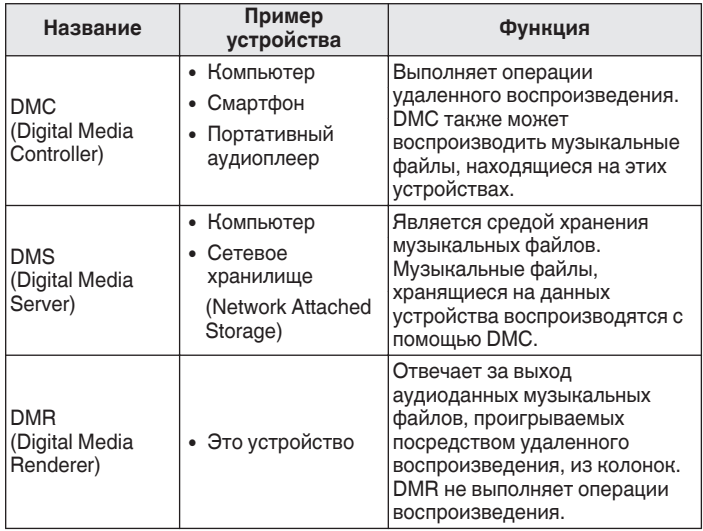

### **файлы, которые можно воспроизвести**

См. ["Воспроизведение файлов, хранящихся на компьютере и](#page-101-0) [сетевом хранилище" \(](#page-101-0)@ стр. 102).

# **[панель](#page-9-0)**

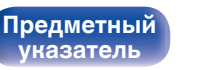

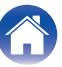

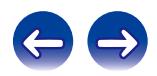

# **Настройки, необходимые для каждого устройства**

Чтобы обеспечить работу удаленного воспроизведения необходимо выполнить настройку DMC и DMS. Выполните следующие настройки. Подробнее о настройках каждого устройства можно узнать в соответствующих руководствах пользователя.

## **■ Настройки на компьютере и сетевом хранилище**

Для обмена данными с устройствами DMR необходимо выполнить настройку компьютера и сетевого хранилища. Дополнительные сведения о настраиваемых параметрах см. в разделе ["Настройка общего доступа к](#page-38-0) [медиафайлам" \(](#page-38-0)С стр. 39).

## ■ Настройки на смартфонах

Чтобы иметь возможность работы с DMS и данным устройством (DMR) необходимо установить на вашем смартфоне приложения для воспроизведения музыки по стандарту DLNA. Выбор приложения зависит от вашего смартфона.

Некоторые смартфоны имеют встроенную поддержку воспроизведения музыки по стандарту DLNA. См. руководство пользователя для вашего смартфона.

## **• Настройки портативных аудиоплееров**

Выполните настройки, позволяющие данному устройству (DMR) воспроизводить музыкальные файлы, находящиеся на переносном аудиоплеере. См. руководство пользователя для вашего переносного аудиоплеера.

# o **Настройки данного устройства**

Подключите данное устройство к сети DLNA. Другие настройки не требуются.

Подробности подключения к сети описаны в Руководстве по быстрой установке, ["Подключение к домашней сети](#page-23-0) (LAN)" ( $\sqrt{\mathcal{F}}$  [стр. 24\)](#page-23-0) и "Сеть" ( $\sqrt{\mathcal{F}}$  [стр. 85\)](#page-84-0).

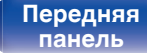

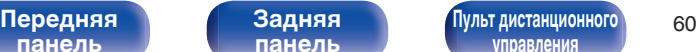

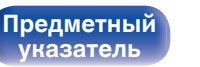

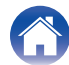

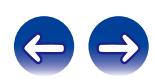

# **• Операции удаленного воспроизведения**

Для каждого устройства предусмотрен свой набор операций, однако процедуры подготовки к удаленному воспроизведению одинаковы. Процедуры подготовки перечислены ниже.

### **1 Включение данного устройства.**

- Убедитесь, что данное устройство подключено к сети.
- **2 Отображение окна воспроизведения музыкальных файлов на DMC.**
	- Для ПК, откройте Windows Media Player 12 и т. д.
	- Для смартфонов, переключитесь на режим воспроизведения музыкальных файлов.
- **3 Выберите дружественное имя данного устройства для элемента установки устройства воспроизведения на экране воспроизведения.**
	- 0 Дружественным именем по умолчанию является "Marantz NA8005".

### **4 Запуск воспроизведения музыкального файла на DMC.**

• Данное устройство автоматически начинает выполнять функцию музыкального сервера и на экране появляется значок удаленного воспроизведения. Выполняется запуск удаленного воспроизведения.

#### **ПРИМЕЧАНИЕ**

Во время удаленного воспроизведения операции воспроизведения на данном устройстве невозможны. Для этих операций используется устройство DMC.

# **[панель](#page-9-0)**

**[Предметный](#page-110-0) [указатель](#page-110-0)**

# o **Чтобы выйти из удаленного воспроизведения,**

### **Нажмите ⊲.**

• Режим удаленного воспроизведения закончится.

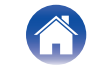

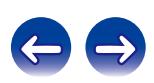

# <span id="page-61-0"></span>**Режим веб-управления**

Этим устройством можно управлять с экрана веб-браузера.

- 0 Для использования функции веб-управления это устройство и компьютер должны быть надлежащим образом подключены к сети. (С [стр. 24\)](#page-23-0)
- 0 В зависимости от настроек программного обеспечения безопасности можно не получить доступ к этому устройству с ПК. В этом случае измените настройки программного обеспечения безопасности.
- **1 Установите для "Сетевое управление" значение "Вкл.".** (**кога** [стр. 85\)](#page-84-0)
- **2 Проверьте IP-адрес данного устройства с помощью параметра "Сетевая информация".**

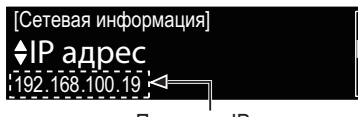

Проверка IP-адреса.

## **3 Откройте веб-браузер.**

### **4 Введите IP-адрес данного устройства в адресную строку браузера.**

Например, если IP-адрес устройства равен "192.168.100.19", введите "http://192.168.100.19/".

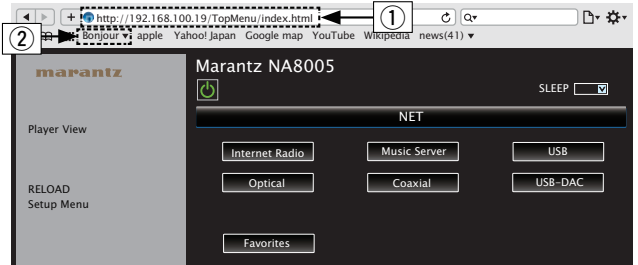

#### (1) Ввод IP-адреса.

**[Предметный](#page-110-0) [указатель](#page-110-0)**

- Добавив IP-адрес в раздел закладок браузера, можно отображать экран веб-управления при следующем использовании браузера с помощью функции закладок. При использовании DHCP-сервера, а также когда "Сетевое управление" (С [стр. 85\)](#page-84-0) установлено в положение "Выкл.", включение и отключение питания будет приводить к изменению IP-адреса.
- $(2)$  При использовании веб-браузера Safari вы можете выбрать функцию "Bonjour" и получить непосредственный доступ к экрану веб-управления устройства из раздела просмотра.

**[панель](#page-9-0)**

**[Задняя](#page-11-0) [панель](#page-11-0)**

**[Передняя](#page-9-0) Ведняя [Пульт дистанционного](#page-13-0)** 62 **[управления](#page-13-0)**

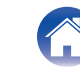

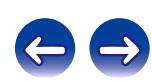

#### **5 При выводе главного меню щелкните мышью на позиции меню, которой желаете управлять.**

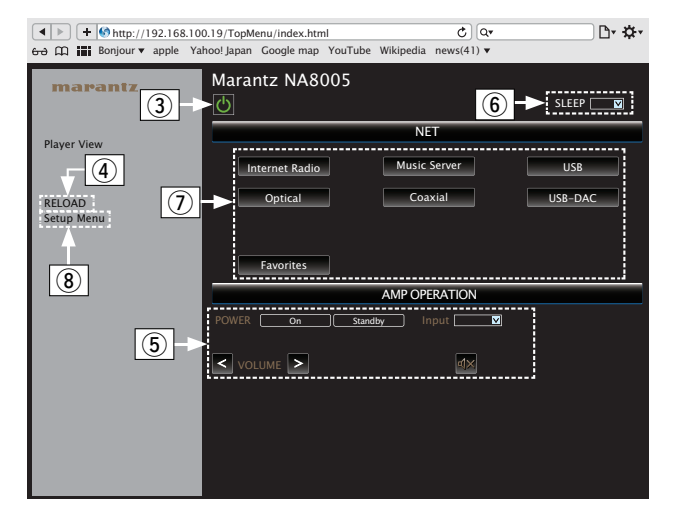

- C Щелкните, если вы выполняете управление питанием устройства.
- D Нажмите при обновлении последней информации. Обычно существуют изменения к последней информации, каждый раз когда вы приступаете к работе. При работе с главного модуля нажмите это, иначе экран не будет обновлен.
- $(5)$  Нажмите для управления усилителем Marantz, подключенного с помощью удаленного разъема кабеля. (№ [стр. 28\)](#page-27-0)
- $(6)$  Нажмите "v", чтобы установить функцию таймера сна.
- $\overline{0}$  Нажмите кнопку, чтобы переключить источник входного сигнала.
- $(8)$  Нажмите, когда вы работаете с меню установки.

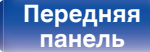

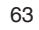

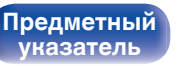

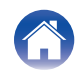

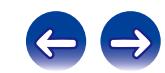

### **6 Управляйте устройством.**

#### [Настройка сети]

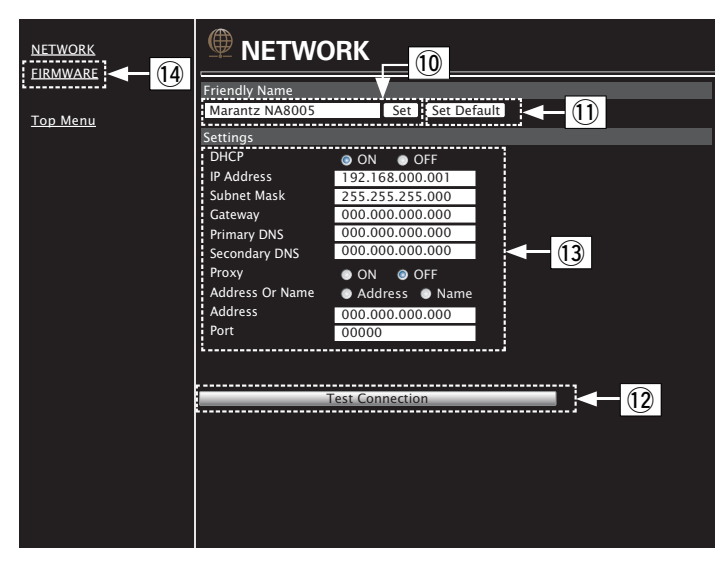

#### **Установка дружественного имени**

- **(10) Для изменения дружественного имени введите новое имя в** текстовом поле и нажмите "Set".
- $f(1)$  Для сброса дружественного имени нажмите "Set Default".

#### **Настройки сетевого соединения**

- (12) Шелкните для подключения с новыми настройками.
- $\overline{13}$  При изменении настроек DHCP/прокси-сервера введите или выберите каждый из элементов.
- 14) Шелкните при обновлении прошивки. (С [стр. 83\)](#page-82-0)

#### **ПРИМЕЧАНИЕ**

- 0 Отображаемые элементы могут отличаться в зависимости от выбранных элементов и состояния соединения.
- После выбора каждого из элементов дождитесь обновления экрана.
- 0 Для применения настроек сетевого подключения щелкните "Test Connection".

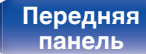

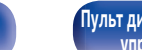

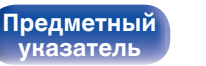

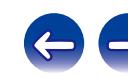

# **• Обновление с помощью веб-экрана**

Прошивка может быть обновлена с помощью "Функция вебуправления" (С [стр. 62\).](#page-61-0)

Настройку "Режима веб-управления" (С [стр. 62\)](#page-61-0) необходимо выполнить заранее на ПК, находящемся в той же самой сети.

Сведения о загрузке обновленных файлов можно получить в центре обслуживания клиентов.

### **1 Щелкните** 4 **с шага 5 для "Режима веб-управления" (** $\sqrt{p}$  **[стр. 62\)](#page-61-0)**.

На экране компьютера появится следующее изображение. Подождите примерно 1 минуту.

Доступ к ресурсу можно также получить путем ввода IPадреса, отображаемого устройством, в строку веб-браузера. [Веб-дисплей]

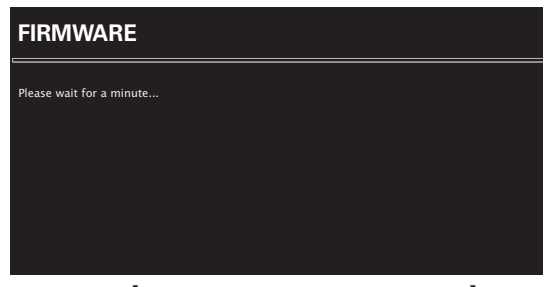

[Отображение экрана устройства]

**I**pAddress 192.168.xxx.xxx

**[панель](#page-9-0)**

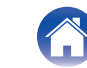

**[Предметный](#page-110-0) [указатель](#page-110-0)**

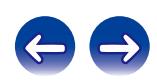

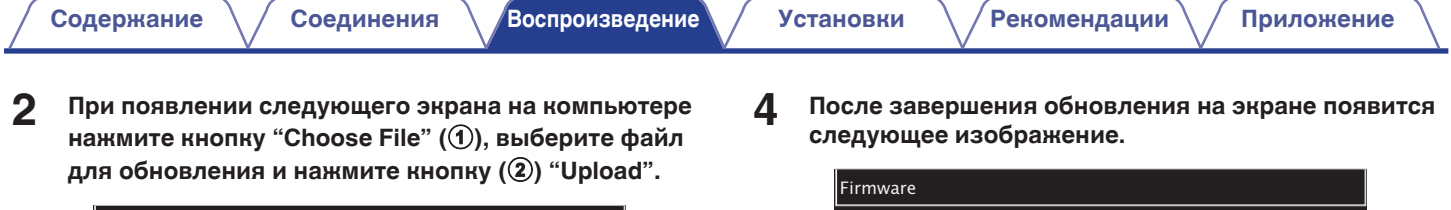

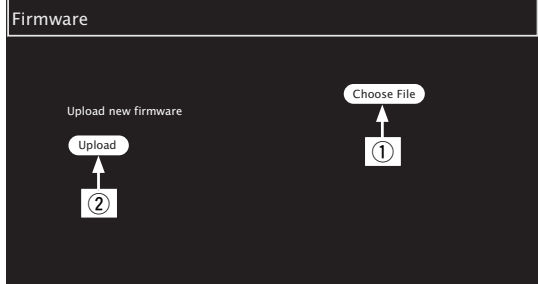

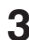

# **3 Щелкните кнопку (**3**) "OK".**

Начнется процесс обновления ПО.

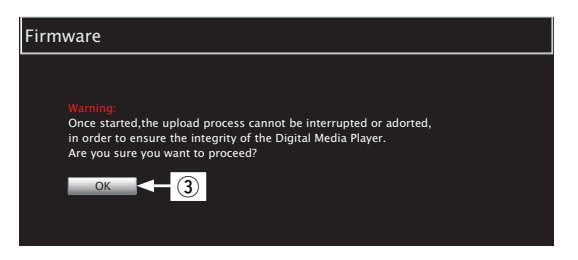

### **ПРИМЕЧАНИЕ**

После завершения обновления на экране появится следующее изображение.

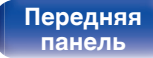

**[Задняя](#page-11-0) [панель](#page-11-0)**

**[Передняя](#page-9-0) Ведняя [Пульт дистанционного](#page-13-0)** 66 **[управления](#page-13-0)**

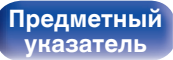

на вашем компьютере.

 $\overline{\mathscr{O}}$ 

New Firmware: xxx.fw

Firmware upload status: 100% completed. The upload process finished successfully. Please close this.

Названия кнопок могут отличаться в зависимости от языка ОС, используемого

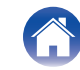

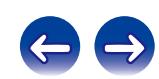

**[Предметный](#page-110-0) [указатель](#page-110-0)**

# **Использование в качестве цифро-аналогового преобразователя (USB-DAC)**

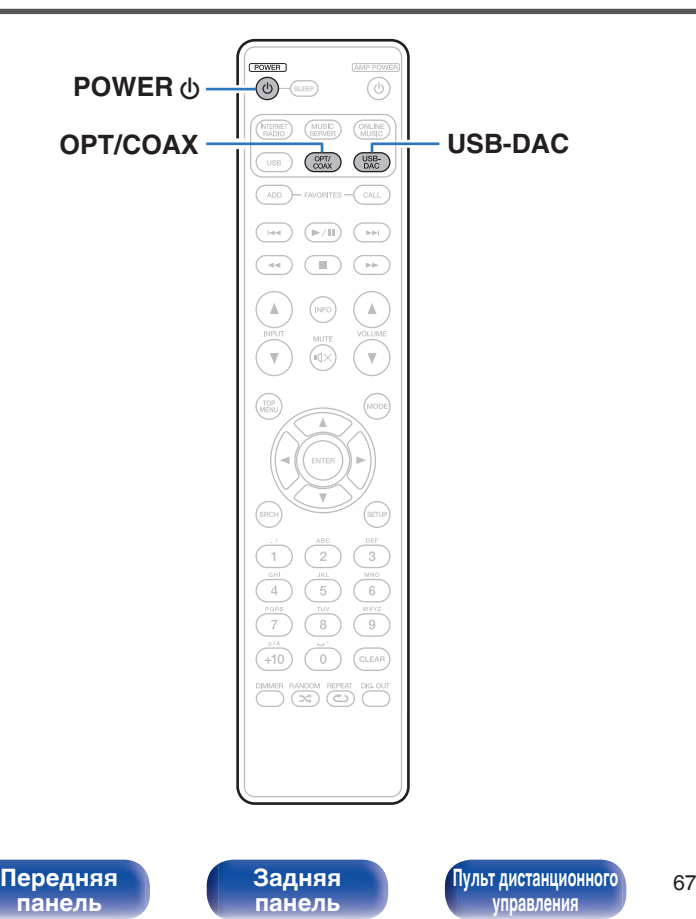

При входе с внешнего устройства или компьютера на данное устройство цифровые аудиосигналы могут быть преобразованы в аналоговые сигналы и могут выводиться с помощью цифроаналогового преобразователя данного устройства. (Функция цифроаналогового преобразователя)

- 0 **DSD это зарегистрированный товарный знак.**
- 0 **Microsoft, Windows XP, Windows Vista, Windows 7 и Windows 8 являются зарегистрированными товарными знаками или товарными знаками корпорации Microsoft в США и других странах.**
- 0 **Apple, Macintosh и Mac OS это зарегистрированные торговые знаки компании Apple Inc., зарегистрированной в США и других странах.**

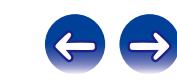

# **Подключение и воспроизведение с компьютера (USB-DAC)**

Вы можете наслаждаться высококачественным воспроизведением звука из цифро-аналогового преобразователя, встроенного в это устройство, подавая на него сигнал музыкальных файлов PCM или DSD с компьютера по кабелю USB.

- Перед тем как подключить это устройство к компьютеру с помощью USB, установите драйвер программного обеспечения на ваш компьютер.
- Для ОС Mac драйверы не нужно устанавливать.
- Вы также можете пользоваться любым продаваемым или скачиваемым программным обеспечением плеера для воспроизведения файлов на своем компьютере.

# ■ Компьютер (рекомендуемая система)

#### **ОС**

- Windows<sup>®</sup> Vista, Windows 7 или Windows 8
- ОС Mac X 10.6.3 или более поздней версии

#### **USB**

0 USB 2.0 : USB High speed/USB Audio Class Ver.2.0

ОС Windows

Установка специального драйвера (СЭ стр. 68)

ОС Мас ) Настройки аудио устройства ( $\mathbb{CP}$  [стр. 74\)](#page-73-0)

# o **Установка специального драйвера (только для ОС Windows)**

### n **Установка драйвера программного обеспечения**

### **1 Отсоедините кабель USB, соединяющий компьютер и данное устройство.**

- Драйвер невозможно правильно установить, если ваш компьютер подключен к устройству с помощью кабеля USB.
- Если устройство подключено к компьютеру с помощью кабеля USB и компьютер включен перед установкой, отсоедините кабель USB и перезагрузите компьютер.
- **2 Загрузите на свой компьютер специальный драйвер из раздела "Загрузки" страницы NA8005 на веб-сайте Marantz.**
- **3 Распакуйте загруженный файл, выберите 32 битный или 64-битный файл с расширением exe в соответствии со своей операционной системой Windows и дважды щелкните этот файл.**

**[панель](#page-9-0)**

**[Передняя](#page-9-0) Ведняя [Пульт дистанционного](#page-13-0)** 68 **[управления](#page-13-0)**

**[Предметный](#page-110-0) [указатель](#page-110-0)**

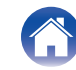

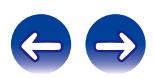

## **4 Установите драйвер.**

- (1) Выберите язык, используемый во время установки.
- $\overline{2}$ ) Щелкните "ОК".

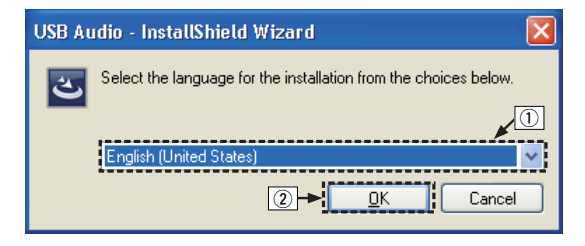

C На дисплее появится меню мастера. Щелкните "Next".

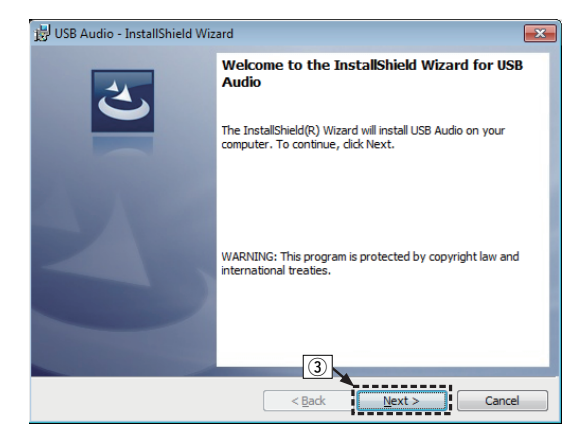

**[панель](#page-9-0)**

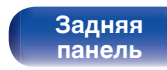

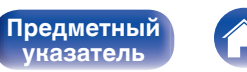

**[указатель](#page-110-0)**

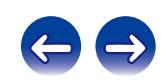

- D Прочтите Договор лицензирования программного обеспечения и щелкните "I accept the terms in the license agreement".
- $(5)$  Щелкните "Next".

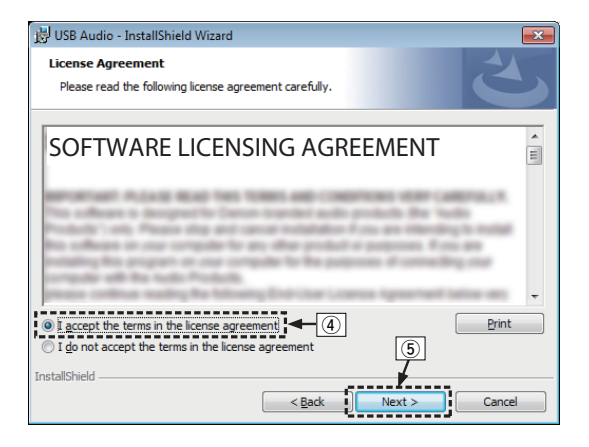

- $\binom{6}{6}$  Шелкните "Install" в начальном диалоговом окне установки.
	- Установка начинается. Не выполняйте никаких операций на компьютере, пока установка не завершиться.

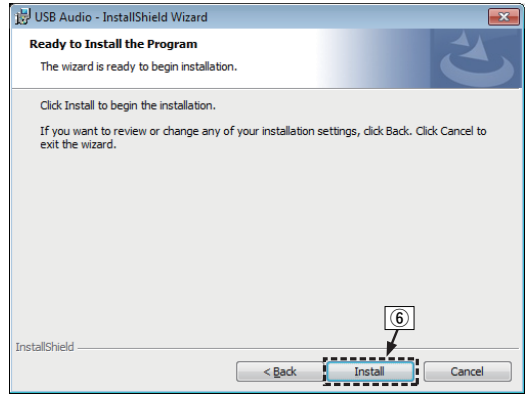

**[панель](#page-9-0)**

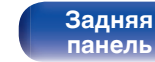

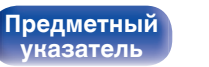

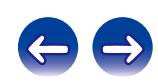

G В диалоговом окне безопасности Windows выберите "Всегда доверять программному обеспечению "DandM Holdings Inc."".  $\circ$  Шелкните "Установить".

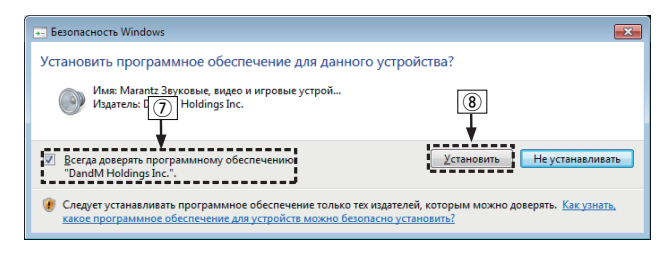

 $\circ$  По завершении установки нажмите кнопку "Finish".

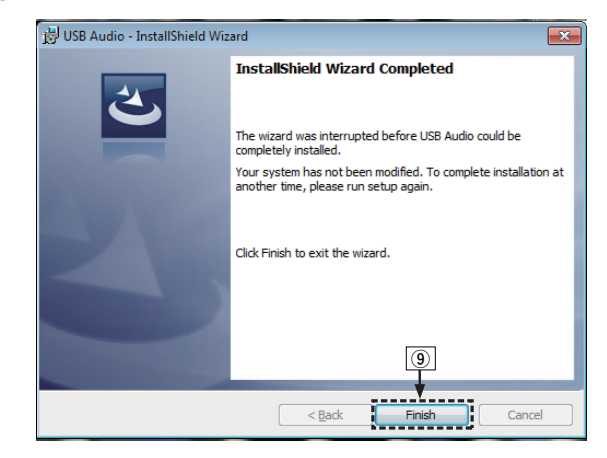

- 
- **5 Когда питание устройства выключено, подключите устройство к компьютеру с помощью кабеля USB (продается отдельно).**
	- Процедура подключения приведена в разделе ( $\mathbb{Q}$  [стр. 21\)](#page-20-0) "Подключение ПК или Mac".

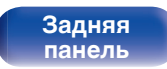

**[Передняя](#page-9-0) 71 Задняя [Пульт дистанционного](#page-13-0)** 71 **[управления](#page-13-0)**

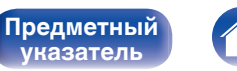

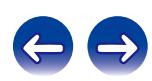

### **6** Нажмите кнопку POWER  $\phi$ .

• Когда питание устройства включено, компьютер автоматически находит его и подключается к нему.

#### **7 Нажмите кнопку USB-DAC, чтобы выбрать источник входного сигнала "USB-DAC".**

### **8 Проверка установленного драйвера.**

- $\overline{A}$  Нажмите кнопку "Пуск" и выберите на компьютере "Панель управления".
	- Отображается список настроек панели управления.
- B Щелкните значок "Звук".
	- Появится окно меню звука.
- C Убедитесь, что рядом с "Устройство по умолчанию" в разделе "Цифровой аудиоинтерфейс" вкладке "Воспроизведение" есть галочка.
	- Если галочкой отмечено другое устройство, щелкните "Marantz USB Audio", а затем выберите "По умолчанию".

### **9 Проверка аудиовыхода.**

Выводит ТЕСТ-сигнал с компьютера и проверяет аудиовыход функции USB-DAC.

- A Выберите "Цифровой аудиоинтерфейс" и нажмите "Свойства".
	- Появится окно Свойства цифрового аудиоинтерфейса.

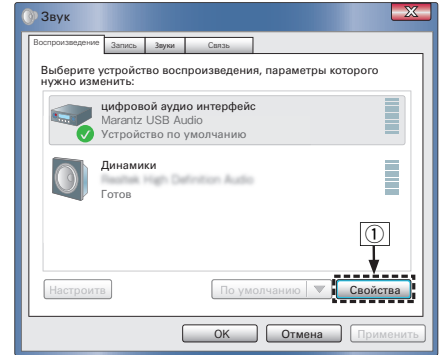

**[панель](#page-9-0)**

**[Передняя](#page-9-0) 72** Задняя [Пульт дистанционного](#page-13-0) 72 **[управления](#page-13-0)**

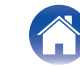

**[Предметный](#page-110-0) [указатель](#page-110-0)**

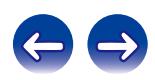
- B Щелкните вкладку "Дополнительно".
- $\overline{3}$ ) Выберите частоту дискретизации и скорость передачи данных, применяемые к цифро-аналоговому преобразователю.
	- 0 Рекомендуется использовать "2 канал, 24 бит, 192000 Гц (Студийная запись)".
- $\overline{a}$ ) Щелкните "Применить".
- $(5)$  Щелкните "Проверка".
	- Убедитесь, что данное устройство воспроизводит звук, выводимый с компьютера.

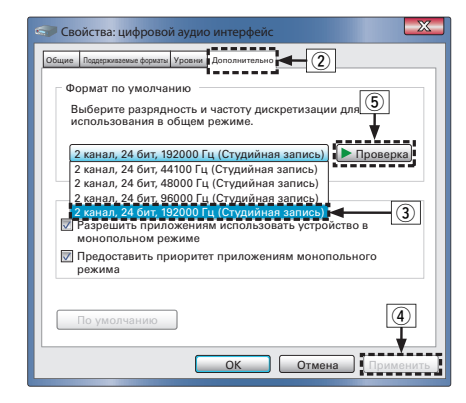

#### **ПРИМЕЧАНИЕ**

- 0 Специальный драйвер должен быть установлен на компьютере до подключения проигрывателя к компьютеру. Воспроизведение не будет работать надлежащим образом при подключении компьютера до установки специального драйвера. Кроме этого, если компьютер работает на базе операционной системы Windows XP, его скорость значительно снизится, а также может потребоваться перезагрузка.
- Этот режим может не поддерживаться некоторыми конфигурациями оборудования и программного обеспечения.

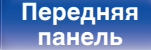

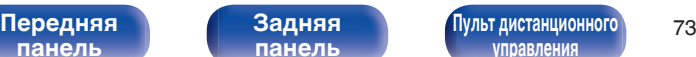

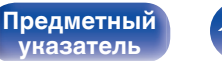

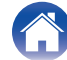

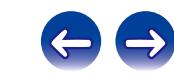

# **■ Параметры аудио устройства (только на ОС Mac X)**

- $\Lambda$  Переместите курсор к "Переход" на экране компьютера, а затем кликните "Утилиты".
	- Отображен сервисный список.
- B Дважды щелкните "Настройка Audio-MIDI".
	- Появится окно "Аудиоустройства".
- $(3)$  Убедитесь в том, что "Use this device for sound output" отмечено в "NA8005".
	- Если отмечено другое устройство, выберите и "Secondary click" на "NA8005", а затем выберите "Использовать это устройство для вывода звука".

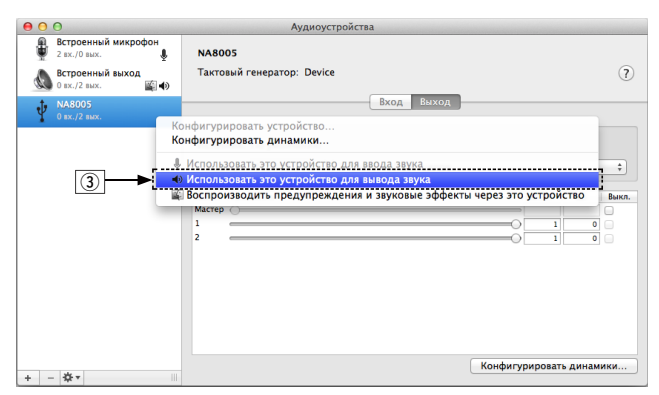

 $\alpha$ ) Выберите формат "NA8005".

0 Обычно рекомендуется установить формат "192000.0 Гц" и "2 канал. -24 бит челое".

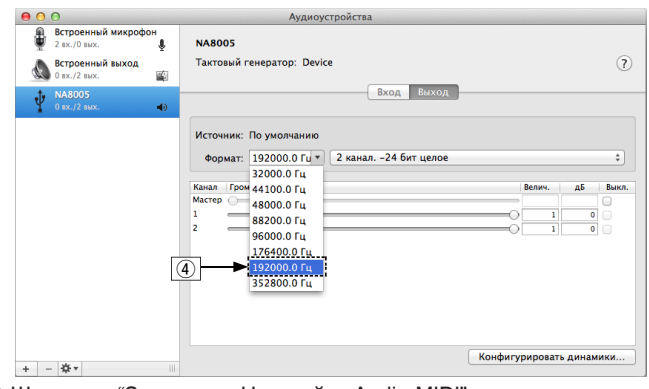

E Щелкните "Завершитв Настройка Audio-MIDI".

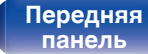

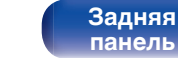

**[Передняя](#page-9-0) 74** Задняя [Пульт дистанционного](#page-13-0) 74 **[управления](#page-13-0)**

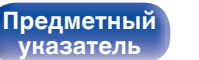

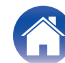

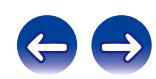

# <span id="page-74-0"></span>**Воспроизведение**

Установите программное обеспечение любимого плеера на компьютер заранее.

Это устройство следует подсоединять к компьютеру, используя порт USB-DAC на задней панели. (С [стр. 21\)](#page-20-0)

### **1 Нажмите кнопку USB-DAC, чтобы выбрать источник входного сигнала "USB-DAC".**

Начните воспроизведение в программном обеспечении плеера на компьютере.

Цифровой аудио сигнал, который является входящим, отображается следующим образом на дисплее.

"USB-DAC: или "USB-DAC: PCM xxxx kHz" или DSD xxxx MHz"

(xxxx указывает частоту дискретизации.)

- Если частоту дискретизации невозможно определить, отображается значение "Потеря сигнала".
- Отображается "Не поддерживается", когда аудиосигналы, которые не поддерживаются при помощи этого устройства, являются входящими.

# **файлы, которые можно воспроизвести**

См. ["Цифро-аналоговый преобразователь" \(](#page-99-0)v стр. 100).

**[панель](#page-11-0)**

#### **ПРИМЕЧАНИЕ**

- 0 Выполните на компьютере такие действия, как воспроизведение и остановка воспроизведения. В это время работа с кнопками на устройстве и пульте дистанционного управления будет невозможна.
- Можно также управлять на компьютере громкостью звука и эквалайзером. Наслаждайтесь музыкой, которая воспроизводится с нужным вам уровнем громкости.
- 0 При использовании устройства в качестве цифро-аналогового преобразователя, вывод звуковых сигналов не будет осуществляться через динамики компьютера.
- Если компьютер отсоединен от устройства во время работы программы воспроизведения музыки, это приложение может перестать отвечать на запросы. Всегда завершайте работу программного обеспечения для воспроизведения перед отсоединением компьютера.
- 0 Если в работе компьютера возникли неполадки, отсоедините USB-кабель и перезагрузите компьютер.
- Частота дискретизации программного обеспечения для воспроизведения музыки и частота дискретизации, отображаемая на устройстве, могут различаться.
- 0 Для подключения к компьютеру используйте кабель длиной не более 3 м.

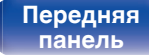

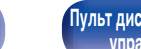

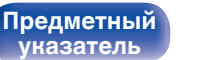

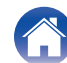

# <span id="page-75-0"></span>**Подключение цифрового устройства и воспроизведение с него (коаксиальное или оптическое)**

### **1 Нажмите кнопку OPT/COAX, чтобы выбрать источник входного сигнала как "Coaxial" или "Optical".**

Цифровой аудио сигнал, который является входящим, отображается следующим образом на дисплее.

"Coaxial или "Optical PCM xxxx kHz" PCM xxxx kHz"

(xxxx указывает частоту дискретизации.)

- Если частоту дискретизации невозможно определить, отображается значение "Потеря сигнала".
- Отображается "Не поддерживается", когда аудиосигналы, которые не поддерживаются при помощи этого устройства, являются входящими.

## o **Файлы, которые можно воспроизвести**

См. ["Цифро-аналоговый преобразователь" \(](#page-99-0)v стр. 100).

#### **ПРИМЕЧАНИЕ**

- Не следует подавать на вход сигналы, отличные от PCM, например Dolby Digital или DTS. Это приведет к возникновению шумов и возможному повреждению акустической системы.
- 0 Если при радиовещании CS частота дискретизации меняется (например, режим A сменяется режимом B), звук может быть отключен на 1 – 2 секунды.

**[панель](#page-9-0)**

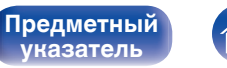

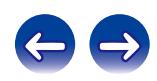

## <span id="page-76-0"></span>**[Содержание](#page-1-0)**  $\setminus$  [Соединения](#page-16-0)  $\setminus$  [Воспроизведение](#page-29-0) **Установки [Рекомендации](#page-87-0)** / [Приложение](#page-98-0)

# **Карта меню**

Для работы с меню см. следующую страницу.

По умолчанию, на устройстве установлены рекомендованные настройки. Можно настроить устройство в соответствии с существующей системой и Вашими предпочтениями.

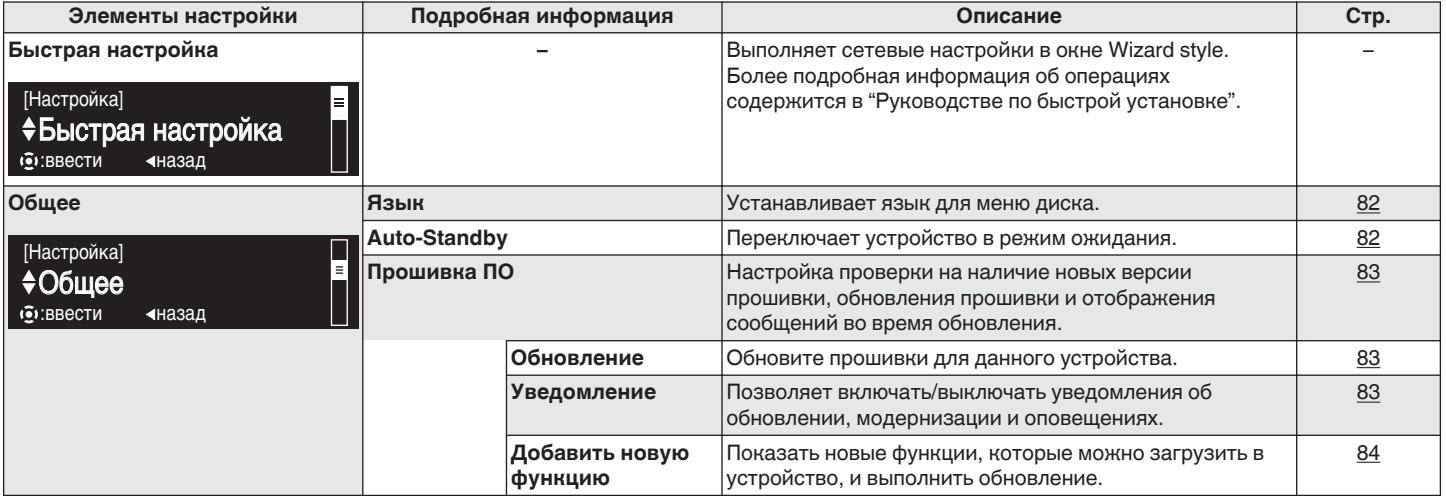

**[панель](#page-9-0)**

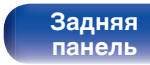

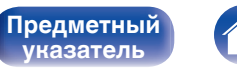

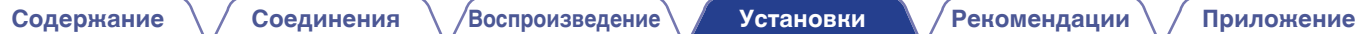

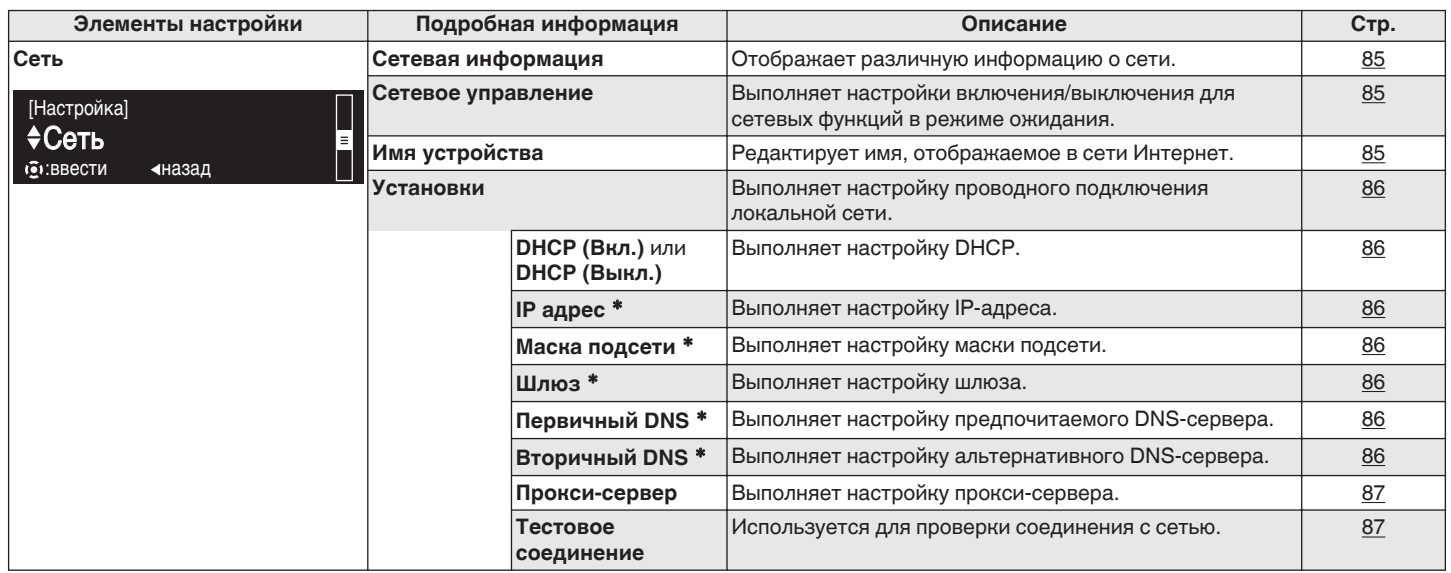

\* Отображается при установке для параметра "DHCP" значения "Выкл.".

**[панель](#page-9-0)**

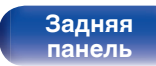

**[Передняя](#page-9-0) 78** Задняя [Пульт дистанционного](#page-13-0) 78 **[управления](#page-13-0)**

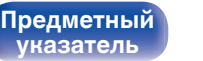

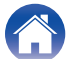

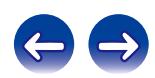

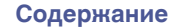

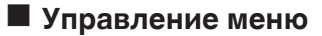

**1 Нажмите кнопку SETUP, когда воспроизведение остановлено.**

На дисплее появится меню.

- **2** С помощью ∆ $\nabla$  выберите пункт меню для **настройки или управления, а затем нажмите ENTER.**
- $3$  **С помощью**  $\Delta \nabla$  **измените необходимую настройку.**

### **4 Нажмите кнопку ENTER, чтобы ввести параметр.**

- Для возврата к предыдущему пункту нажмите кнопку  $\triangleleft$ .
- Для выхода из меню нажмите кнопку SETUP, когда на дисплее показывается меню. Дисплей возвращается к обычному состоянию.
- 0 Для возврата в начало меню во время работы с меню нажмите TOP MENU.

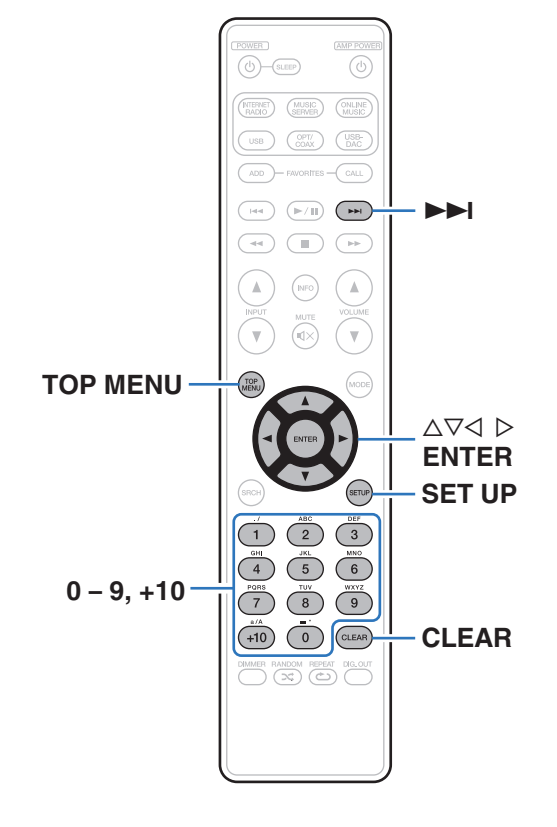

**[панель](#page-9-0)**

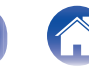

**[Предметный](#page-110-0) [указатель](#page-110-0)**

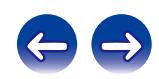

# <span id="page-79-0"></span>**Ввод символов**

На данном устройстве имена отображаемые для Дружественных имен и экранов поиска, при необходимости, могут быть изменены. Вы также можете ввести символы для поиска интернетрадиостанций и музыкальных файлов.

Для ввода символов существует два метода, как показано ниже.

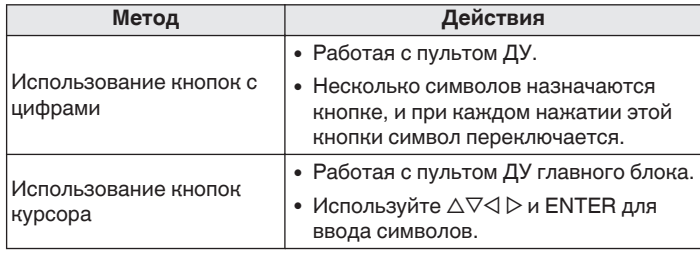

# **• Отображение экрана ввода**

[Ввод дружественного имени]

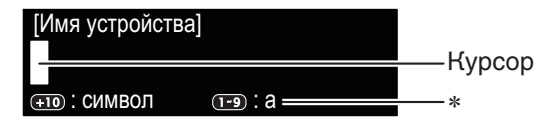

- zОтображается тип текущего вводимого символа. (Используйте +10 для переключения типа символа.)
- a : Нижний регистр
- A : Верхний регистр

**[указатель](#page-110-0)**

1 : Цифры

**[панель](#page-9-0)**

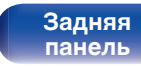

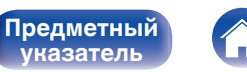

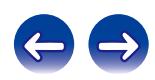

#### **[Содержание](#page-1-0) [Соединения](#page-16-0) [Воспроизведение](#page-29-0) [Установки](#page-76-0) [Рекомендации](#page-87-0) [Приложение](#page-98-0)**

# **Использование кнопок с цифрами**

- **1 Отображение меню для ввода символов.**
- **2** Используйте ⊲ ⊳ для перемещения курсора к **символу, который следует изменить.**
- **3 Нажмите +10, чтобы выбрать тип символа (верхний регистр, нижний регистр или цифры) и нажмите 0 – 9 для выбора нужного символа.**

• Ниже перечислены типы символов, которые можно ввести.

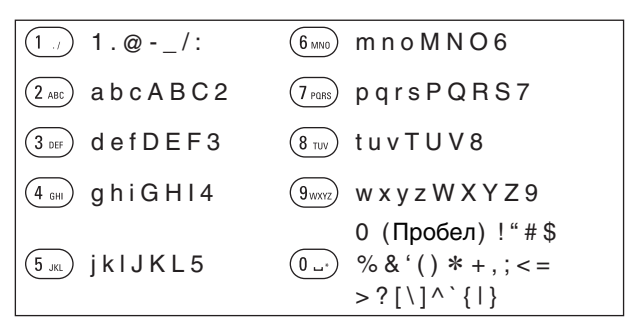

**4 Повторяйте шаги 2 и 3, чтобы сменить имя, а затем нажмите кнопку ENTER, чтобы зарегистрировать его.**

# **Использование кнопок курсора**

- **1 Отображение меню для ввода символов.**
- **2** Используйте ⊲ ⊳ для перемещения курсора к **символу, который следует изменить.**
- **3 Используйте**  $\Delta \nabla$  **для изменения символа.** 
	- Ниже перечислены типы символов, которые можно ввести.

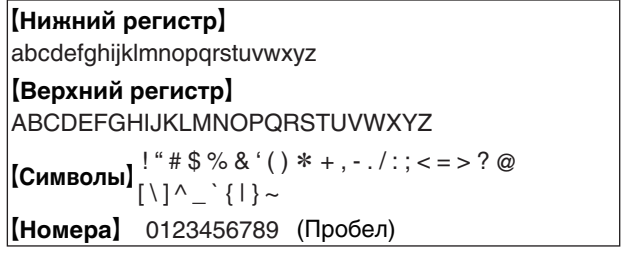

- Нажмите кнопку CLEAR для удаления символа.
- Нажмите кнопку  $\blacktriangleright$  для ввода пробела.
- **4 Повторяйте шаги 2 и 3, чтобы сменить имя, а затем нажмите кнопку ENTER, чтобы зарегистрировать его.**

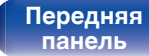

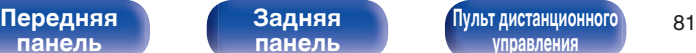

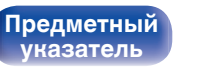

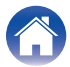

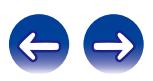

### <span id="page-81-0"></span>**[Содержание](#page-1-0) [Соединения](#page-16-0) [Воспроизведение](#page-29-0) [Установки](#page-76-0) [Рекомендации](#page-87-0) [Приложение](#page-98-0)**

# **Общее**

Выполните различные прочие настройки.

# **Язык**

Устанавливает язык для меню диска.

**English / Deutsch / Française / Italiano / Español / Nederlands / Svenska / Русский / Polski** (по умолчанию : **English**)

# **Auto-Standby**

Если устройство останавливается и находится в этом состоянии более 15 минут, оно автоматически переходит в режим ожидания.

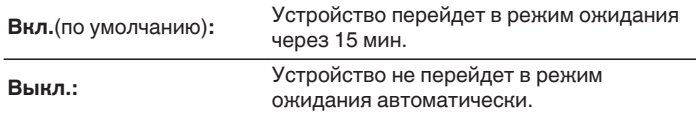

- 0 Функция автоматического режима ожидания не работает, когда источник входного сигнала "iPod" (прямой режим).
- При зарядке iPod данное устройство переходит в режим ожидания после окончания зарядки.

**[панель](#page-9-0)**

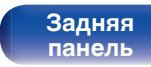

**[Передняя](#page-9-0) Ведняя [Пульт дистанционного](#page-13-0)** 82 **[управления](#page-13-0)**

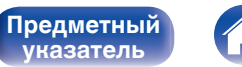

**[указатель](#page-110-0)**

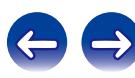

# <span id="page-82-0"></span>**Прошивка ПО**

Настройка проверки наличия новых версии прошивки, обновления прошивки и отображения уведомлений обновления, модернизации и оповещений.

# **• Обновление**

- Чтобы обновить прошивки, необходимы условия и настройки для подключения к широкополосной сети. (С [стр. 25\)](#page-24-0)
- Выполните операцию по обновлению прошивки не ранее чем через 2 минуты после включения питания.

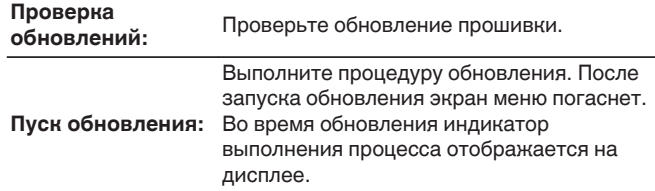

Данное устройство автоматически повторит попытку обновления при неудачной попытке обновления.

## o **Уведомление**

Уведомления отображаются на экране при включении питания, при появлении новой прошивки или в случае появления других сообщений.

Подключитесь к широкополосному интернету при использовании данной функции. (С [стр. 24\)](#page-23-0)

#### **Обновление**

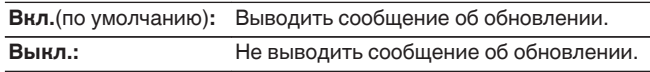

#### **Обновление**

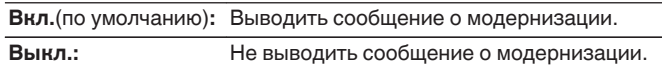

#### **Оповещение об обновлении**

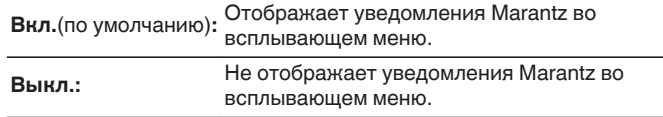

**[панель](#page-9-0)**

**[Передняя](#page-9-0) Ведняя [Пульт дистанционного](#page-13-0)** 83 **[управления](#page-13-0)**

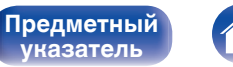

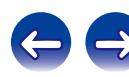

<span id="page-83-0"></span>**[Содержание](#page-1-0) [Соединения](#page-16-0) [Воспроизведение](#page-29-0) [Установки](#page-76-0) [Рекомендации](#page-87-0) [Приложение](#page-98-0)**

# **И Добавить новую функцию**

Для добавления новой функции необходимы условия и настройки для подключения к широкополосной сети. (С [стр. 25\)](#page-24-0) Выполните операцию по добавлению новой функции не ранее чем через 2 минуты после включения питания.

### **Процедура обновления:**

Отображает список дополнительных функций, которые становятся доступными после улучшения.

#### **Запуск обновления:**

Выполните процедуру модернизации.

• Если модернизация не будет успешной, то на дисплее появится сообщение об ошибке, идентичное тому, которое существуют в "Обновление" (С [стр. 83\).](#page-82-0) Проверьте установки и сетевое окружение, а затем выполните модернизацию еще раз.

#### **Идентификатор обновления:**

Показанный на дисплее идентификационный номер необходим для выполнения процедуры.

- Подробные сведения об обновлениях см. на веб-сайте Marantz.
- 0 По завершении процедуры в меню будет показано "Зарегистрирован", после чего можно выполнить обновление. Если процедура не была выполнена, будет показано сообщение "Не зарегистрирован".

#### **Примечания об использовании "Обновление" и "Добавить новую функцию"**

- Для добавления новой функции необходимы условия и настройки для подключения к широкополосной сети. (С [стр. 24\)](#page-23-0)
- Выполните операцию по добавлению новой функции не ранее чем через 2 минуты после включения питания.
- Не выключать питание до завершения обновления.
- Даже при наличии подключения к сети Интернет потребуется около 20 минут для завершения процедуры обновления/ модернизации.
- После запуска обновления нормальная работа этого устройства невозможна до окончания процесса обновления.
- Более того, процедура обновления может сбросить все выполненные вами настройки.
- Когда обновление или модернизация не удались с сообщением типа "Обновление не удалось" и "Загрузка не удалась", выньте и вновь вставьте шнур питания. "Повторное обновление" появится на экране и обновление возобновится с той точки, на которой оно прервалось. Если ошибка все равно повторяется, проверьте условия сети.

- 0 Информация о функциях "Обновление" и "Добавить новую функцию" публикуется на веб-сайте компании Marantz по мере выхода обновлений.
- Когда выпускаются полезные новые прошивки с "Обновление" или "Добавить новую функцию", соответствующее сообщение отображается на экране меню. Когда вы не хотите быть уведомлены об этом, установите "Обновление" (CF [стр. 83\)](#page-82-0) и "Обновление" (CF [стр. 83\)](#page-82-0) в положение "Выкл.".

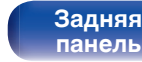

**[Передняя](#page-9-0) Вединяя [Пульт дистанционного](#page-13-0)** 84 **[управления](#page-13-0)**

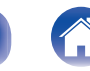

**[Предметный](#page-110-0) [указатель](#page-110-0)**

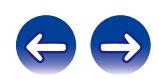

# <span id="page-84-0"></span>**Сеть**

Для использования устройства в домашней сети (LAN), необходимо выполнить настройку сети.

Если домашняя сеть (LAN) создается с использованием DHCP, установите для "DHCP" значение "Вкл." (значение по умолчанию). Это позволит данному устройству использовать вашу домашнюю сеть.

Если каждому устройству назначается IP-адрес, необходимо выбрать значение "IP адрес", чтобы назначить устройству IP-адрес и ввести информацию о домашней сети (LAN), такую как шлюз и маска подсети.

# **Сетевая информация**

Отображение информации о сети.

### **Имя устройства / DHCP Вкл. или Выкл. / IP адрес / MAC адрес**

# **Сетевое управление**

Включение сетевого взаимодействия в режиме ожидания.

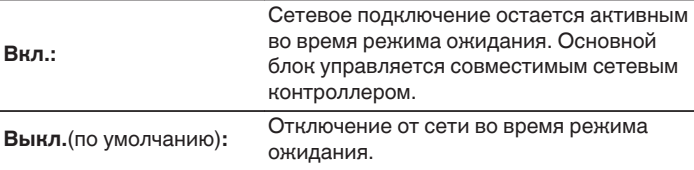

Установите значение "Вкл." при использовании функции веб-управления или совместимого сетевого контроллера.

#### **ПРИМЕЧАНИЕ**

При установке для "Сетевое управление" значения "Вкл." устройство потребляет больше электроэнергии в режиме ожидания.

# **[панель](#page-9-0)**

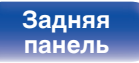

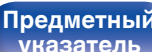

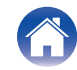

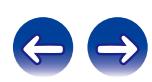

Дружественное имя – это имя данного устройства отображаемое в сети.

# o **Имя устройства**

**Имя устройства**

При нажатии ENTER, можно изменить дружественное имя согласно вашим предпочтениям.

- 0 Можно ввести до 63 символов.
- Сведения о вводе символов см. в разделе ["Ввод символов" \(](#page-79-0) $\mathbb{Q}$  стр. 80).
- Дружественное имя по умолчанию при первом включении является "NA8005".

# o **По умолчанию**

Восстанавливает дружественное имя, которое вы изменили, к установке по умолчанию.

<span id="page-85-0"></span>**[Содержание](#page-1-0) [Соединения](#page-16-0) [Воспроизведение](#page-29-0) [Установки](#page-76-0) [Рекомендации](#page-87-0) [Приложение](#page-98-0)**

# **Установки**

Сконфигурируйте настройки прокси-сервера и IP-адрес.

- Если Вы используете широкополосный маршрутизатор (функция DHCP), то информация, необходимая для подключения к сети, такая как IP-адрес, будет автоматически сконфигурирована, поскольку функция DHCP установлена на "Вкл." по умолчанию в данном устройстве.
- Настройте IP адрес, Маска подсети, Шлюз по умолчанию и информацию сервера DNS только при назначении фиксированного IP-адреса или при подключении к сети без функции DHCP.
- Сконфигурируйте настройки прокси-сервера, когда используется прокси-сервер для подключения к Интернету.

# **DHCP**

Выбор параметров подключения к сети.

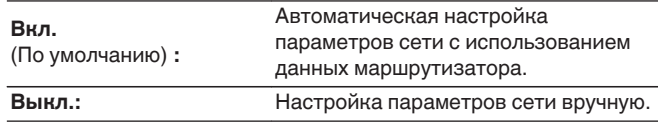

# ■ **IP** адрес

Установите IP адрес в пределах указанного ниже диапазона.

• Режим передачи звукового сигнала по сети не может работать при установке других IP адресов.

CLASS A:10.0.0.1 - 10.255.255.254

CLASS B:172.16.0.1 - 172.31.255.254

CLASS C:192.168.0.1 - 192.168.255.254

# o **Маска подсети**

При подключении xDSL-модема или адаптера разъема непосредственно к данному устройству задайте маску подсети, указанную в документации, которая предоставлена провайдером. Обычно вводится 255.255.255.0.

# o **Шлюз**

При подключении к шлюзу (маршрутизатору) введите его IP адрес.

# **■ Первичный DNS, Вторичный DNS**

Если в документации, предоставленной провайдером, указан только один адрес DNS, введите его в "Первичный DNS". Если провайдер предоставил два и более DNS-серверов, укажите оба значения: "Первичный DNS" и "Вторичный DNS".

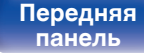

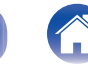

**[Предметный](#page-110-0) [указатель](#page-110-0)**

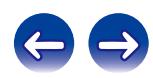

# <span id="page-86-0"></span>**Прокси-сервер**

Выполните эти настройки при подключении к интернету через прокси-сервер.

Настройка прокси необходима, только если выход в интернет идет через прокси-сервер Вашей внутренней сети или используется Вашим провайдером.

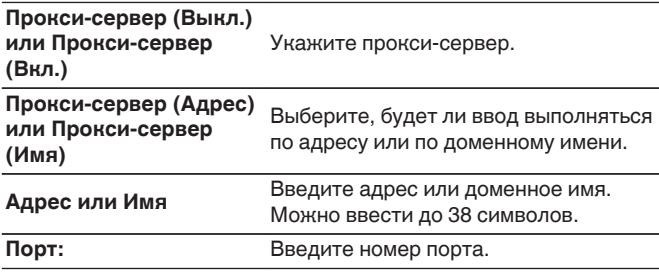

- 0 Если не удается подключиться к интернету, проверьте еще раз соединения и настройки. (С [стр. 24\)](#page-23-0)
- 0 Если вы ничего не знаете о подключении к интернету, обратитесь к поставщику услуг интернета (провайдеру) или в магазин, в котором вы приобрели свой компьютер.

# **П** Тестовое соединение

Проверьте подключение.

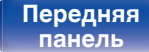

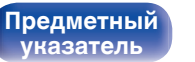

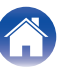

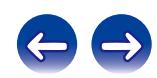

<span id="page-87-0"></span>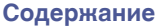

# **Содержание**

# **• Рекомендации**

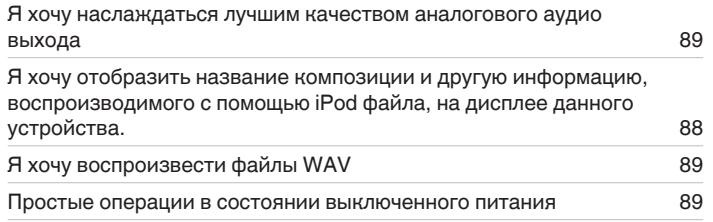

# **• Устранение неполадок**

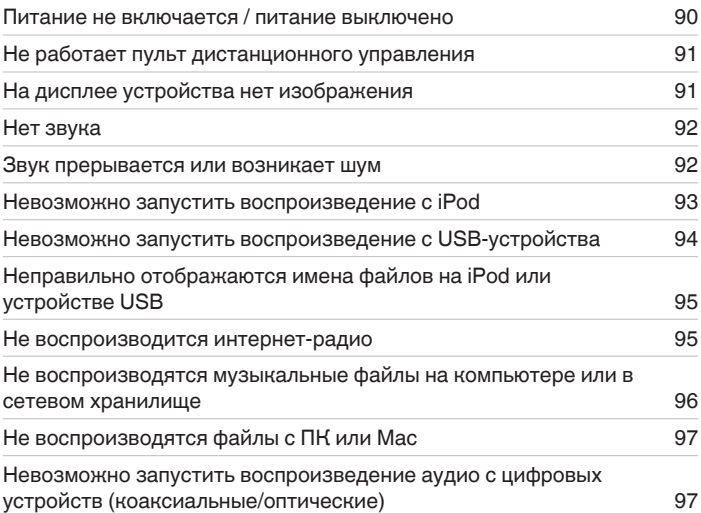

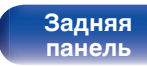

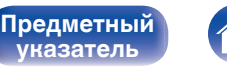

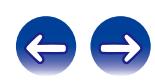

# <span id="page-88-0"></span>**Рекомендации**

#### **Я хочу наслаждаться лучшим качеством аналогового аудио выхода**

- Нажмите кнопку DIG. OUT на пульте дистанционного управления устройства, чтобы выключить выход цифрового звука. ( $\mathbb{Q}_F$  [стр. 33\)](#page-32-0)
- Нажмите кнопку DIMMER, чтобы выключить дисплей. ( $\mathbb{Q}$  [стр. 33\)](#page-32-0)

#### **Я хочу отобразить название композиции и другую информацию, воспроизводимого с помощью iPod файла, на дисплее данного устройства.**

• Нажмите кнопку MODE, чтобы установить режим удаленного воспроизведения с iPod. ( $\mathbb{Z}$  [стр. 48\)](#page-47-0)

### **Я хочу воспроизвести файлы WAV**

• Данное устройство может воспроизводить файлы WAV, записанные на устройство памяти USB. ( $\mathbb{Z}$  [стр. 51\)](#page-50-0)

#### **Простые операции в состоянии выключенного питания**

- Нажмите кнопку или 1/1 чтобы автоматически включить питание устройства и начать воспроизведение последнего выделенного источника входного сигнала.
- 0 Когда для функции "Сетевое управление" задано значение "Вкл.", можно выполнить воспроизведение или другие действия с помощью функций AirPlay, App или веб-управления.

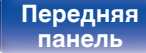

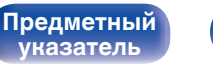

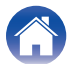

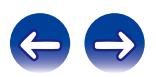

# <span id="page-89-0"></span>**Устранение неполадок**

- **1. Правильно ли выполнены соединения?**
- **2. Выполняется ли управление устройством в соответствии с руководством пользователя?**
- **3. Работает ли остальная аппаратура надлежащим образом?**

Если устройство не работает надлежащим образом, выполните проверку в соответствии с приведенной ниже таблицей.

Если неполадка не устраняется, возможно, возникла неисправность. В таком случае немедленно отсоедините устройство от электросети и обратитесь в сервисный центр.

## o **Питание не включается / питание выключено**

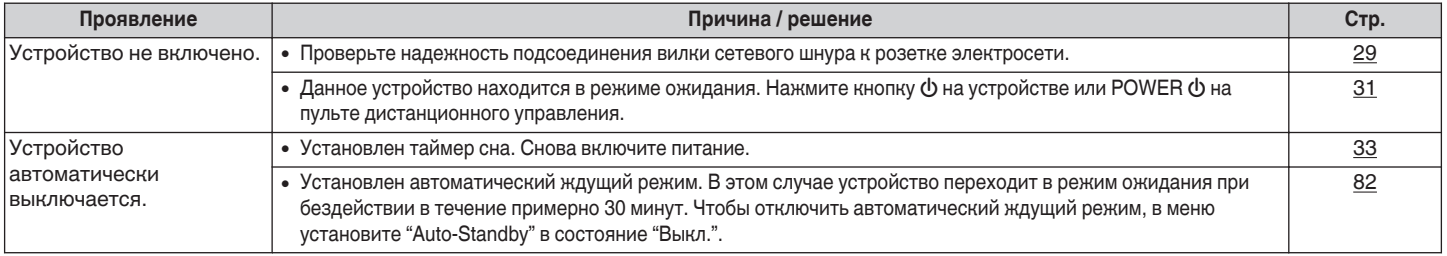

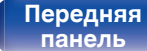

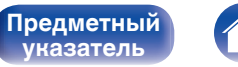

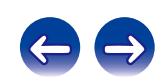

<span id="page-90-0"></span>**[Содержание](#page-1-0)**  $\setminus$  [Соединения](#page-16-0)  $\setminus$  [Воспроизведение](#page-29-0) $\setminus$  [Установки](#page-76-0) **[Рекомендации](#page-87-0)** / [Приложение](#page-98-0)

### **Не работает пульт дистанционного управления**

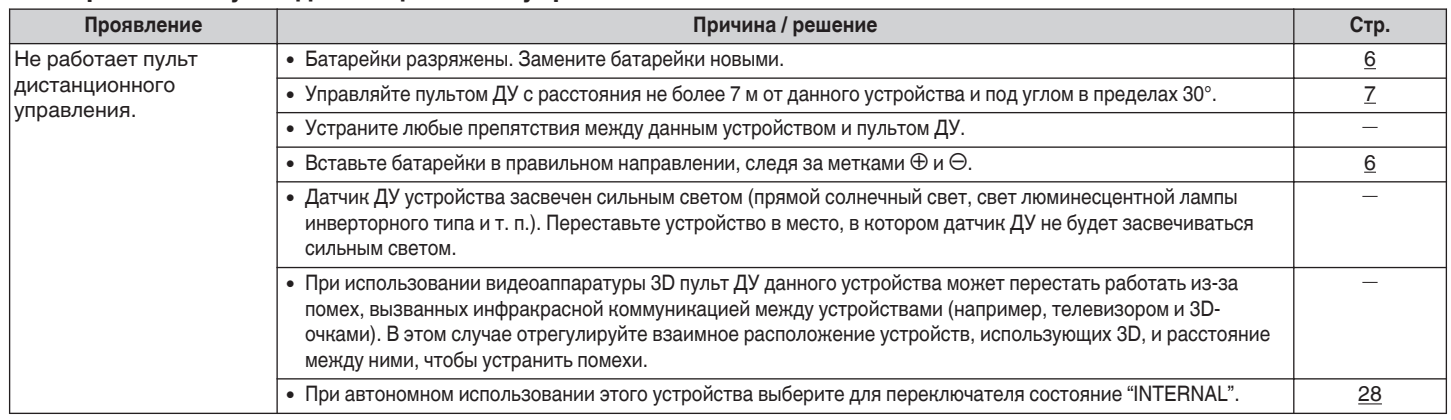

# **На дисплее устройства нет изображения**

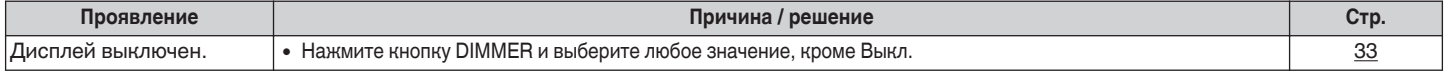

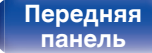

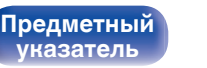

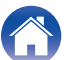

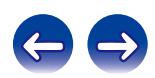

## <span id="page-91-0"></span>**Нет звука**

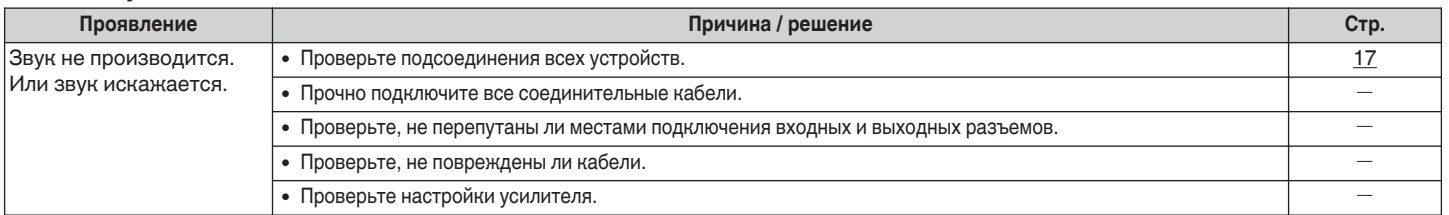

## **В Звук прерывается или возникает шум**

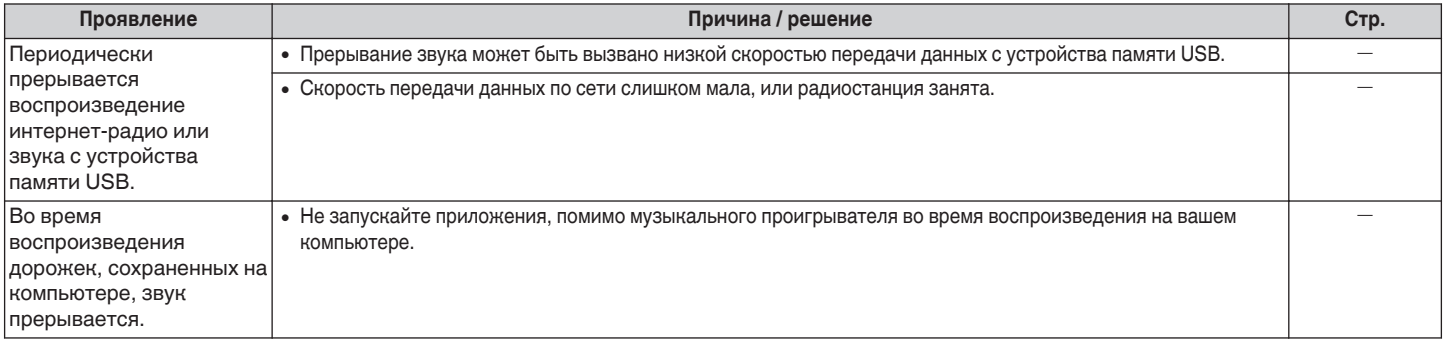

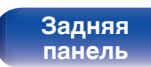

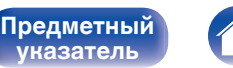

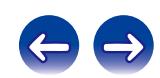

<span id="page-92-0"></span>**[Содержание](#page-1-0)**  $\setminus$  [Соединения](#page-16-0)  $\setminus$  [Воспроизведение](#page-29-0)  $\setminus$  [Установки](#page-76-0) **[Рекомендации](#page-87-0)** / [Приложение](#page-98-0)

### **Невозможно запустить воспроизведение с iPod**

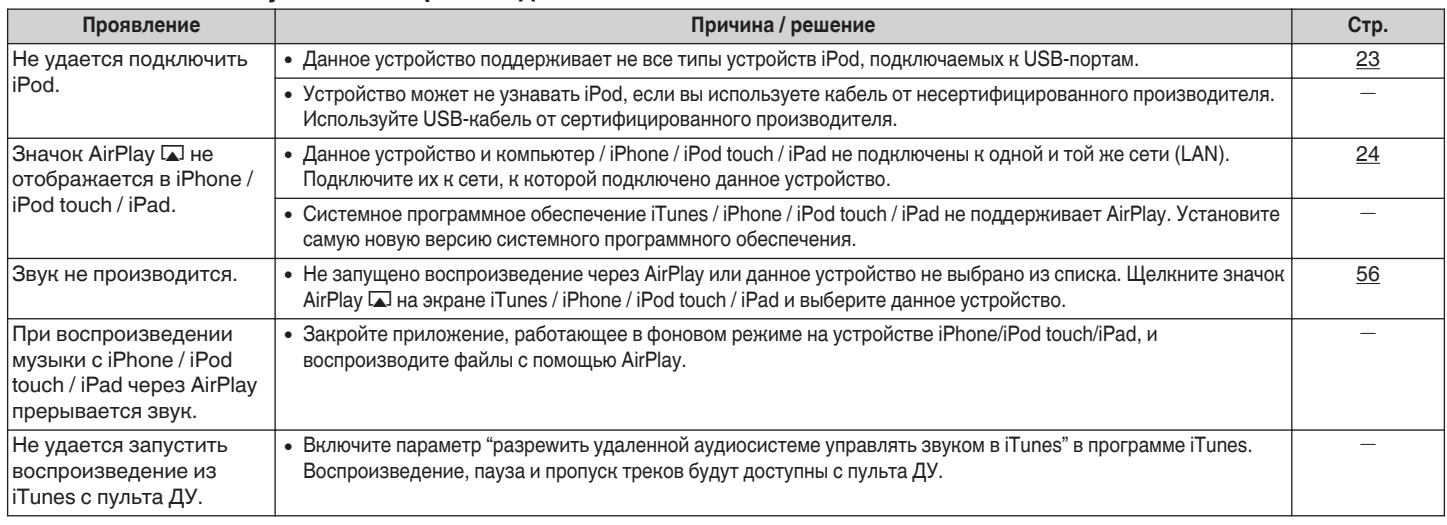

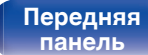

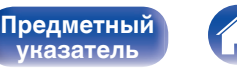

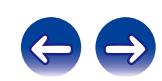

<span id="page-93-0"></span>**[Содержание](#page-1-0)**  $\setminus$  [Соединения](#page-16-0)  $\setminus$  [Воспроизведение](#page-29-0) $\setminus$  [Установки](#page-76-0) **[Рекомендации](#page-87-0)** / [Приложение](#page-98-0)

# **Невозможно запустить воспроизведение с USB-устройства**

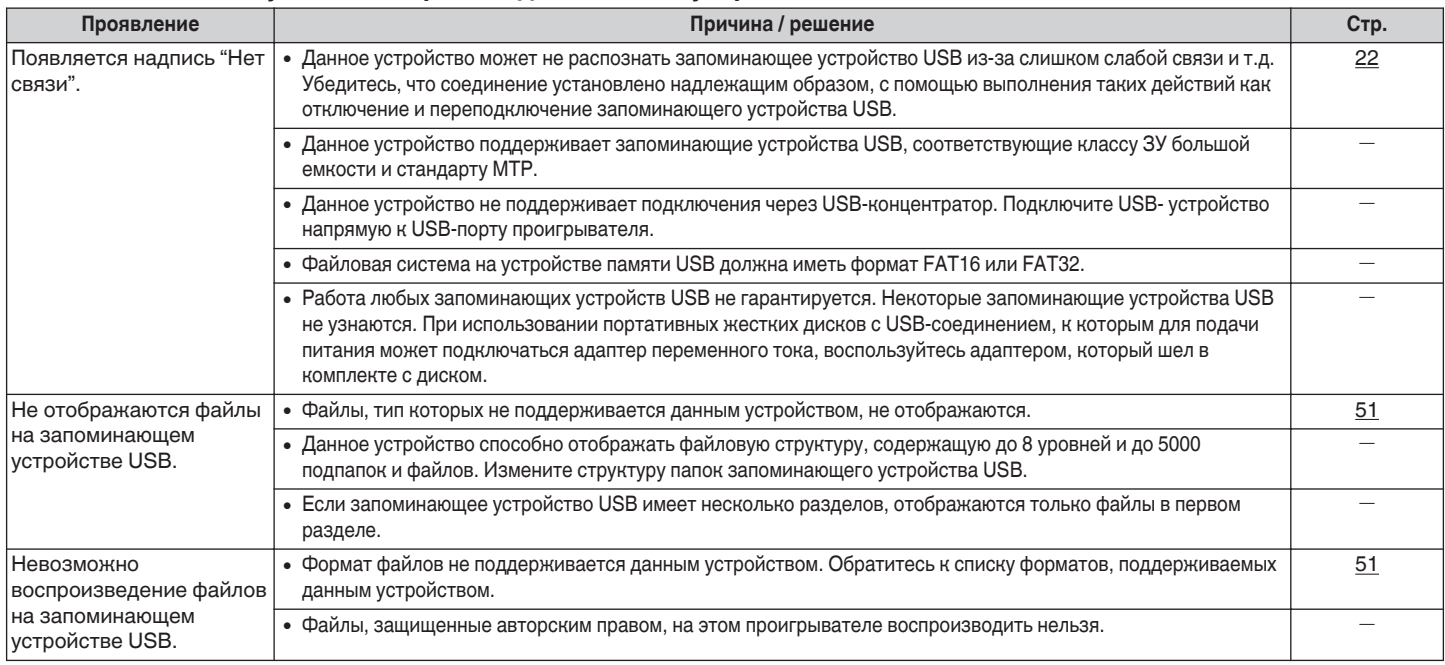

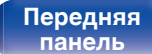

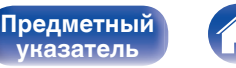

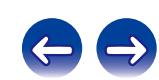

## <span id="page-94-0"></span>o **Неправильно отображаются имена файлов на iPod или устройстве USB**

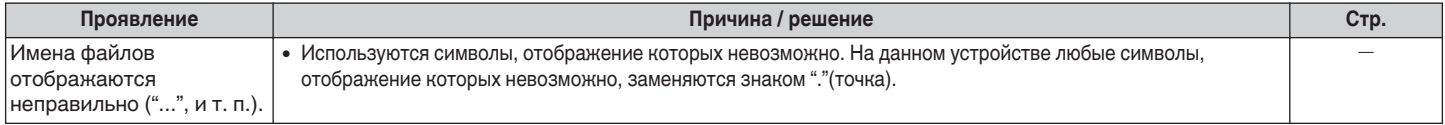

## $\blacksquare$  Не воспроизводится интернет-радио

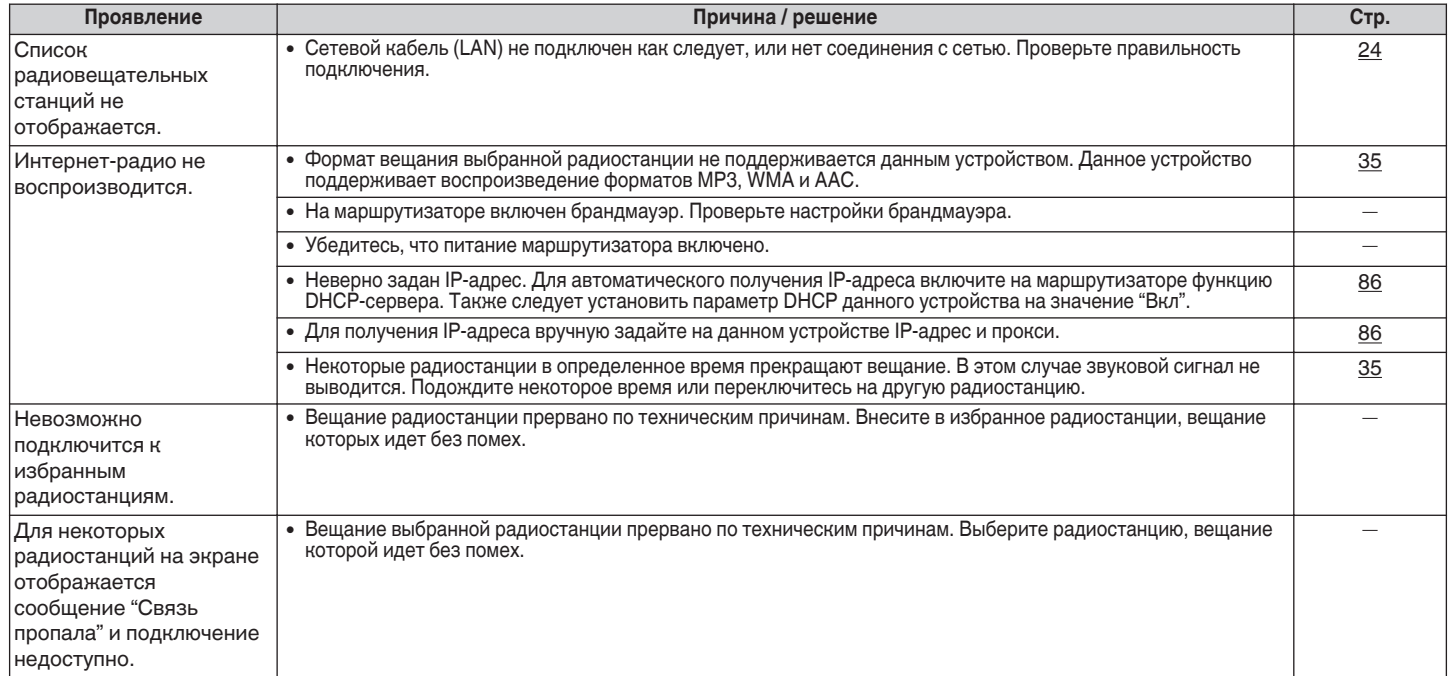

**[панель](#page-9-0)**

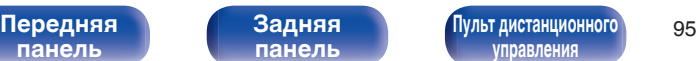

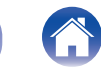

**[Предметный](#page-110-0) [указатель](#page-110-0)**

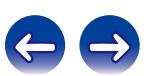

# <span id="page-95-0"></span>**Не воспроизводятся музыкальные файлы на компьютере или в сетевом хранилище**

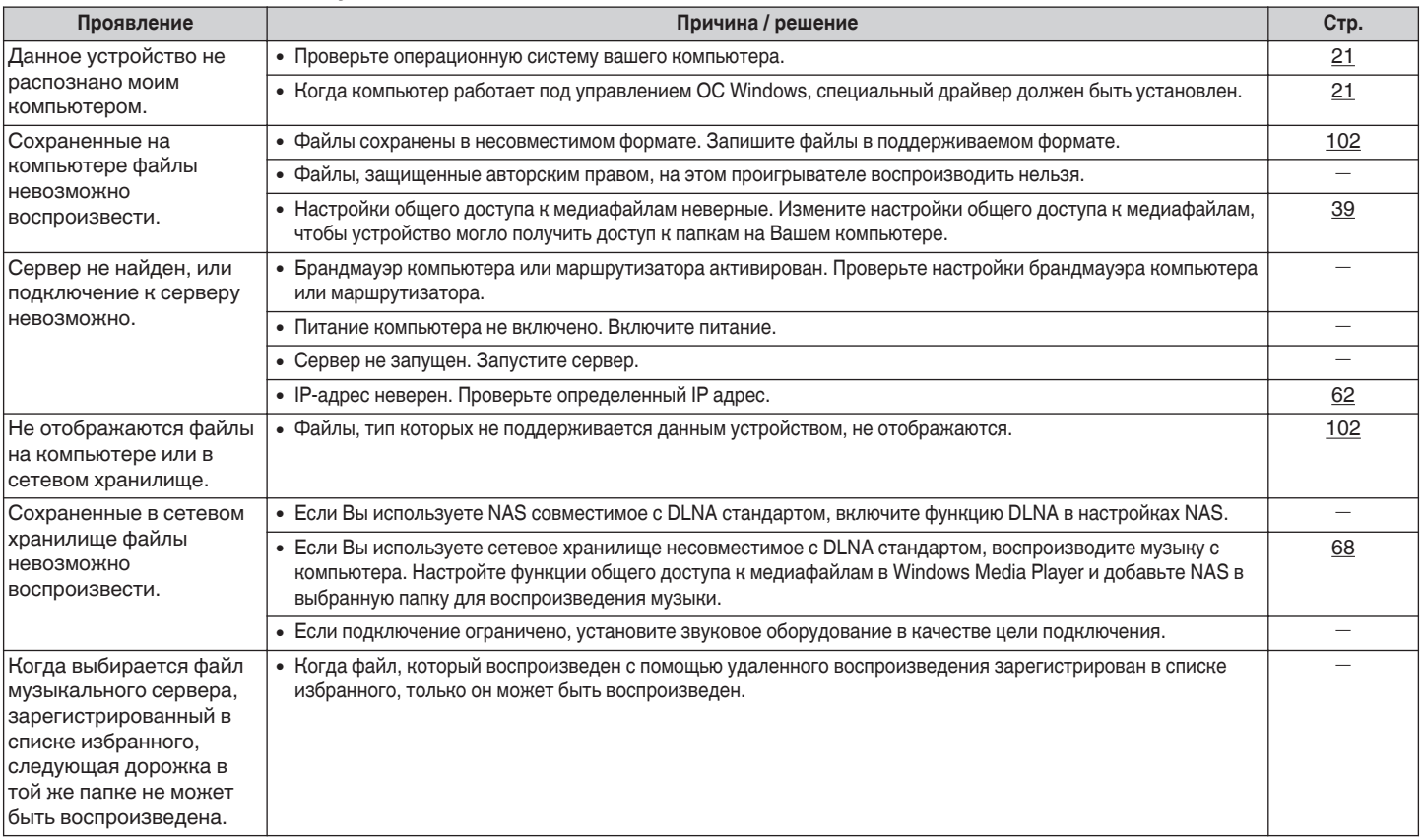

**[панель](#page-9-0)**

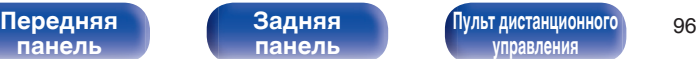

**[управления](#page-13-0)**

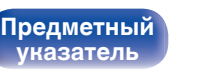

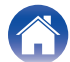

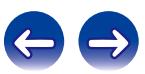

## <span id="page-96-0"></span>**Не воспроизводятся файлы с ПК или Mac**

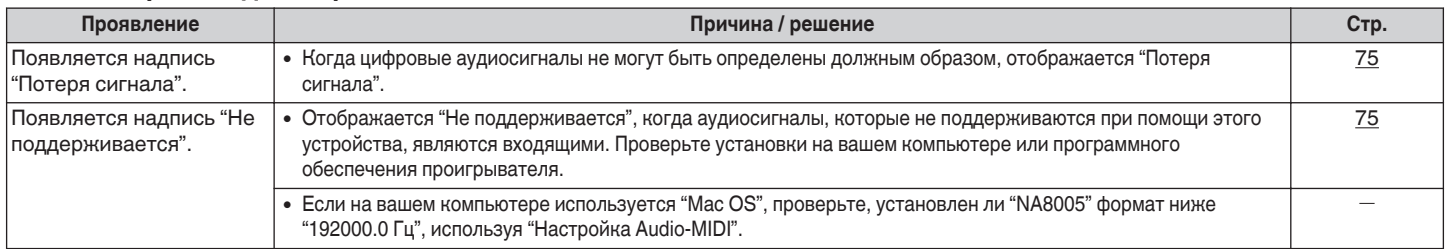

# **• Невозможно запустить воспроизведение аудио с цифровых устройств (коаксиальные/оптические)**

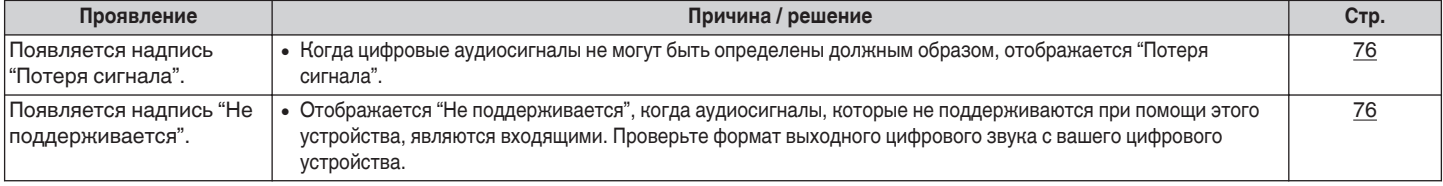

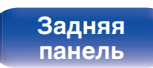

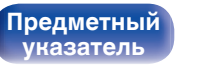

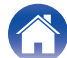

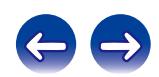

# **Возврат к заводским настройкам**

Выполните эту процедуру, если показания дисплея выглядят ненормально или в случае невозможности управления.

Происходит возврат всех настроек к заводским параметрам по умолчанию. Выполните настройки снова.

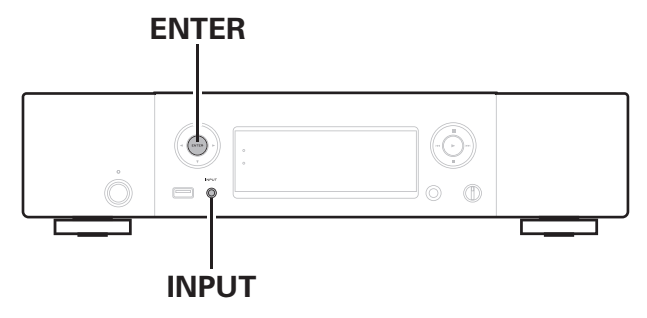

- **1 Извлеките провод питания из розетки.**
- **2 Вставьте сетевой шнур в розетку, одновременно нажимая кнопки ENTER и INPUT на основном блоке.**
- **3 Когда индикатор питания загорится, отпустите кнопки.**

На дисплее появляется индикация "Initialized".

В противном случае "Initialized" процедуры с действия 1.

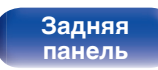

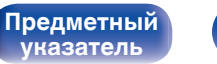

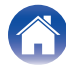

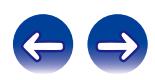

# <span id="page-98-0"></span>**Воспроизведение с запоминающих устройств USB**

- Данное устройство совместимо со стандартом MP3 ID3-Tag (версия2).
- 0 Данное устройство совместимо с тэгами WMA META.
- В случае, если исходный размер оригинала (в пикселях) превышает 500 × 500 (WMA/MP3/WAV/FLAC) или 349 × 349 (MPEG-4 AAC), возможно, неправильное воспроизведение звука.

# o **Характеристики воспроизводимых файлов**

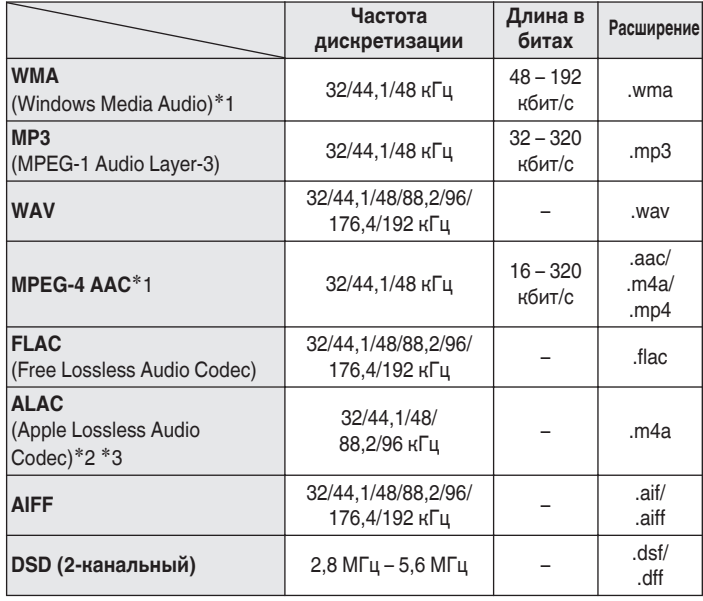

- z1 На данном устройстве могут воспроизводиться только файлы, которые не защищены системой охраны авторских прав. Данные, загруженные с платных сайтов в интернете, защищены системой охраны авторских прав. Кроме того, на файлы формата WMA, извлеченные с CD и прочих дисков с помощью компьютера, также может распространяться закон об авторском праве – это зависит от настроек компьютера.
- \*2 Все права защищены [2012] [D&M Holdings. Inc.] Защищено лицензией Apache License, версия 2.0 (далее – "Лицензия"); разрешается использовать данный файл только в соответствии с положениями Лицензии. Копию Лицензии можно получить по адресу <http://www.apache.org/licenses/LICENSE-2.0>
- z3 Только файлы, записанные в стереофоническом режиме, можно воспроизвести.

### **ПРИМЕЧАНИЕ**

**[Предметный](#page-110-0) ИАЗАТАЛІ** 

Переменная скорость (VBR) не поддерживается (когда воспроизведение возможно, отображение времени в окне дисплея ускорится и замедлится).

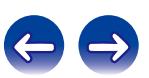

<span id="page-99-0"></span>**[Содержание](#page-1-0) [Соединения](#page-16-0) [Воспроизведение](#page-29-0) [Установки](#page-76-0) [Рекомендации](#page-87-0) [Приложение](#page-98-0)**

# o **Максимальное количество воспроизводимых файлов и папок**

Существуют следующие ограничения на количество файлов и папок, которое данное устройство может отобразить на экране.

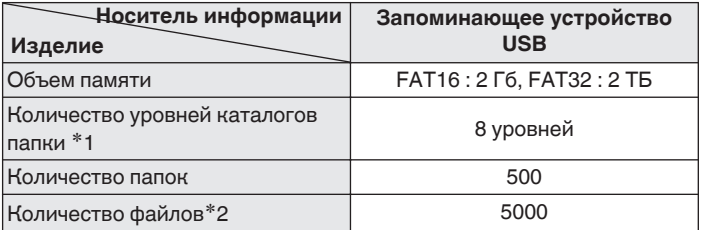

\*1 В корневой папке ограниченное число каталогов.

\*2 Допустимое число файлов зависит от их размера и емкости запоминающего устройства USB.

# **Цифро-аналоговый преобразователь**

# **• Характеристики воспроизводимых файлов**

# n **Цифро-аналоговый преобразователь USB**

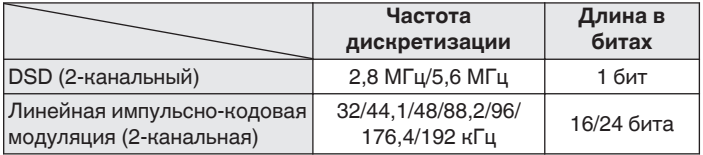

#### **ПРИМЕЧАНИЕ**

Цифровой аудиовыход отключается во время воспроизведения сигналов DSD и линейных сигналов PCM с частотой дискретизации 32 кГц.

# n **Коаксиальный/оптический**

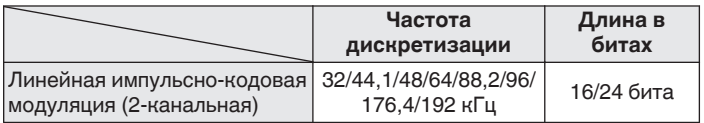

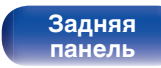

**[Передняя](#page-9-0) 100 Задняя [Пульт дистанционного](#page-13-0)** 100 **[управления](#page-13-0)**

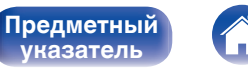

**[указатель](#page-110-0)**

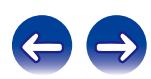

# **Воспроизведение Интернет-радио**

Интернет-радио означает радиовещание, распространяемое посредством интернета. Возможен прием интернет-радиостанций со всего мира.

Это устройство оснащено следующими интернет-радио функциями:

- Станции можно выбрать по жанру и региону.
- 0 Интернет-радиостанции могут быть прослушаны в MP3 и WMA (Windows Media Audio) формат.
- Ваши любимые радиостанции можно зарегистрировать путем доступа к эксклюзивной URL интернет-радио Marantz из браузера на компьютере. Эта функция настраивается для индивидуальных пользователей, поэтому вы должны предоставить ваши МАС адрес и адрес электронной почты. Исключительной URL: http://www.radiomarantz.com
- Служба базы данных радиостанций может приостановить работу или быть недоступна по иным причинам без предварительного уведомления.
- Интернет-радио список станций данного устройства создается с помощью сервиса базы данных радиостанции (vTuner). Этот сервис базы данных предоставляет отредактированный и созданный список для этого устройства.

# **П** Технические характеристики **воспроизводимой радиостанции**

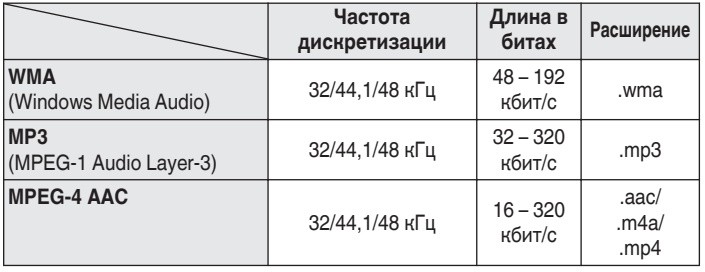

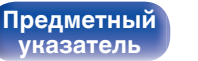

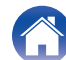

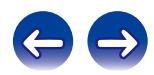

# <span id="page-101-0"></span>**Воспроизведение файлов, хранящихся на компьютере и сетевом**

# **хранилище**

- Данное устройство совместимо со стандартом MP3 ID3-Tag (версия2).
- Данное устройство совместимо с тэгами WMA META.
- В случае, если исходный размер оригинала (в пикселях) превышает 500 × 500 (WMA/MP3/WAV/FLAC) или 349 × 349 (MPEG-4 AAC), возможно, неправильное воспроизведение звука.
- Для воспроизведения музыкальных файлов посредством сети необходим сервер или программное обеспечение сервера, совместимые с распределением данных соответствующего формата.

## ■ Характеристики воспроизводимых файлов

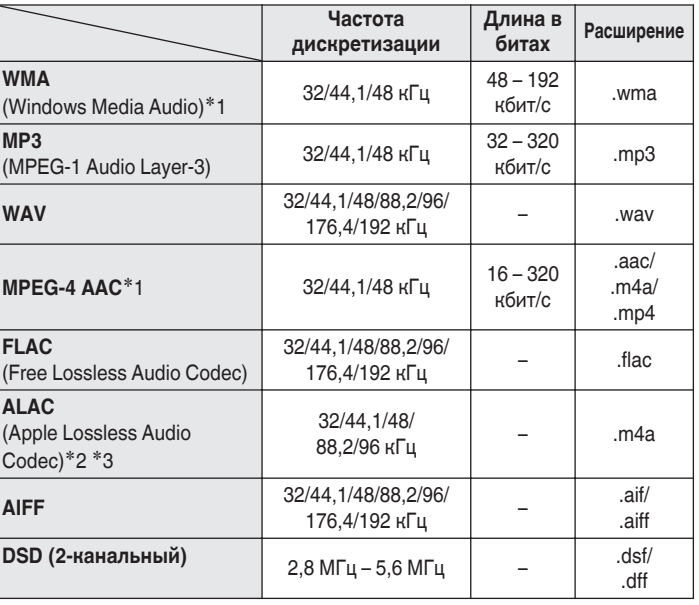

**[панель](#page-9-0)**

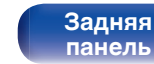

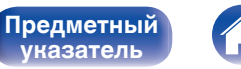

**[указатель](#page-110-0)**

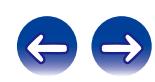

- z1 На данном устройстве могут воспроизводиться только файлы, которые не защищены системой охраны авторских прав. Данные, загруженные с платных сайтов в интернете, защищены системой охраны авторских прав. Кроме того, на файлы формата WMA, извлеченные с CD и прочих дисков с помощью компьютера, также может распространяться закон об авторском праве – это зависит от настроек компьютера.
- z2 Все права защищены [2012] [D&M Holdings. Inc.] Защищено лицензией Apache License, версия 2.0 (далее "Лицензия"); разрешается использовать данный файл только в соответствии с положениями Лицензии. Копию Лицензии можно получить по адресу <http://www.apache.org/licenses/LICENSE-2.0>
- z3 Только файлы, записанные в стереофоническом режиме, можно воспроизвести.

#### **ПРИМЕЧАНИЕ**

Переменная скорость (VBR) не поддерживается (когда воспроизведение возможно, отображение времени в окне дисплея ускорится и замедлится).

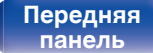

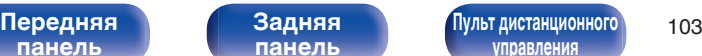

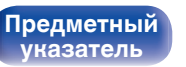

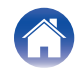

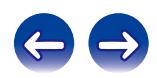

# **Словарь терминов**

#### **AirPlay**

AirPlay позволяет передать (воспроизвести) контент, записанный на iTunes или на iPhone/iPod touch, по сети на совместимое устройство.

#### **ALAC (Apple Lossless Audio Codec)**

Этот кодек используется для сжатия звука без потерь методом уплотнения, разработанным компанией Apple Inc. Это кодек может быть воспроизведен на iTunes, iPod или iPhone. Данные сжаты примерно до 60 – 70% и могут быть распакованы в исходное состояние.

#### **App Store**

App Store – это сайт, который продает прикладное программное обеспечение для таких устройств, как iPhone или IPod Touch, и находится под управлением компании Apple Inc.

#### **DLNA**

DLNA и DLNA CERTIFIED представляют собой торговые марки и/или знаки обслуживания Digital Living Network Alliance. Некоторый контент может быть несовместим с другими продуктами DLNA CERTIFIED™.

#### **DSD (Direct-Stream Digital)**

Одним из методов записи аудио данных является аспект сигнала, который используется для хранения звуковых сигналов на super audio CD, и также является Δ-Σ модулированным цифровым звуком. Он сконфигурирован из массива однобитных значений с частотой дискретизации 2,8224 мГц.

### **FLAC**

FLAC (сокращение от Свободный аудио кодек без потерь) является кодеком для сжатия аудио данных. "Без потерь" означает, что аудиоматериал сжимается без каких-либо потерь в качестве. Далее представлена лицензия FLAC.

Copyright (C) 2000, 2001, 2002, 2003, 2004, 2005, 2006, 2007, 2008, 2009 Josh Coalson

Распространение и использование в исходной и двоичной формах, с изменениями или без них, разрешается при выполнении следующих условий:

- Redistributions of source code must retain the above copyright notice, this list of conditions and the following disclaimer.
- Redistributions in binary form must reproduce the above copyright notice, this list of conditions and the following disclaimer in the documentation and/or other materials provided with the distribution.
- Neither the name of the Xiph.org Foundation nor the names of its contributors may be used to endorse or promote products derived from this software without specific prior written permission.

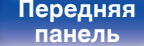

**[Передняя](#page-9-0) 104** Задняя [Пульт дистанционного](#page-13-0) 104 **ппавлени** 

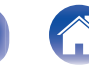

**[Предметный](#page-110-0) [указатель](#page-110-0)**

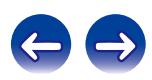

**[Содержание](#page-1-0) [Соединения](#page-16-0) [Воспроизведение](#page-29-0) [Установки](#page-76-0) [Рекомендации](#page-87-0) [Приложение](#page-98-0)**

THIS SOFTWARE IS PROVIDED BY THE COPYRIGHT HOLDERS AND CONTRIBUTORS "AS IS" AND ANY EXPRESS OR IMPLIED WARRANTIES, INCLUDING, BUT NOT LIMITED TO, THE IMPLIED WARRANTIES OF MERCHANTABILITY AND FITNESS FOR A PARTICULAR PURPOSE ARE DISCLAIMED. IN NO EVENT SHALL THE FOUNDATION OR CONTRIBUTORS BE LIABLE FOR ANY DIRECT, INDIRECT, INCIDENTAL, SPECIAL, EXEMPLARY, OR CONSEQUENTIAL DAMAGES (INCLUDING, BUT NOT LIMITED TO, PROCUREMENT OF SUBSTITUTE GOODS OR SERVICES; LOSS OF USE, DATA, OR PROFITS; OR BUSINESS INTERRUPTION) HOWEVER CAUSED AND ON ANY THEORY OF LIABILITY, WHETHER IN CONTRACT, STRICT LIABILITY, OR TORT (INCLUDING NEGLIGENCE OR OTHERWISE) ARISING IN ANY WAY OUT OF THE USE OF THIS SOFTWARE, EVEN IF ADVISED OF THE POSSIBILITY OF SUCH DAMAGE.

#### **iTunes**

iTunes – это имя мультимедийного проигрывателя, предоставляемого Apple Inc.

iTunes – это имя мультимедийного проигрывателя,

предоставляемого Apple Inc. Он позволяет управлять и воспроизводить мультимедийные материалы, в том числе музыку и фильмы. iTunes поддерживает многие основные форматы файлов в том числе AAC, WAV и MP3.

#### **MP3 (MPEG Audio Layer-3)**

Это международный стандарт алгоритма сжатия звуковых данных, используемый стандартом сжатия видеосигналов "MPEG-1". Он сжимает объем данных примерно в 11 раз с сохранением качества звучания, эквивалентным музыкальному CD.

### **MPEG (Moving Picture Experts Group), MPEG-2, MPEG-4**

Это наименования стандартов цифрового сжатия, используемых для кодирования изображения и звука. Среди стандартов видео — "MPEG-1 Video", "MPEG-2 Video", "MPEG-4 Visual", "MPEG-4 AVC". Среди стандартов звука — "MPEG-1 Audio", "MPEG-2 Audio", "MPEG-4 AAC".

#### **vTuner**

Это бесплатный сетевой сервер для интернет-радио. Более подробную информацию об этой службе вы можете найти на следующем веб-сайте vTuner.

Веб-сайт vTuner:

<http://www.radiomarantz.com>

**[Предметный](#page-110-0) [указатель](#page-110-0)**

Этот продукт защищен правами интеллектуальной собственности Nothing Else Matters Software и BridgeCo. Использование или распространение подобной технологии вне этого продукта запрещено без лицензии от Nothing Else Matters Software и BridgeCo или уполномоченной дочерней компании.

**[панель](#page-9-0)**

**[Передняя](#page-9-0) 105** Задняя [Пульт дистанционного](#page-13-0) 105 **ппавлени** 

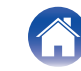

#### **Windows Media Player вер. 11**

Представляет собой мультимедийный проигрыватель Microsoft Corporation.

Способен воспроизводить созданные в 11 или более поздней версии списки воспроизведения Windows Media Player, а также файлы WMA, MP3, WAV и др.

### **WMA (Windows Media Audio)**

Это технология сжатия аудиосигнала, разработанная корпорацией Майкрософт.

Данные в формате WMA можно закодировать с помощью Windows Media® Player.

Для прочтения файлов WMA используйте только рекомендуемые корпорацией Microsoft приложения. В противном случае,

использование нерекомендуемых приложений может привести к сбою в работе.

#### **Частота дискретизации**

Дискретизация подразумевает снятие отсчетов звуковой волны (аналогового сигнала) с регулярными интервалами и представление амплитуды каждого из отсчетов в цифровом формате (формирование цифрового сигнала).

Количество отсчетов, снимаемых в течение секунды, называется "частотой дискретизации". Чем выше это значение, тем ближе к исходному сигналу будет воспроизводящийся звук.

#### **Скорость передачи данных**

Это отображает количество записанных на диске аудио/видео данных, читаемых за 1 секунду. Большее число означает более высокое качество звука, но также означает больший размер файла.

**[Предметный](#page-110-0) [указатель](#page-110-0)**

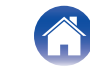

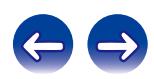

# **Сведения о торговых марках**

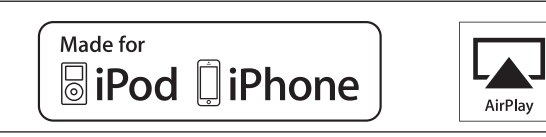

"Made for iPod" and "Made for iPhone" mean that an electronic accessory has been designed to connect specifically to iPod, or iPhone, respectively, and has been certified by the developer to meet Apple performance standards.

Apple is not responsible for the operation of this device or its compliance with safety and regulatory standards. Please note that the use of this accessory with iPod, or iPhone, may affect wireless performance. AirPlay, the AirPlay logo, iPad, iPhone, iPod, iPod classic, iPod nano, iPod shuffle and iPod touch are trademarks of Apple Inc., registered in the U.S. and other countries.

0 Отдельным пользователям разрешается использовать iPhone, iPod, iPod classic, iPod nano, iPod shuffle и iPod touch для копирования и воспроизведения в частном порядке содержания, не защищенного авторскими правами, и содержания, копирование и воспроизведение которого разрешено законом. Нарушение авторских прав запрещено законом.

**[панель](#page-9-0)**

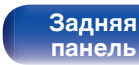

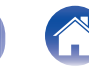

**[Предметный](#page-110-0) [указатель](#page-110-0)**

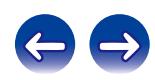

# **Технические характеристики**

### **• Аудиопараметры** 0 **Аналоговый выход**

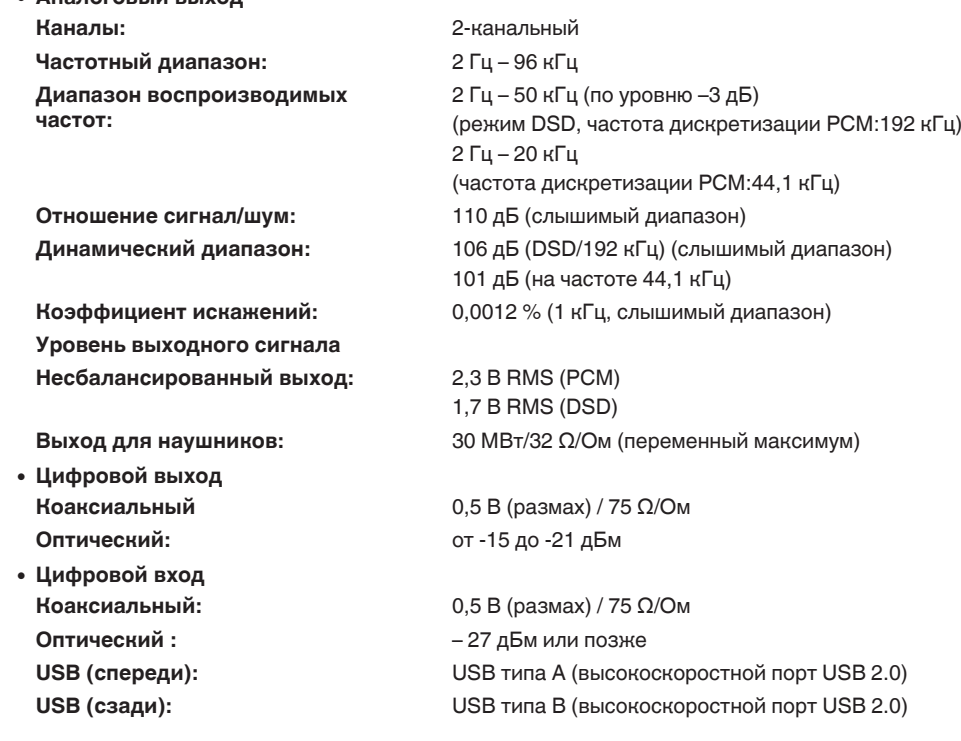

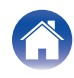

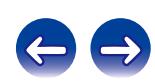
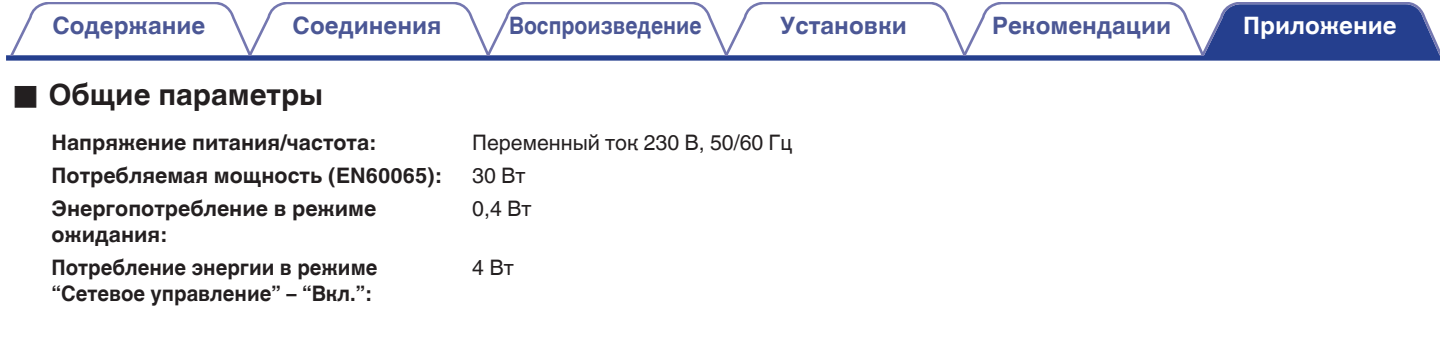

В целях совершенствования продукции технические характеристики и конструкция устройства могут быть изменены без предварительного уведомления.

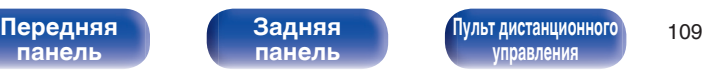

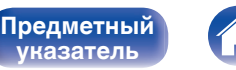

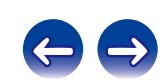

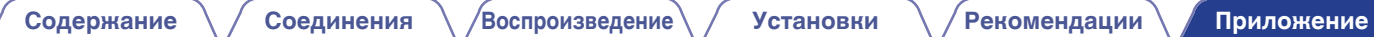

## **• Размеры**

Единицы измерения: мм

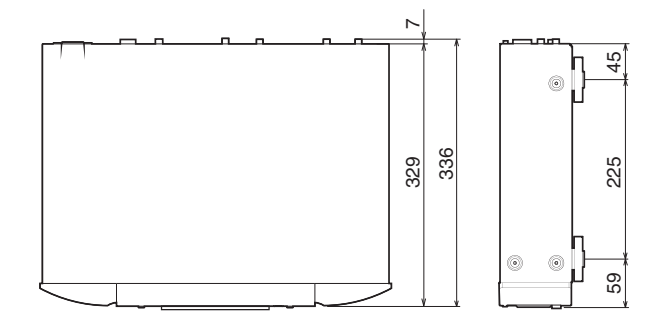

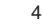

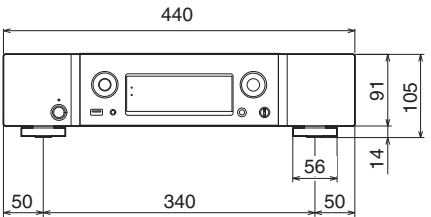

■ Вес : 7,2 кг

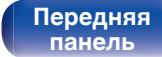

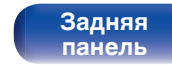

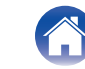

**[Предметный](#page-110-0) [указатель](#page-110-0)**

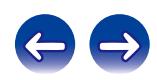

# <span id="page-110-0"></span>**Предметный**

# **указатель**

## v **В**

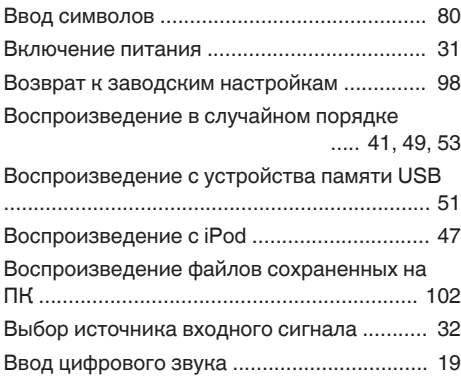

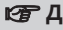

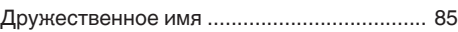

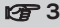

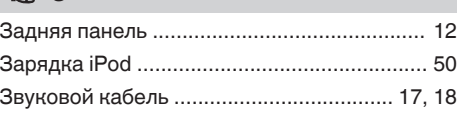

**V** И

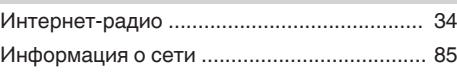

## **v** K

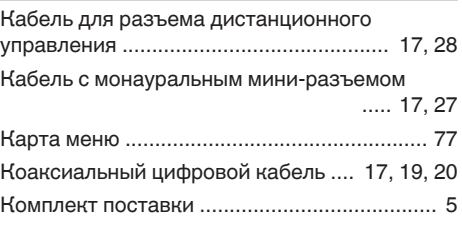

## **v** М

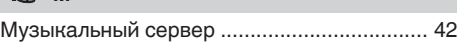

## **图**0

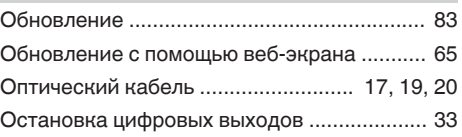

## **v** Π

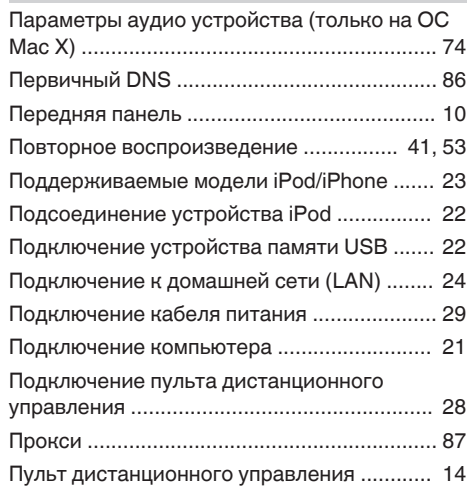

## **v** P

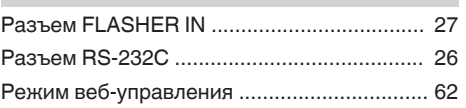

## v **С**

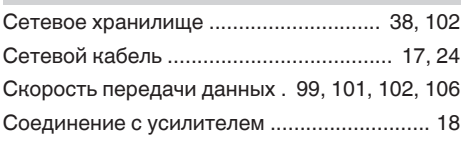

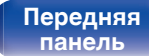

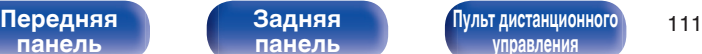

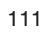

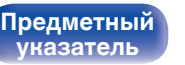

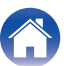

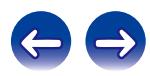

**[Содержание](#page-1-0)**  $\setminus$  [Соединения](#page-16-0)  $\setminus$  [Воспроизведение](#page-29-0) $\setminus$  [Установки](#page-76-0)  $\setminus$  [Рекомендации](#page-87-0) **[Приложение](#page-98-0)** 

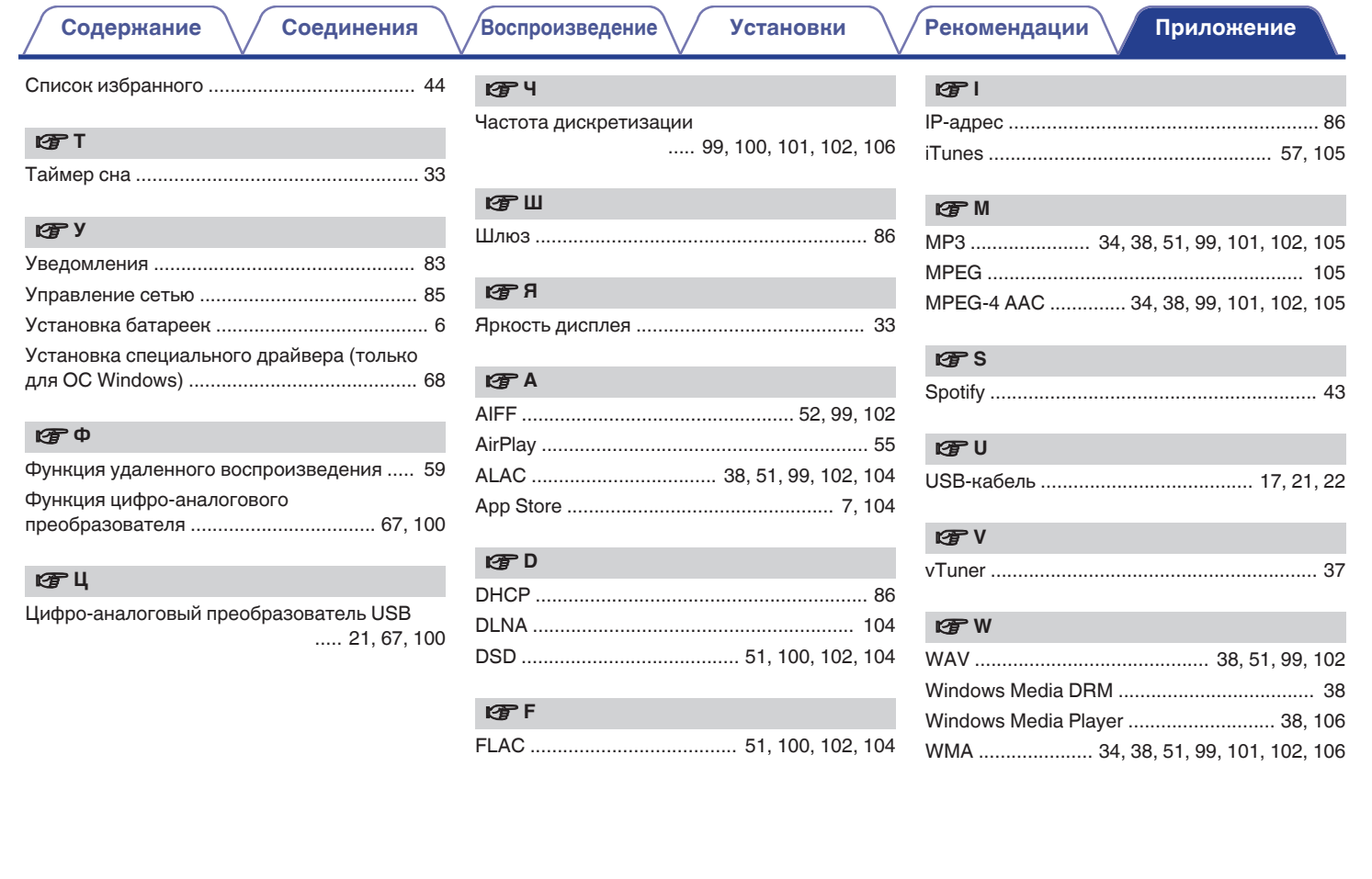

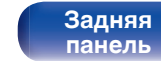

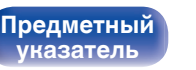

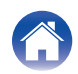

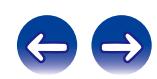

# **Лицензия**

**В данном разделе приводится описание лицензии на программное обеспечение, используемое для данного устройства. Для правильной передачи содержания используется оригинал на английском языке.**

## **Boost**

## http://www.boost.org/

Boost Software License – Version 1.0 – August 17th, 2003

Permission is hereby granted, free of charge, to any person or organization obtaining a copy of the software and accompanying documentation covered by this license (the "Software") to use, reproduce, display, distribute, execute, and transmit the Software, and to prepare derivative works of the Software, and to permit third-parties to whom the Software is furnished to do so, all subject to the following:

The copyright notices in the Software and this entire statement, including the above license grant, this restriction and the following disclaimer, must be included in all copies of the Software, in whole or in part, and all derivative works of the Software, unless such copies or derivative works are solely in the form of machine-executable object code generated by a source language processor.

THE SOFTWARE IS PROVIDED "AS IS", WITHOUT WARRANTY OF ANY KIND, EXPRESS OR IMPLIED, INCLUDING BUT NOT LIMITED TO THE WARRANTIES OF MERCHANTABILITY, FITNESS FOR A PARTICULAR PURPOSE, TITLE AND NON-INFRINGEMENT. IN NO EVENT SHALL THE COPYRIGHT HOLDERS OR ANYONE DISTRIBUTING THE SOFTWARE BE LIABLE FOR ANY DAMAGES OR OTHER LIABILITY, WHETHER IN CONTRACT, TORT OR OTHERWISE, ARISING FROM, OUT OF OR IN CONNECTION WITH THE SOFTWARE OR THE USE OR OTHER DEALINGS IN THE SOFTWARE.

## **Expat**

http://www.jclark.com/xml/expat.html

Expat License. Copyright (c) 1998, 1999, 2000 Thai Open Source Software Center Ltd

Permission is hereby granted, free of charge, to any person obtaining a copy of this software and associated documentation files (the "Software"), to deal in the Software without restriction, including without limitation the rights to use, copy, modify, merge publish, distribute, sublicense, and/or sell copies of the Software, and to permit persons to whom the Software is furnished to do so, subject to the following conditions:

The above copyright notice and this permission notice shall be included in all copies or substantial portions of the Software.

THE SOFTWARE IS PROVIDED "AS IS", WITHOUT WARRANTY OF ANY KIND, EXPRESS OR IMPLIED, INCLUDING BUT NOT LIMITED TO THE WARRANTIES OF MERCHANTABILITY, FITNESS FOR A PARTICULAR PURPOSE AND NONINFRINGEMENT. IN NO EVENT SHALL THE AUTHORS OR COPYRIGHT HOLDERS BE LIABLE FOR ANY CLAIM, DAMAGES OR OTHER LIABILITY, WHETHER IN AN ACTION OF CONTRACT, TORT OR OTHERWISE, ARISING FROM, OUT OF OR IN CONNECTION WITH THE SOFTWARE OR THE USE OR OTHER DEALINGS IN THE SOFTWARE.

## **FastDelegate**

**[Предметный](#page-110-0) [указатель](#page-110-0)**

http://www.codeproject.com/KB/cpp/FastDelegate.aspx

THE WORK (AS DEFINED BELOW) IS PROVIDED UNDER THE TERMS OF THIS CODE PROJECT OPEN LICENSE ("LICENSE"). THE WORK IS PROTECTED BY COPYRIGHT AND/OR OTHER APPLICABLE LAW. ANY USE OF THE WORK OTHER THAN AS AUTHORIZED UNDER THIS LICENSE OR COPYRIGHT LAW IS **PROHIBITED.** 

BY EXERCISING ANY RIGHTS TO THE WORK PROVIDED HEREIN, YOU ACCEPT AND AGREE TO BE BOUND BY THE TERMS OF THIS LICENSE. THE AUTHOR GRANTS YOU THE RIGHTS CONTAINED HEREIN IN CONSIDERATION OF YOUR ACCEPTANCE OF SUCH TERMS AND CONDITIONS. IF YOU DO NOT AGREE TO ACCEPT AND BE BOUND BY THE TERMS OF THIS LICENSE, YOU CANNOT MAKE ANY USE OF THE WORK.

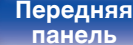

**[Задняя](#page-11-0) [панель](#page-11-0)**

**[Передняя](#page-9-0) 113 [Пульт дистанционного](#page-13-0)** 113 **ппавлени** 

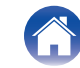

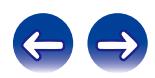

Definitions. "Articles" means, collectively, all articles written by Author which describes how the Source Code and Executable Files for the Work may be used by a user.

"Author" means the individual or entity that offers the Work under the terms of this License.

"Derivative Work" means a work based upon the Work or upon the Work and other pre-existing works.

"Executable Files" refer to the executables, binary files, configuration and any required data files included in the Work.

"Publisher" means the provider of the website, magazine, CD-ROM, DVD or other medium from or by which the Work is obtained by You.

"Source Code" refers to the collection of source code and configuration files used to create the Executable Files.

"Standard Version" refers to such a Work if it has not been modified, or has been modified in accordance with the consent of the Author, such consent being in the full discretion of the Author.

"Work" refers to the collection of files distributed by the Publisher, including the Source Code, Executable Files, binaries, data files, documentation, whitepapers and the Articles.

"You" is you, an individual or entity wishing to use the Work and exercise your rights under this License.

Fair Use/Fair Use Rights. Nothing in this License is intended to reduce, limit, or restrict any rights arising from fair use, fair dealing, first sale or other limitations on the exclusive rights of the copyright owner under copyright law or other applicable laws. License Grant. Subject to the terms and conditions of this License, the Author hereby grants You a worldwide, royalty-free, non-exclusive, perpetual (for the duration of the applicable copyright) license to exercise the rights in the Work as stated below: You may use the standard version of the Source Code or Executable Files in Your own applications.

You may apply bug fixes, portability fixes and other modifications obtained from the Public Domain or from the Author. A Work modified in such a way shall still be considered the standard version and will be subject to this License.

You may otherwise modify Your copy of this Work (excluding the Articles) in any way to create a Derivative Work, provided that You insert a prominent notice in each changed file stating how, when and where You changed that file.

You may distribute the standard version of the Executable Files and Source Code or Derivative Work in aggregate with other (possibly commercial) programs as part of a larger (possibly commercial) software distribution.

The Articles discussing the Work published in any form by the author may not be distributed or republished without the Author's consent. The author retains copyright to any such Articles. You may use the Executable Files and Source Code pursuant to this License but you may not repost or republish or otherwise distribute or make available the Articles, without the prior written consent of the Author.

Any subroutines or modules supplied by You and linked into the Source Code or Executable Files this Work shall not be considered part of this Work and will not be subject to the terms of this License.

Patent License. Subject to the terms and conditions of this License, each Author hereby grants to You a perpetual, worldwide, non-exclusive, no-charge, royalty-free, irrevocable (except as stated in this section) patent license to make, have made, use, import, and otherwise transfer the Work.

Restrictions. The license granted in Section 3 above is expressly made subject to and limited by the following restrictions: You agree not to remove any of the original copyright, patent, trademark, and attribution notices and associated disclaimers that may appear in the Source Code or Executable Files.

You agree not to advertise or in any way imply that this Work is a product of Your own.

The name of the Author may not be used to endorse or promote products derived from the Work without the prior written consent of the Author.

You agree not to sell, lease, or rent any part of the Work. This does not restrict you from including the Work or any part of the Work inside a larger software distribution that itself is being sold. The Work by itself, though, cannot be sold, leased or rented.

**[панель](#page-9-0)**

**[Передняя](#page-9-0) 114** Задняя [Пульт дистанционного](#page-13-0) 114 **[управления](#page-13-0)**

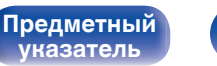

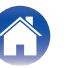

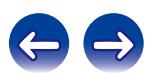

You may distribute the Executable Files and Source Code only under the terms of this License, and You must include a copy of, or the Uniform Resource Identifier for, this License with every copy of the Executable Files or Source Code You distribute and ensure that anyone receiving such Executable Files and Source Code agrees that the terms of this License apply to such Executable Files and/or Source Code. You may not offer or impose any terms on the Work that alter or restrict the terms of this License or the recipients' exercise of the rights granted hereunder. You may not sublicense the Work. You must keep intact all notices that refer to this License and to the disclaimer of warranties. You may not distribute the Executable Files or Source Code with any technological measures that control access or use of the Work in a manner inconsistent with the terms of this License.

You agree not to use the Work for illegal, immoral or improper purposes, or on pages containing illegal, immoral or improper material. The Work is subject to applicable export laws. You agree to comply with all such laws and regulations that may apply to the Work after Your receipt of the Work.

Representations, Warranties and Disclaimer. THIS WORK IS PROVIDED "AS IS", "WHERE IS" AND "AS AVAILABLE", WITHOUT ANY EXPRESS OR IMPLIED WARRANTIES OR CONDITIONS OR GUARANTEES. YOU, THE USER, ASSUME ALL RISK IN ITS USE, INCLUDING COPYRIGHT INFRINGEMENT, PATENT INFRINGEMENT, SUITABILITY, ETC. AUTHOR EXPRESSLY DISCLAIMS ALL EXPRESS, IMPLIED OR STATUTORY WARRANTIES OR CONDITIONS, INCLUDING WITHOUT LIMITATION, WARRANTIES OR CONDITIONS OF MERCHANTABILITY, MERCHANTABLE QUALITY OR FITNESS FOR A PARTICULAR PURPOSE, OR ANY WARRANTY OF TITLE OR NON-INFRINGEMENT, OR THAT THE WORK (OR ANY PORTION THEREOF) IS CORRECT, USEFUL, BUG-FREE OR FREE OF VIRUSES. YOU MUST PASS THIS DISCLAIMER ON WHENEVER YOU DISTRIBUTE THE WORK OR DERIVATIVE **WORKS** 

Indemnity. You agree to defend, indemnify and hold harmless the Author and the Publisher from and against any claims, suits, losses, damages, liabilities, costs, and expenses (including reasonable legal or attorneys' fees) resulting from or relating to any use of the Work by You.

Limitation on Liability. EXCEPT TO THE EXTENT REQUIRED BY APPLICABLE LAW, IN NO EVENT WILL THE AUTHOR OR THE PUBLISHER BE LIABLE TO YOU ON ANY LEGAL THEORY FOR ANY SPECIAL, INCIDENTAL, CONSEQUENTIAL, PUNITIVE OR EXEMPLARY DAMAGES ARISING OUT OF THIS LICENSE OR THE USE OF THE WORK OR OTHERWISE, EVEN IF THE AUTHOR OR THE PUBLISHER HAS BEEN ADVISED OF THE POSSIBILITY OF SUCH DAMAGES. **Termination** 

This License and the rights granted hereunder will terminate automatically upon any breach by You of any term of this License. Individuals or entities who have received Derivative Works from You under this License, however, will not have their licenses terminated provided such individuals or entities remain in full compliance with those licenses. Sections 1, 2, 6, 7, 8, 9, 10 and 11 will survive any termination of this License.

If You bring a copyright, trademark, patent or any other infringement claim against any contributor over infringements You claim are made by the Work, your License from such contributor to the Work ends automatically.

Subject to the above terms and conditions, this License is perpetual (for the duration of the applicable copyright in the Work). Notwithstanding the above, the Author reserves the right to release the Work under different license terms or to stop distributing the Work at any time; provided, however that any such election will not serve to withdraw this License (or any other license that has been, or is required to be, granted under the terms of this License), and this License will continue in full force and effect unless terminated as stated above.

Publisher. The parties hereby confirm that the Publisher shall not, under any circumstances, be responsible for and shall not have any liability in respect of the subject matter of this License. The Publisher makes no warranty whatsoever in connection with the Work and shall not be liable to You or any party on any legal theory for any damages whatsoever, including without limitation any general, special, incidental or consequential damages arising in connection to this license. The Publisher reserves the right to cease making the Work available to You at any time without notice

### Miscellaneous

This License shall be governed by the laws of the location of the head office of the Author or if the Author is an individual, the laws of location of the principal place of residence of the Author.

If any provision of this License is invalid or unenforceable under applicable law, it shall not affect the validity or enforceability of the remainder of the terms of this License, and without further action by the parties to this License, such provision shall be reformed to the minimum extent necessary to make such provision valid and enforceable.

**[панель](#page-9-0)**

**[Задняя](#page-11-0) [панель](#page-11-0)**

**[Передняя](#page-9-0) 115 [Пульт дистанционного](#page-13-0)** 115 **[управления](#page-13-0)**

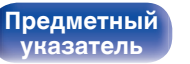

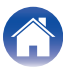

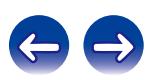

No term or provision of this License shall be deemed waived and no breach consented to unless such waiver or consent shall be in writing and signed by the party to be charged with such waiver or consent.

This License constitutes the entire agreement between the parties with respect to the Work licensed herein. There are no understandings, agreements or representations with respect to the Work not specified herein. The Author shall not be bound by any additional provisions that may appear in any communication from You. This License may not be modified without the mutual written agreement of the Author and You

## o **libogg**

http://www.xiph.org/ogg/

Copyright (c) 2002, Xiph.org Foundation

Redistribution and use in source and binary forms, with or without modification, are permitted provided that the following conditions are met:

- 0 Redistributions of source code must retain the above copyright notice, this list of conditions and the following disclaimer.
- 0 Redistributions in binary form must reproduce the above copyright notice, this list of conditions and the following disclaimer in the documentation and/or other materials provided with the distribution.
- Neither the name of the Xiph.org Foundation nor the names of its contributors may be used to endorse or promote products derived from this software without specific prior written permission.

THIS SOFTWARE IS PROVIDED BY THE COPYRIGHT HOLDERS AND CONTRIBUTORS "AS IS" AND ANY EXPRESS OR IMPLIED WARRANTIES, INCLUDING, BUT NOT LIMITED TO, THE IMPLIED WARRANTIES OF MERCHANTABILITY AND FITNESS FOR A PARTICULAR PURPOSE ARE DISCLAIMED. IN NO EVENT SHALL THE FOUNDATION OR CONTRIBUTORS BE LIABLE FOR ANY DIRECT, INDIRECT, INCIDENTAL, SPECIAL, EXEMPLARY, OR CONSEQUENTIAL DAMAGES (INCLUDING, BUT NOT LIMITED TO, PROCUREMENT OF SUBSTITUTE GOODS OR SERVICES; LOSS OF USE, DATA, OR PROFITS; OR BUSINESS INTERRUPTION) HOWEVER CAUSED AND ON ANY THEORY OF LIABILITY, WHETHER IN CONTRACT, STRICT LIABILITY, OR TORT (INCLUDING NEGLIGENCE OR OTHERWISE) ARISING IN ANY WAY OUT OF THE USE OF THIS SOFTWARE, EVEN IF ADVISED OF THE POSSIBILITY OF SUCH DAMAGE.

## $\blacksquare$ **libvorbis**

http://www.xiph.org/vorbis/

Copyright (c) 2002-2004 Xiph.org Foundation

Redistribution and use in source and binary forms, with or without modification, are permitted provided that the following conditions are met:

- 0 Redistributions of source code must retain the above copyright notice, this list of conditions and the following disclaimer.
- 0 Redistributions in binary form must reproduce the above copyright notice, this list of conditions and the following disclaimer in the documentation and/or other materials provided with the distribution.
- Neither the name of the Xiph.org Foundation nor the names of its contributors may be used to endorse or promote products derived from this software without specific prior written permission.

THIS SOFTWARE IS PROVIDED BY THE COPYRIGHT HOLDERS AND CONTRIBUTORS "AS IS" AND ANY EXPRESS OR IMPLIED WARRANTIES, INCLUDING, BUT NOT LIMITED TO, THE IMPLIED WARRANTIES OF MERCHANTABILITY AND FITNESS FOR A PARTICULAR PURPOSE ARE DISCLAIMED. IN NO EVENT SHALL THE FOUNDATION OR CONTRIBUTORS BE LIABLE FOR ANY DIRECT, INDIRECT, INCIDENTAL, SPECIAL, EXEMPLARY, OR CONSEQUENTIAL DAMAGES (INCLUDING, BUT NOT LIMITED TO, PROCUREMENT OF SUBSTITUTE GOODS OR SERVICES; LOSS OF USE, DATA, OR PROFITS; OR BUSINESS INTERRUPTION) HOWEVER CAUSED AND ON ANY THEORY OF LIABILITY, WHETHER IN CONTRACT, STRICT LIABILITY, OR TORT (INCLUDING NEGLIGENCE OR OTHERWISE) ARISING IN ANY WAY OUT OF THE USE OF THIS SOFTWARE, EVEN IF ADVISED OF THE POSSIBILITY OF SUCH DAMAGE.

## **Tremolo**

http://wss.co.uk/pinknoise/tremolo

**[указатель](#page-110-0)**

Copyright (C) 2002 – 2009 Xiph.org Foundation Changes Copyright (C) 2009 – 2010 Robin Watts for Pinknoise Productions Ltd

Redistribution and use in source and binary forms, with or without modification, are permitted provided that the following conditions are met:

**[панель](#page-9-0)**

**[Задняя](#page-11-0) [панель](#page-11-0)**

**[Передняя](#page-9-0) 116** Задняя [Пульт дистанционного](#page-13-0) 116 **[управления](#page-13-0)**

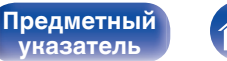

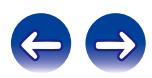

- 0 Redistributions of source code must retain the above copyright notice, this list of conditions and the following disclaimer.
- 0 Redistributions in binary form must reproduce the above copyright notice, this list of conditions and the following disclaimer in the documentation and/or other materials provided with the distribution.
- Neither the name of the Xiph.org Foundation nor the names of its contributors may be used to endorse or promote products derived from this software without specific prior written permission.

THIS SOFTWARE IS PROVIDED BY THE COPYRIGHT HOLDERS AND CONTRIBUTORS "AS IS" AND ANY EXPRESS OR IMPLIED WARRANTIES, INCLUDING, BUT NOT LIMITED TO, THE IMPLIED WARRANTIES OF MERCHANTABILITY AND FITNESS FOR A PARTICULAR PURPOSE ARE DISCLAIMED. IN NO EVENT SHALL THE FOUNDATION OR CONTRIBUTORS BE LIABLE FOR ANY DIRECT, INDIRECT, INCIDENTAL, SPECIAL, EXEMPLARY, OR CONSEQUENTIAL DAMAGES (INCLUDING, BUT NOT LIMITED TO, PROCUREMENT OF SUBSTITUTE GOODS OR SERVICES; LOSS OF USE, DATA, OR PROFITS; OR BUSINESS INTERRUPTION) HOWEVER CAUSED AND ON ANY THEORY OF LIABILITY, WHETHER IN CONTRACT, STRICT LIABILITY, OR TORT (INCLUDING NEGLIGENCE OR OTHERWISE) ARISING IN ANY WAY OUT OF THE USE OF THIS SOFTWARE, EVEN IF ADVISED OF THE POSSIBILITY OF SUCH DAMAGE.

## **Tremor**

http://wiki.xiph.org/index.php/Tremor

Copyright (c) 2002, Xiph.org Foundation

Redistribution and use in source and binary forms, with or without modification, are permitted provided that the following conditions are met:

- Redistributions of source code must retain the above copyright notice, this list of conditions and the following disclaimer.
- 0 Redistributions in binary form must reproduce the above copyright notice, this list of conditions and the following disclaimer in the documentation and/or other materials provided with the distribution.
- Neither the name of the Xiph.org Foundation nor the names of its contributors may be used to endorse or promote products derived from this software without specific prior written permission.

THIS SOFTWARE IS PROVIDED BY THE COPYRIGHT HOLDERS AND CONTRIBUTORS "AS IS" AND ANY EXPRESS OR IMPLIED WARRANTIES, INCLUDING, BUT NOT LIMITED TO, THE IMPLIED WARRANTIES OF MERCHANTABILITY AND FITNESS FOR A PARTICULAR PURPOSE ARE DISCLAIMED. IN NO EVENT SHALL THE FOUNDATION OR CONTRIBUTORS BE LIABLE FOR ANY DIRECT, INDIRECT, INCIDENTAL, SPECIAL, EXEMPLARY, OR CONSEQUENTIAL DAMAGES (INCLUDING, BUT NOT LIMITED TO, PROCUREMENT OF SUBSTITUTE GOODS OR SERVICES; LOSS OF USE, DATA, OR PROFITS; OR BUSINESS INTERRUPTION) HOWEVER CAUSED AND ON ANY THEORY OF LIABILITY, WHETHER IN CONTRACT, STRICT LIABILITY, OR TORT (INCLUDING NEGLIGENCE OR OTHERWISE) ARISING IN ANY WAY OUT OF THE USE OF THIS SOFTWARE, EVEN IF ADVISED OF THE POSSIBILITY OF SUCH DAMAGE.

## **Mersenne Twister**

http://www.math.sci.hiroshima-u.ac.jp/~m-mat/MT/MT2002/CODES/mt19937ar.c

Copyright (C) 1997 – 2002, Makoto Matsumoto and Takuji Nishimura,

All rights reserved.

Redistribution and use in source and binary forms, with or without modification, are permitted provided that the following conditions are met:

Redistributions of source code must retain the above copyright notice, this list of conditions and the following disclaimer.

Redistributions in binary form must reproduce the above copyright notice, this list of conditions and the following disclaimer in the documentation and/or other materials provided with the distribution.

The names of its contributors may not be used to endorse or promote products derived from this software without specific prior written permission.

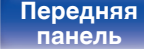

**[Передняя](#page-9-0) 117** Задняя [Пульт дистанционного](#page-13-0) 117 **ппавлени** 

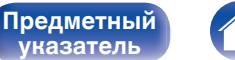

**[указатель](#page-110-0)**

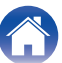

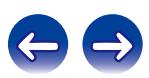

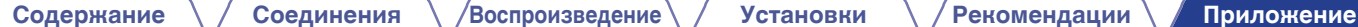

THIS SOFTWARE IS PROVIDED BY THE COPYRIGHT HOLDERS AND CONTRIBUTORS "AS IS" AND ANY EXPRESS OR IMPLIED WARRANTIES, INCLUDING, BUT NOT LIMITED TO, THE IMPLIED WARRANTIES OF MERCHANTABILITY AND FITNESS FOR A PARTICULAR PURPOSE ARE DISCLAIMED. IN NO EVENT SHALL THE COPYRIGHT OWNER OR CONTRIBUTORS BE LIABLE FOR ANY DIRECT, INDIRECT, INCIDENTAL, SPECIAL, EXEMPLARY, OR CONSEQUENTIAL DAMAGES (INCLUDING, BUT NOT LIMITED TO, PROCUREMENT OF SUBSTITUTE GOODS OR SERVICES; LOSS OF USE, DATA, OR PROFITS; OR BUSINESS INTERRUPTION) HOWEVER CAUSED AND ON ANY THEORY OF LIABILITY, WHETHER IN CONTRACT, STRICT LIABILITY, OR TORT (INCLUDING NEGLIGENCE OR OTHERWISE) ARISING IN ANY WAY OUT OF THE USE OF THIS SOFTWARE, EVEN IF ADVISED OF THE POSSIBILITY OF SUCH DAMAGE.

## **zlib**

http://www.zlib.net/

zlib.h -- interface of the "zlib" general purpose compression library version 1.2.3, July 18th, 2005

Copyright (C) 1995 – 2004 Jean-loup Gailly and Mark Adler

This software is provided "as-is", without any express or implied warranty. In no event will the authors be held liable for any damages arising from the use of this software.

Permission is granted to anyone to use this software for any purpose, including commercial applications, and to alter it and redistribute it freely, subject to the following restrictions:

The origin of this software must not be misrepresented; you must not claim that you wrote the original software. If you use this software in a product, an acknowledgment in the product documentation would be appreciated but is not required.

Altered source versions must be plainly marked as such, and must not be misrepresented as being the original software.

This notice may not be removed or altered from any source distribution.

Jean-loup Gailly jloup@gzip.org, Mark Adler madler@alumni.caltech.edu

**[панель](#page-11-0)**

## o **cURL**

http://curl.haxx.se

COPYRIGHT AND PERMISSION NOTICE

Copyright (c) 1996 – 2011, Daniel Stenberg, <daniel@haxx.se>.

All rights reserved.

Permission to use, copy, modify, and distribute this software for any purpose with or without fee is hereby granted, provided that the above copyright notice and this permission notice appear in all copies.

THE SOFTWARE IS PROVIDED "AS IS", WITHOUT WARRANTY OF ANY KIND, EXPRESS OR IMPLIED, INCLUDING BUT NOT LIMITED TO THE WARRANTIES OF MERCHANTABILITY, FITNESS FOR A PARTICULAR PURPOSE AND NONINFRINGEMENT OF THIRD PARTY RIGHTS. IN NO EVENT SHALL THE AUTHORS OR COPYRIGHT HOLDERS BE LIABLE FOR ANY CLAIM, DAMAGES OR OTHER LIABILITY, WHETHER IN AN ACTION OF CONTRACT, TORT OR OTHERWISE, ARISING FROM, OUT OF OR IN CONNECTION WITH THE SOFTWARE OR THE USE OR OTHER DEALINGS IN THE SOFTWARE.

Except as contained in this notice, the name of a copyright holder shall not be used in advertising or otherwise to promote the sale, use or other dealings in this Software without prior written authorization of the copyright holder.

## **l** c-ares

### http://c-ares.haxx.se

**[Предметный](#page-110-0) [указатель](#page-110-0)**

Copyright 1998 by the Massachusetts Institute of Technology.

Permission to use, copy, modify, and distribute this software and its documentation for any purpose and without fee is hereby granted, provided that the above copyright notice appear in all copies and that both that copyright notice and this permission notice appear in supporting documentation, and that the name of M.I.T. not be used in advertising or publicity pertaining to distribution of the software without specific, written prior permission. M.I.T. makes no representations about the suitability of this software for any purpose. It is provided "as is" without express or implied warranty.

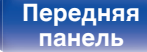

**[Передняя](#page-9-0) 118 [Пульт дистанционного](#page-13-0)** 118 **ппавлени** 

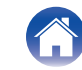

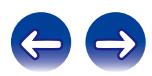

## o **Информация о лицензии на программное обеспечение, используемое с данным устройством**

О лицензии GPL (стандартная общественная лицензия GNU), лицензия LGPL (стандартная общественная лицензия ограниченного применения GNU)

В данном продукте используется программное обеспечение GPL/ LGPL и программное обеспечение других производителей. После приобретения продукта вы можете получать, изменять или распространять код программного обеспечения GPL/LGPL, используемого в данном продукте. Marantz предоставляет исходный программный код, основанный на лицензиях GPL и LPGL по цене приобретения на основании вашего запроса в центр по обслуживанию клиентов. Однако помните, что мы не даем гарантий по исходному коду.

Также помните, что мы не осуществляем поддержку содержимого исходного кода.

**[панель](#page-9-0)**

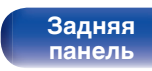

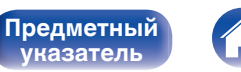

**[указатель](#page-110-0)**

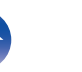

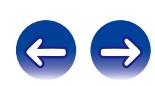

## www.marantz.com

You can find your nearest authorized distributor or dealer on our website.

marantz<sup>®</sup> is a registered trademark.

D&M Holdings Inc. 3520 10293 01AM